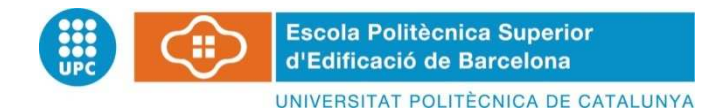

# **INGENIERÍA EN GEOMÁTICA Y TOPOGRAFÍA PROYECTO FINAL DE GRADO**

# **LEVANTAMIENTO 3D DEL MURO ROMANO UBICADO EN EL NOROESTE DEL CLAUSTRO DE LA CATEDRAL DE TARRAGONA**

 **Proyectista**: Cristina E. Fullat Baldrich **Directores**: Felipe Buill Pozuelo María Amparo Núñez Andrés Josep M. Puche Fontanilles **Convocatoria**: Marzo/Abril 2013

# **RÉSUMÉ**

Afin de maintenir vivant l'héritage de l´architecture, il apparaît la nécessité de continuer à le documenter. Heureusement nous avons encore dans la Ville de Tarragone des manifestations de ce que nous avons été dans le passé. La Cathédrale de Tarragone constitue une représentation spéciale de ce patrimoine. Cœur de la ville médiévale, wisigothique et romaine, avec le temple d'Auguste, ses précédents historiques et archéologiques la transforme en un lieu unique pour comprendre l'évolution urbaine, archéologique et architectonique de la ville.

Les travaux d'excavation effectués récemment dans la partie intérieure du mur nord-ouest du cloître, ont laissé découvert des restes romains en conjonction avec des restes médiévaux. Les restes trouvés, font partie de l'Enceinte de Culte du Concilium Provinciae de l'ancienne Tárraco, faisant partie de l'ensemble archéologique déclaré Patrimoine Mondial par l'UNESCO.

Pour sa transcendance et son intérêt, l'objectif de ce *practicum*, est obtenir un modèle tridimensionnel de ce mur en utilisant des techniques de laser scanner et photogrammétrie numérique, abandonnant ainsi les systèmes traditionnels de documentation graphique basés en un mètre-ruban et photogrammétrie plate. Le projet dans le système de référence ETRS89 se géoréférence par la topographie et au moyen de prise massive de données, combiné avec photogrammétrie, on facilite l'obtention des modèles caractérisés par sa définition, précision et exactitude, fidèles reflets de la réalité.

Une fois géoréférencé l'environnement du cloître de la cathédrale et du mur romain, on mesure la hauteur du mur avec le laser scanner, technique qui facilite une grande vitesse et une précision dans la prise de données en économisant ainsi du temps et des nouvelles visites de vérification au site. On effectue postérieurement le traitement de ces dernières avec l'utilisation de software spécifique sur la base de laquelle on obtient un modèle vectoriel tridimensionnel du mur. L'application de la technologie laser permet d'obtenir un clone 3D de l'objet qui pourra être utilisé pour effectuer des études analytiques, plat et/ou des récréations de tout type pour différentes utilisations. Le projet est entamé dans l'obtention d'un modèle géoréférencé fidèle à l'objet étudié afin de le texturiser et obtenir des ortophotografies postérieures de ce dernier sur la base desquelles on développe des méthodologies d'étude analytique de l'objet numérique obtenu.

Si, en soi avoir scanné le mur ne représente, en elle, aucune nouveauté, le projet développé va au-delà des documentations graphiques du patrimoine enregistrées jusqu'à présent. On met en évidence que, par l'application, la technologie et la méthodologie adéquate, on obtient les objectifs fixés avec moins de coût et une plus grande performance. La considération de ces techniques et de ces méthodes représente un point d'inflexion dans l'enquête ouverte dans la recherche entamée des excavations archéologiques récentes.

Le document qui suit contient en détail les bases théoriques des techniques utilisées, la description de la procédure et finalement l'analyse de l'application de la méthode, le tout documenté avec les calculs, photographies et plans correspondants.

1

 Levantamiento 3D del muro romano ubicado al noroeste del claustro de la catedral de Tarragona 2

# ÍNDICE

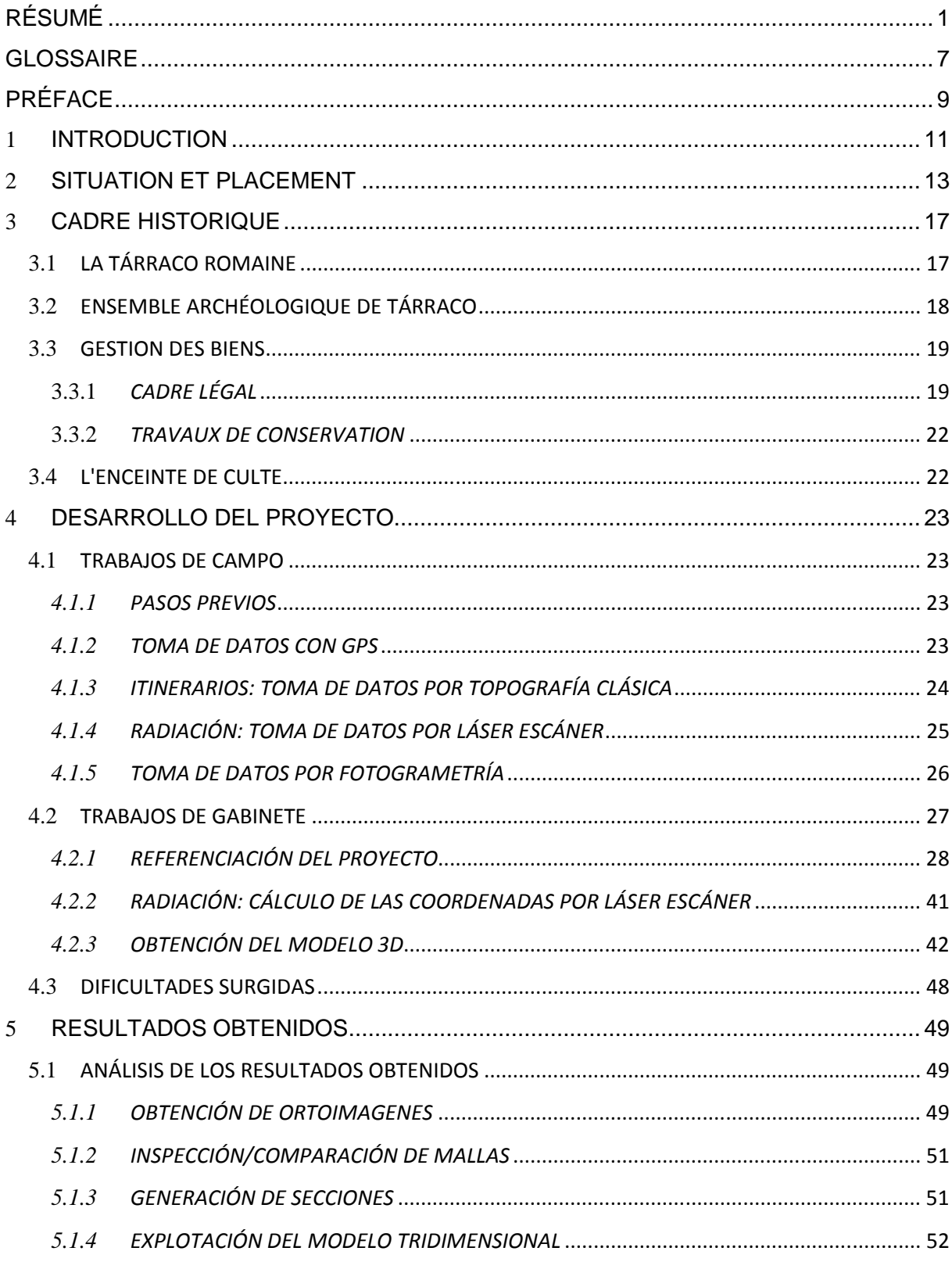

#### Levantamiento 3D del muro romano ubicado al noroeste del claustro de la catedral de  $\overline{4}$ Tarragona

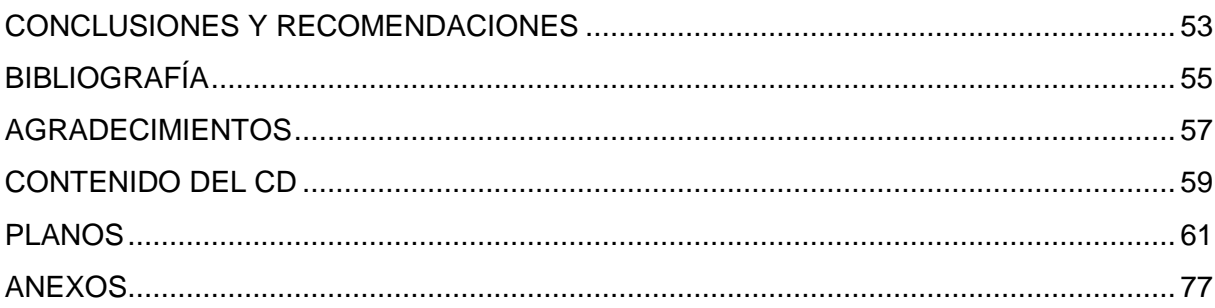

# **ÍNDICE DE TABLAS**

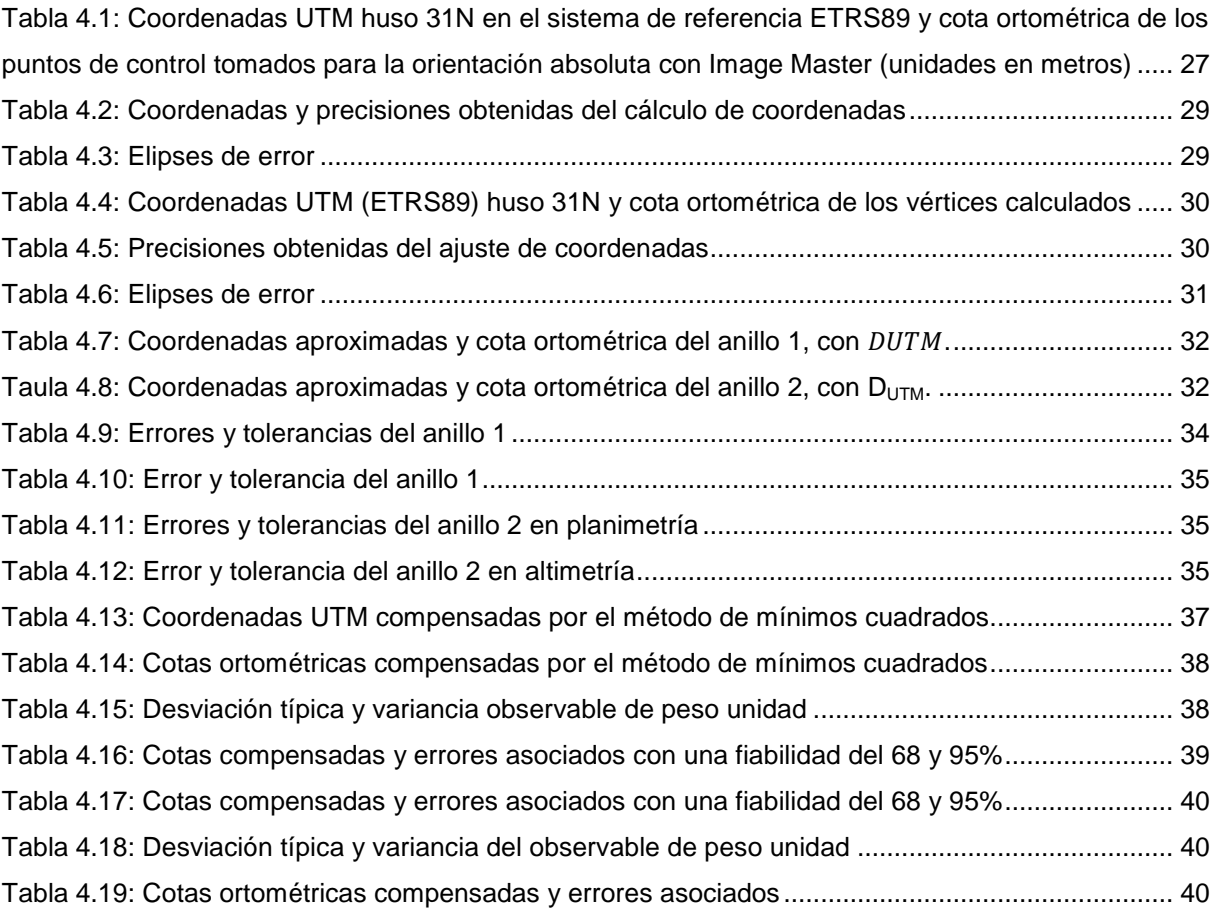

5

# **ÍNDICE DE IMÁGENES**

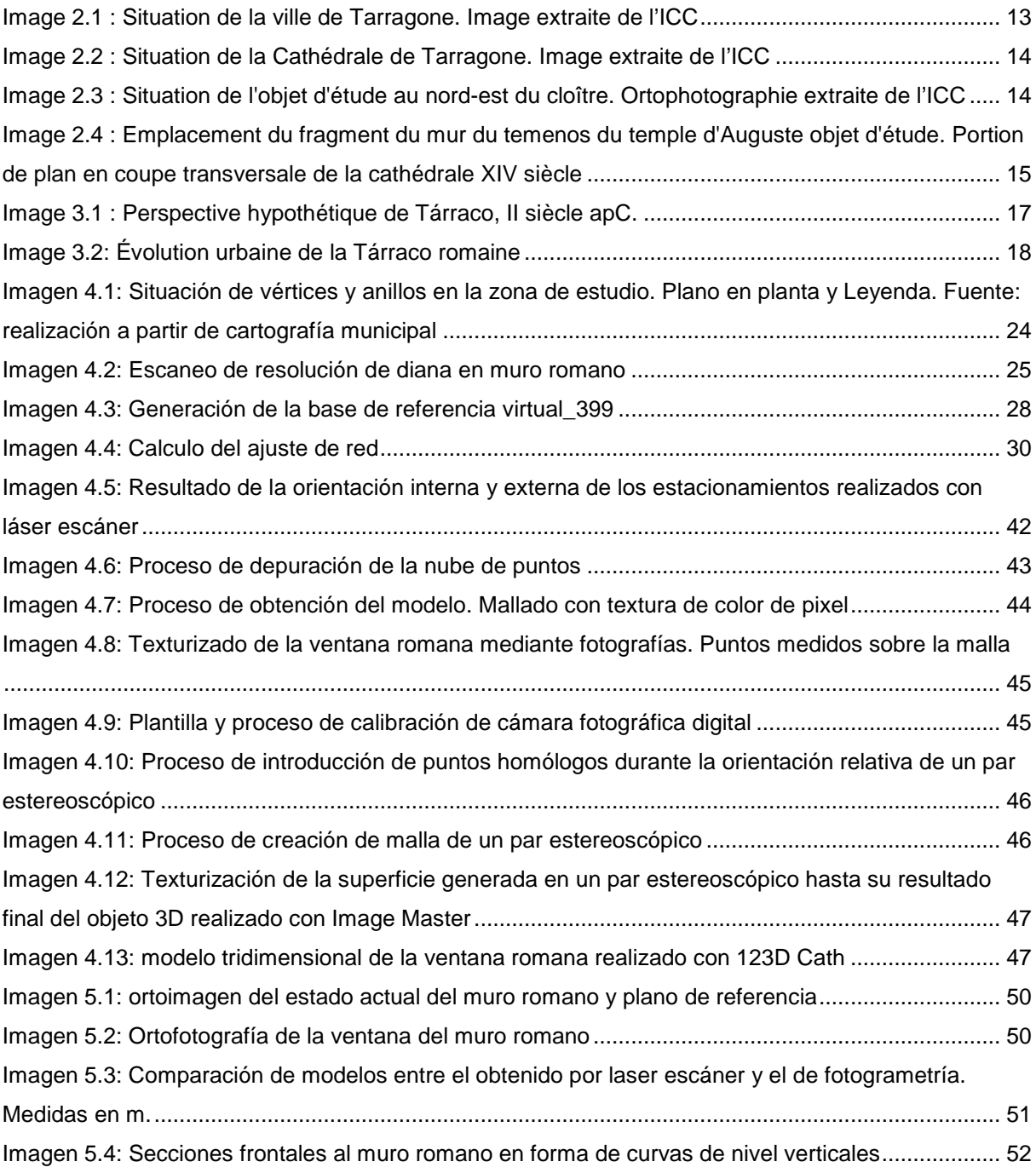

#### **GLOSSAIRE**

À des effets de faciliter la compréhension du document qui suit, il convient de donner les définitions suivantes :

**ICC**: Institut Cartogràfic de Catalogne

**ICAC**: Institut Català d' Archéologie Clàssica

**IGN: Institut Géographique National** 

**CATNET**: réseau de stations permanentes GPS qui enregistrent des données GPS de façon ininterrompue toutes les secondes, 24 heures, sur 24 heures du jour. Ces données sont stockées, sous forme d'archives horaires, et distribuées au public au moyen de divers services de positionnement, à la fois en temps réel comme pour post-traitement.

**VRS**: en anglais c'est Référence Virtuel Station: c'est un système virtuel de positionnement qui offre à l'utilisateur des services de positionnement de précision sur le territoire en utilisant seulement un récepteur GPS. Contrairement aux services classiques de corrections, les services VRS demandent des canaux bidirectionnels pour pouvoir donner le service, puisque l'utilisateur doit donner sa position. En combinant les données de toutes les stations du système dans une solution de réseau, il permet de déterminer la composante spatiale des erreurs ionosphériques, troposphériques et géométriques qui affectent le signal GPS, en déterminant un ensemble d'observables virtuelles dans cette position.

**XU**: Xarxa Geodèsica Utilitària de Catalogne (Réseau Géodésique Utilitaire de Catalogne). La XU est un réseau moderne, tridimensionnel, où les coordonnées de leurs sommets sont déterminés par des calculs globaux qui approvisionnent tout le territoire catalan en intégrant des données d'appui pour leur connexion avec des réseaux étatiques et des nouvelles observations pour la détermination effective de leurs sommets.

**XTM**: Xarxa Topomètrica Municipal (Réseau Topométrica Municipal)

**RINEX**: Receiver INdependent EXchange est un format normalisé de fichier orienté à l'échange de données (observations code et phase) fournies par des récepteurs de systèmes de navigation par satellite, comme GPS, GLONASS, EGNOS, WAAS o Galileo.

 Levantamiento 3D del muro romano ubicado al noroeste del claustro de la catedral de **Tarragona** 8

# **PRÉFACE**

Si nous devions choisir un élément architectonique significatif qui identifierait de manière évidente la Ville de Tarragone, nous choisirions probablement la nef majestueuse de la Cathédrale de Tarragone. Située dans le noyau de l'ancienne ville romaine, l'intérieure de la cathédrale conserve l'héritage des siècles et les vestiges de sa grandeur. L'étude des restes de ce qui a été le temple d'Auguste, par son importance et signification, est l'objet du travail présent.

Tárraco avait été Rome en petit, une ville fortifiée, avec des bâtiments publics destinés aux dieux, l'administration et aux plaisirs de ses citoyens. L'actuelle Tarragone a été considérée dans tout l'Empire comme une espèce de paradis, un lieu où la vie était agréable et confortable, évidemment pour tous ceux qui pouvaient vivre une telle vie: "Tarraco ciuitas ubi uer aeternum est" (Tárraco la ville où le printemps est éternel).

Si les restes de certains monuments sont encore présents dans nos rues, nous savons de leur vulnérabilité et de la nécessité de leur conservation. La Déclaration de l'Ensemble comme Patrimoine de l'UNESCO, ratifie cette nécessité de préservation et protection. Pour que ce legs soit présent dans le futur, il s'avère indispensable de moduler de manière tridimensionnelle la conformation de ses pierres au moyen de modèles qui nous permettent d'approfondir leur connaissance.

On donne suite ainsi, aux travaux déjà développés à ce sujet avec antériorité et qui dans leur ensemble doivent pouvoir garantir une connaissance plus profonde de ce qui est actuellement connu de l'archéologie de la Cathédrale de Tarragone.

 Levantamiento 3D del muro romano ubicado al noroeste del claustro de la catedral de 10**Tarragona** 

### **1 INTRODUCTION**

À différence d'autres travaux qui centrent leur attention sur le Cloître de la Cathédrale de Tarragone, le mémoire est le résultat de l'étude effectuée sur le mur situé dans la nef centrale de la cathédrale, dans le nord-ouest de celle-ci.

Afin de disposer de l'information nécessaire qui nous permet de connaître quel est l'état de conservation réelle du mur, sa conformation, ses forces, ses faiblesses, son passé et son présent, il s'avère indispensable de développer un projet basé son étude et modélation postérieure. L'objectif n'est autre que de documenter cette partie du patrimoine historique.

Les techniques topographiques et fotogramétriques utilisées permettent de modeler et de connaître les détails de la structure et d'obtenir des ortho-images de celle-ci. Par la technique de laser scanner on développe un modèle vectoriel 3D et la topographie permet de faire référence aux travaux dans le système de référence ETRS89, au moyen de coordonnées projetées UTM 31N et niveau orthométrique (faite référence au niveau moyen de la mer à Alicante). Le résultat est un modèle digital géoréférencé fidèle à l'objet étudié.

Comme résultat de l'application du modèle, on obtient une documentation en détail de la structure du mur. Cela permet, le progrès dans les recherches entamées pour sa connaissance ainsi qu'une base solide pour sa gestion.

 Levantamiento 3D del muro romano ubicado al noroeste del claustro de la catedral de 12**Tarragona** 

### **2 SITUATION ET PLACEMENT**

À une latitude 41.12º Nord et longueur 1.25º Sud, la Tarragone actuelle, Tárraco dans le passé, se trouve dans une zone géographique privilégiée sur les bords de la mer Méditerranéenne, appelée la Côte Dorée, et au nord-est de la Péninsule Ibérique.

Tarragone, avec une population pratiquement de 130.000 habitants et une surface de presque de 63km<sup>2</sup>, est la capitale de la région du Tarragonés et est la capitale de province, au sud de la Catalogne, qui porte son nom.

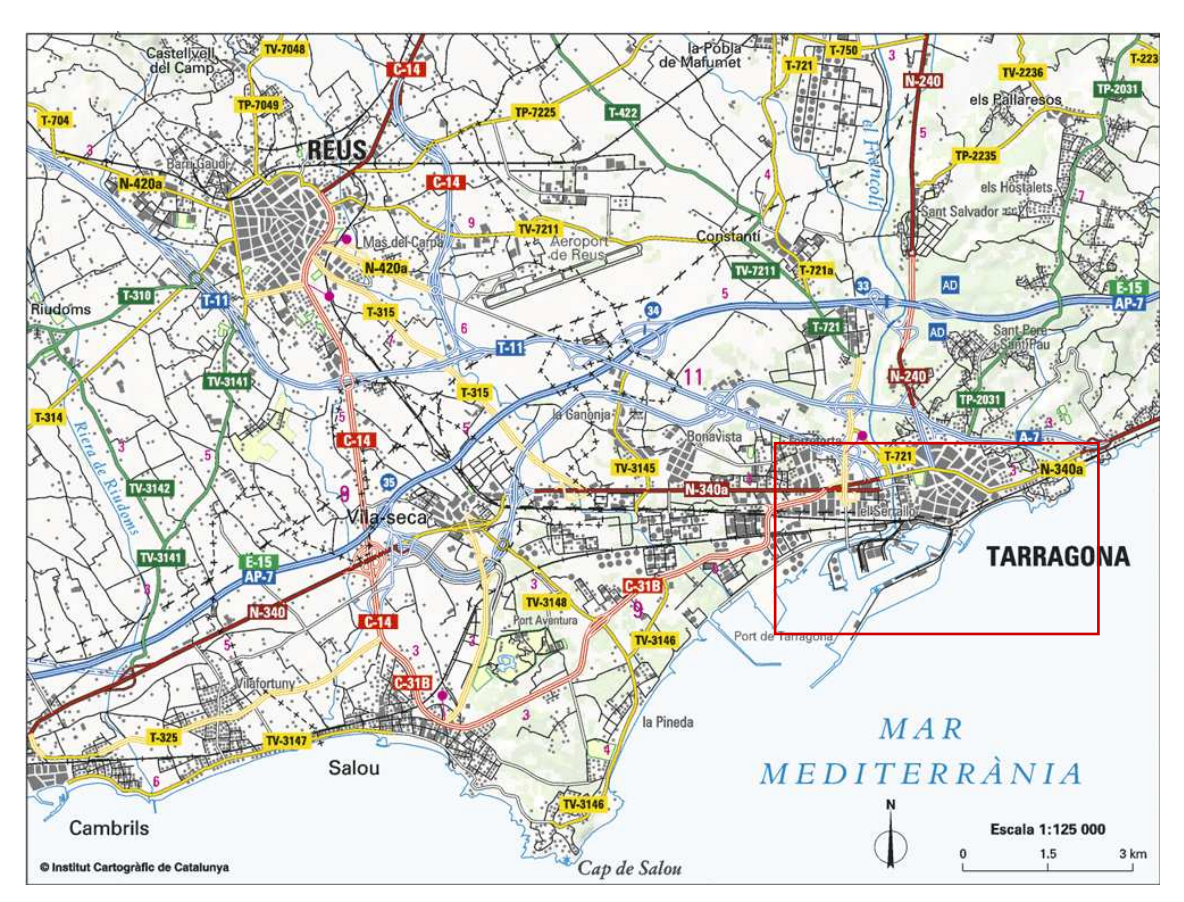

Image 2.1 : Situation de la ville de Tarragone. Image extraite de l'ICC

Grâce à ses infrastructures, elle constitue à l'heure actuelle une enclave stratégique pour le développement de l'activité industrielle et touristique de sa région. Son port maritime est un des moteurs économiques du sud de l'Europe dans le secteur agricole et ses liaisons par terre et par air fournissent l'industrie et attirent le tourisme.

Ce pour sa situation qui est arrivée à être la capital de la province romaine Hispania Tarraconensis à partir de l'année 27 aC et de son ensemble archéologique elle a été déclarée par l'UNESCO Patrimoine de l'Humanité en 2000.

Le tourisme culturel trouve dans la ville de nombreuses raisons pour découvrir l'histoire qui se cache dans la beauté de ses monuments, des pierres qui nous remontent à un passé glorieux. De nos jours c'est une des capitales catalanes les plus visitées.

Dans la partie haute de Tarragone, en plein centre historique et dans l'enceinte romaine, il y a le plus grand ensemble patrimonial dont dispose la ville. À cet emplacement, s'érige un des monuments les plus intéressants et visités d'un point de vue archéologique et architectonique; l'emblématique Cathédrale de Tarragone, cataloguée comme Monument Historique Artistique depuis l'année 1905.

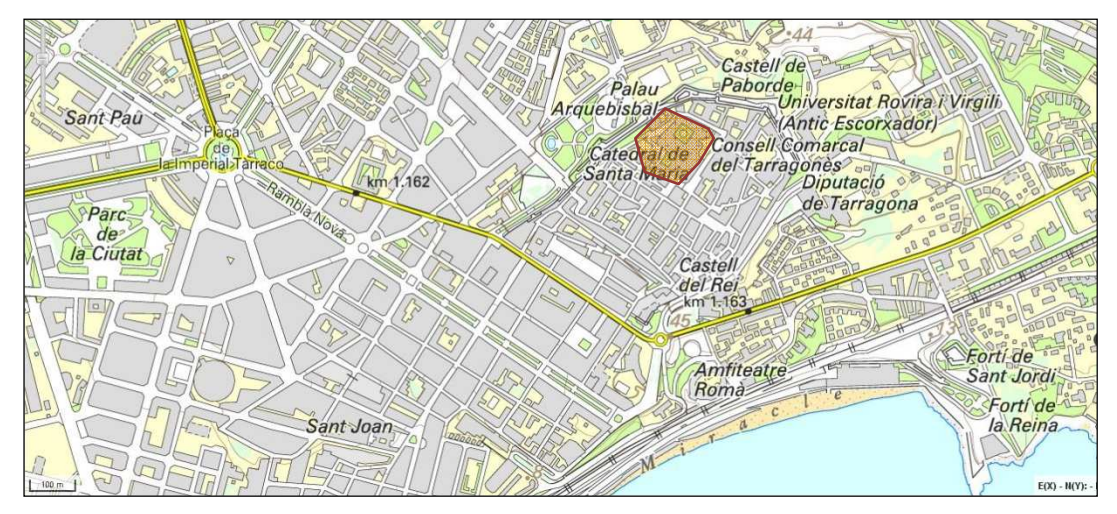

Image 2.2 : Situation de la Cathédrale de Tarragone. Image extraite de l'ICC

La Cathédrale, siège de l'archiprêtre de Tarragone, a été construite au XII siècle et occupe un espace qui à l'époque romaine était déjà significative puisque c'était là où s'érigeait, selon des études effectuées dans de récentes excavations archéologiques, l'ancienne enceinte consacrée au culte : le célèbre Temple d'Auguste.

Elle est donc située dans un emplacement tout à fait spécial: dans le cœur de la ville médiévale, de la ville wisigothique et de la ville romaine.

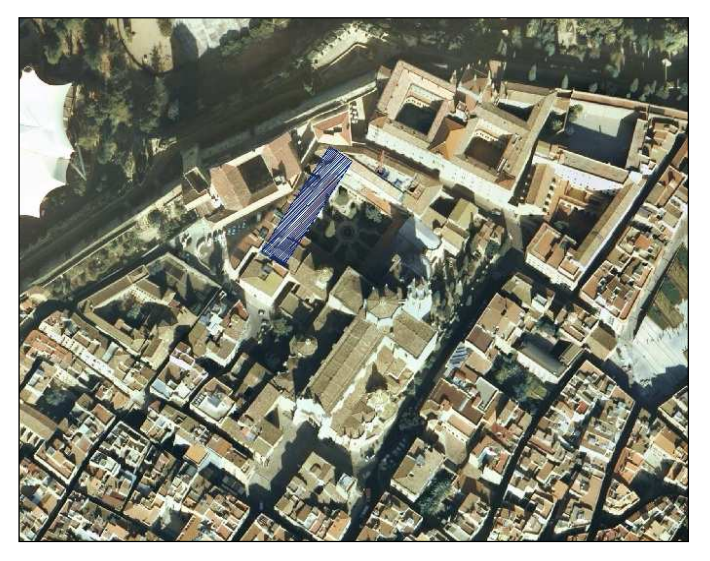

Image 2.3 : Situation de l'objet d'étude au nord-est du cloître. Ortophotographie extraite de l'ICC

Le cloître de la cathédrale utilise certains des murs du téménos Romain qui entourait le temple d'Auguste. Dans son intérieur, au nord-ouest de la cathédrale, se trouve l'objet de notre étude: le mur romain appartenant à un secteur du temenos.

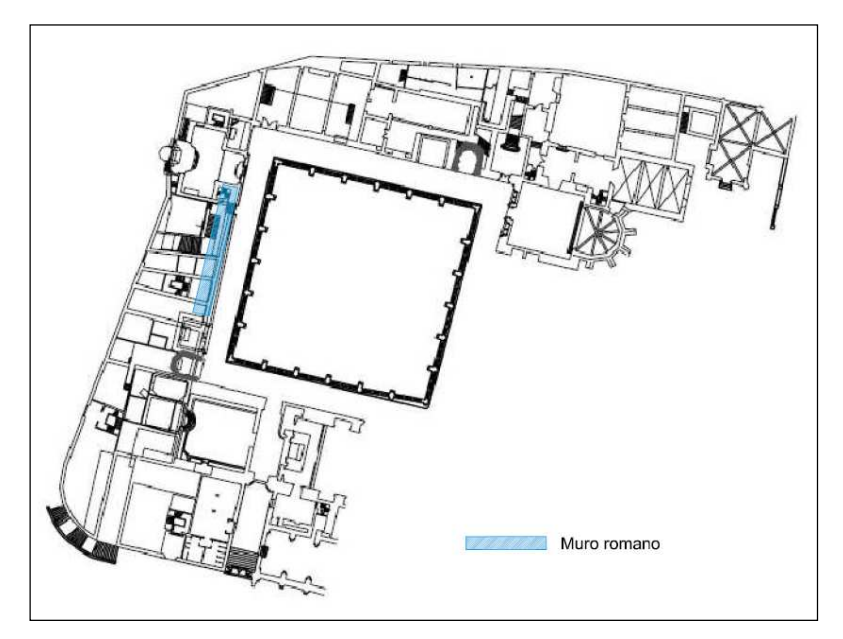

Image 2.4 : Emplacement du fragment du mur du temenos du temple d'Auguste objet d'étude. Portion de plan en coupe transversale de la cathédrale XIV siècle

 Levantamiento 3D del muro romano ubicado al noroeste del claustro de la catedral de 16 **Tarragona** 

# **3 CADRE HISTORIQUE**

# *3.1* **LA TÁRRACO ROMAINE**

Pendant la seconde guerre punique, Tárraco est né durant l'année 217 aC comme campement militaire romain avec l'intention d'intercepter les armées carthaginoises qui prétendaient attaquer la péninsule italique au cours de leur passage passage par les pyrénées. Placée initialement dans la partie la plus importante d'une petite colline et près de la rivière Tulcis (Francolí actuel), avec le temps elle a prospéré comme ville et comme centre administratif et politique. Sa situation géographique privilégiée, sur la côte méditerranéenne et dans l'enclave de voies terrestres qui reliaient la côte avec l'intérieur de la péninsule, elle est devenue le premier emplacement romain de la péninsule ibérique et plus tard la capitale de la province de Hispanique Citérieur pendant le règne d'Auguste. 'une petite colline et près de la rivière<br>péré comme ville et comme centre<br>ivilégiée, sur la côte méditerranéenne<br>te avec l'intérieur de la péninsule, elle

Elle a été la base principale des armées romaines en Hispanie qui entamaient un long et complexe processus d'incorporation des terres péninsulaires au nouvel ordre politique, culturel et économique de la romanisation, processus d dans lequel Tárraco a joué un rôle fondamental.

Durant l'année 45 aC, Jules César lui a accordé le statut de Colonie romaine de Droit romain (Colonie lulia Urbs Triumphalis Tarraco). Postérieurement, l'année 27 aC Auguste, qui a résidé pendant les années 26 26-25 aC dans la ville en suivant les opérations militaires de la Corniche cantabrique, lui a accordé le statut de capitale de la province de l'organisation territoriale. On a alors entamé un programme visant à doter la colonie d'un niveau urbain et monumental important en accord avec l'importance et la signification de la l'organisation territoriale. On a alors entamé un programme visant à<br>niveau urbain et monumental important en accord avec l'importance<br>ville. Tárraco a atteint sa splendeur maximale pendant le siècle II apC. comanisation, processus dans lequel Tárraco a joué un rôle<br>sar lui a accordé le statut de Colonie romaine de Droit romain<br>s Tarraco). Postérieurement, l'année 27 aC Auguste, qui a<br>25 aC dans la ville en suivant les opérati

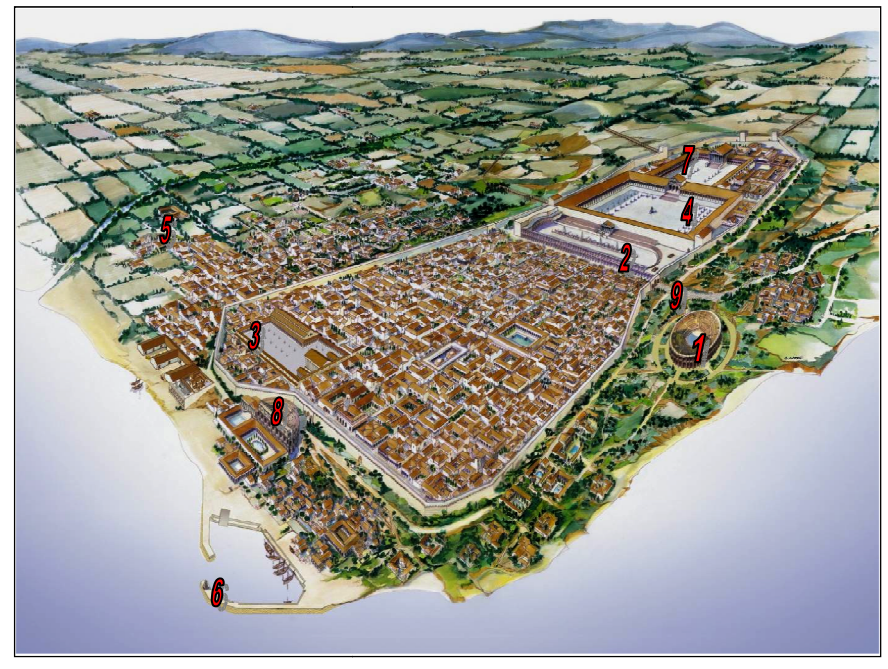

- 1. Amphithéâtre
- 2. 2. Cirque
- 3. 3. Forum colonial
- 4. 4. Forum provincial
- 5. 5. Nécropoles
- 6. 6. Port
- 7. 7. Enceinte sacrée
- 8. 8. Théâtre
- 9. 9. Via Augusta

Image 3.1 : Perspective hypothétique de Tárraco, II siècle apC.

#### Levantamiento 3D del muro romano ubicado al noroeste del claustro de la catedral de 18 Tarragona

La Colonie a été une des villes les plus étendues de la Méditerranée Occidentale. Elle est parvenue à étendre son urbanisation de 80 et 90 hectares, distribuées entre une enceinte intra-muros situé sur une colline près de la côte de quelque 60 HA., des faubourgs sur les versants inférieurs à celle-ci (10-15 HA.), un important port avec un secteur portuaire étendu, de 8 à 10 hectares, et une occupation de la périphérie où se situaient les artisans.

L'archéologie actuelle nous fournit des données sur la vie quotidienne qui se déroulait dans la ville, où coexistaient des mandataires, des prêtres, des fonctionnaires, des négociants, des citoyens et des esclaves. Les rues de la ville, logeaient de grandes où maisons avec des cours intérieures dans lesquelles résidaient des personnages d'un certain statut monétaire, coexistant avec des bâtiments plus modestes dans lesquels vivait la population la plus humble. La ville s'étendait aussi au-delà de son enceinte, là où se développait des quartiers suburbains, tandis que dans les environs immédiats de nature rural on trouvait des villages qui se consacraient à la cultive de la vigne, de l'olivier et des légumes. Au 1èr siècle le géographe Pomponio Mela a indiqué que « Tárraco était la ville la plus opulente des villes situées sur cette côte ».

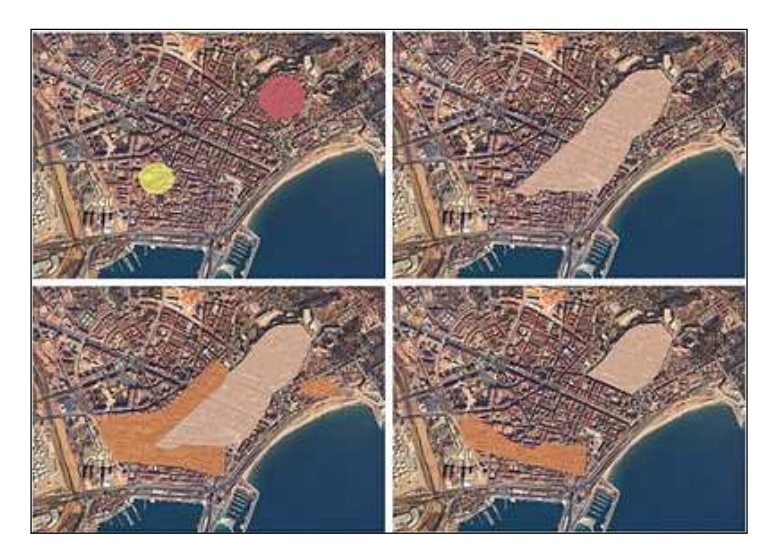

Image 3.2: Évolution urbaine de la Tárraco romaine

# *3.2* **ENSEMBLE ARCHÉOLOGIQUE DE TÁRRACO**

L'ensemble archéologique de Tárraco, est formé par les ruines qui sont conservées de l'ancienne ville romaine, a été déclaré Patrimoine de l'Humanité par l'UNESCO en 2000. Les critères par lesquels il a mérité cette considération ont été deux :

- Les restes sont considérés d'une importance exceptionnelle sur le développement d'approche et la conception urbaine romaine et a servi de modèle pour les capitaux provinciales du reste du monde.
- Tárraco fournit un témoignage éloquent d'une étape significative de l'histoire des terres méditerranéennes de l'antiquité.

L'ensemble comprend un total de quatorze monuments situées dans la ville de Tarragone et dans la région du Tarragonès:

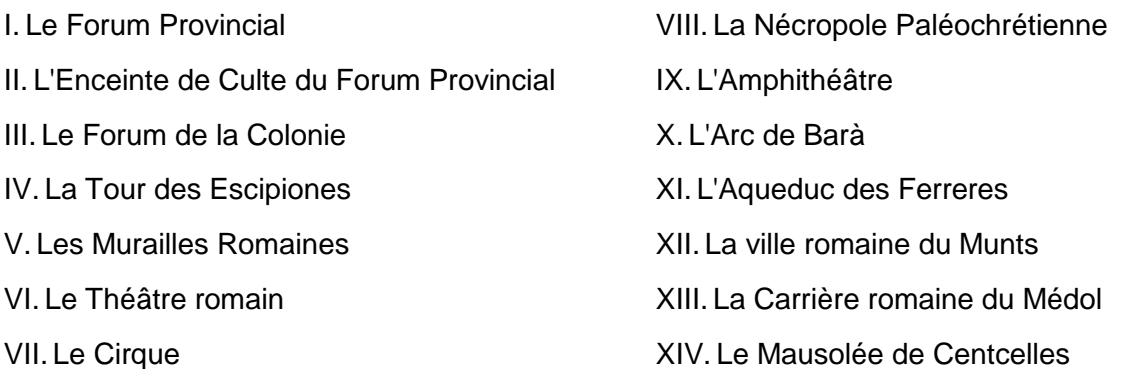

Les restes nous permettent d'étudier la propagation de la domination romaine depuis le III siècle aC, quand les Romains ont fondé la ville, jusqu'aux indices de la période chrétienne.

# *3.3* **GESTION DES BIENS**

#### **3.3.1 CADRE LÉGAL**

Selon la loi espagnole 16/1985, sur le Patrimoine Historique espagnol, et la loi Catalanne 9/1993, sur le Patrimoine Culturel Catalan, la déclaration monumentale des différentes parties de l'ensemble est :

- 1905: Aqueduc des Ferreres. Monument historique
- 1905: Cathédrale. Monument historique
- 1924: Amphithéâtre et Église. Monument historique
- 1926: Arc de Barà. Monument historique
- 1926 (et 1931) : Forum Provincial. Monument historique
- 1926: Tour des Escipiones. Monument historique
- 1931: Nécropole paléochrétienne cimetière. Zone archéologique
- 1931: Carrière de Mèdol. Zone archéologique
- 1931: Ville-mausolée de Centcelles.
- 1954: Forum. Zone archéologique
- 1963: Arcs du cirque romain. Monument historique
- 1966: Centre historique de Tarragone. Ensemble historique
- 1977: Théâtre romain. Zone archéologique
- 1979: Ville du Munts. Zone archéologique
- 1984: Les Murailles Romaines. Monument historique

# **3.3.2 TRAVAUX DE CONSERVATION**

La propriété des biens est distribuée entre des institutions publiques, privées et des individus. La Generalitat de Catalunya a la responsabilité générale de la protection et la gestion des monuments et des lieux d'intérêt à travers la Direction Générale du Patrimoine Culturel. Certains monuments sont gérés par la Mairie de Tarragone.

Bien que l'étude des monuments ait été entamée au XVI siècle, les travaux les plus importants de l'archéologie sont effectués à partir du XIX siècle. À la fin de 1950, ceux-ci s'intensifient de façon systématique avec la participation de différentes institutions: d'abord la Direction du Ministère de la Culture et ensuite du Service de l'Archéologie de la Generalitat du Catalunya, après sa création en 1980.

Une série de projets spécifiques ont été effectués ou sont en cours, certains d'eux au moyen d'accords conclus entre le Service et d'autres organismes, comme la Mairie, le Musée et l'Université Polytechnique de Barcelone.

# *3.4* **L'ENCEINTE DE CULTE**

L'enceinte de culte du Forum Provincial de Tárraco était placée dans la partie haute de la ville. En son centre on trouvait un temple consacré à l'Empereur Auguste. Il s'agissait d'un temple octostyle (avec un frontal de 8 colonnes) d'une hauteur de 37 mètres. On croit que la largeur du temple coïncidait avec celle de l'actuelle nef centrale et d'une partie de ce qui est les latéraux de la Cathédrale de Tarragone. Il a été construit du I siècle après le Christ. La désignation de Tárraco comme capitale de la province de Hispanie Citérieur a impliqué un programme de monumentalisation de la ville. La partie haute de cette dernière a fait l'objet d'un long processus de transformation des remparts où on a placé l'enceinte de culte impérial. L'historien Tacite commente que durant l'année 15 apC, une représentation de Tarraconaise ont demandé à l'empereur Tiberi l'autorisation pour ériger un temple de culte en mémoire de son prédécesseur Auguste qui était mort un an auparavant et qui avait accordé à Tárraco le statut de capitale de la province Hispanique, la plus grande de l'ancien empire.

L'empereur a passé deux ans dans la ville et a promu d'importantes réformes urbaines et politiques avec l'instauration de la théocratie comme nouveau régime politique. Quelques sources archéologiques indiquent que le temple pourrait avoir été le premier qui lui ait été consacré hors de Rome.

La recherche archéologique semble confirmer pour croire que sous la cathédrale médiévale se trouve l'ancien temple d'Auguste. Pour la première fois durant l'année 2007, et grâce à un accord entre archiprêtré de Tarragone et de l'Institut Catalan de l'Archéologie Classique, on a effectué une série d'excavations qui ont mis à jour les restes du mur de l'enceinte religieuse et les bases des colonnes, pilastres, chapiteaux et inscriptions.

#### **4 DESARROLLO DEL PROYECTO**

Se describen a continuación los trabajos realizados objeto del presente proyecto, inicialmente los relativos a los trabajos de campo y posteriormente a los trabajos de gabinete. En la discusión de los mismos se hace referencia a la instrumentación y al software utilizado en cada una de las etapas.

#### **4.1 TRABAJOS DE CAMPO**

### *4.1.1* **PASOS PREVIOS**

Cualquier trabajo de campo requiere en primer lugar de la inspección in-situ de la zona objeto de estudio, actuación que ha de permitir definir la metodología a aplicar así como los recursos necesarios. Puesto que los trabajos de campo se han realizado de forma compartida con otro PFG, la finalidad de los cuales fue el levantamiento tridimensional del muro medieval y la puerta de acceso al muro romano, esta etapa de inspección y reconocimiento de la zona a levantar se realizó de forma conjunta.

Con ello y una vez elegida la metodología y el instrumental a utilizar, el siguiente paso fue el de localizar las bases topográficas, proporcionadas por el ICAC, existentes en los alrededores de la catedral.

Posteriormente, se llevó a cabo la materialización de aquellos vértices nuevos que irían conformando los itinerarios topográficos dentro y fuera de la catedral. Algunos de ellos eran necesarios para el estacionamiento solo con estación total, otros con estación total y GPS y otros con estación total y laser escáner. Por este motivo, los criterios adoptados en el momento de ubicarlos fueron diferentes en función de la zona y el objetivo para el que se ubicaba aunque se procuraba hacer el mínimo de estacionamientos con la mayor visibilidad posible.

Por la peculiaridad del trabajo, es necesario establecer dos itinerarios de los cuales uno, el secundario (anillo 2 en adelante), tiene como coordenadas de partida y llegada las de dos vértices del itinerario principal (anillo 1 en adelante).

# *4.1.2* **TOMA DE DATOS CON GPS**

Con el fin de conseguir una red de bases en coordenadas UTM huso 31N en el sistema de referencia ETRS89 y cota ortométrica, lo primero que se realizó fue una observación durante más de 80 minutos con GPS en modo estático.

Para ello se estacionó simultáneamente una antena receptora GPS de doble frecuencia, con un intervalo de registro de datos cada segundo y sistema de referencia ETRS89 en los dos vértices que daban salida y llegada al anillo 1, el vértice T-0218 (perteneciente a la red municipal) y el vértice CAT (situado frente la puerta de entrada al claustro de la catedral, de ahí el nombre); y en el vértice nº 267139023 de la XU del ICC.

El vértice de la XU del ICC dispone de coordenadas<sup>1</sup> de un ajuste diferente al de la red de CATNET y cómo los cálculos posteriores se realizarían mediante esta última red, el vértice 267139023 se ha usado como un vértice más del cálculo del que se desconocen sus coordenadas.

Todo este proceso de cálculo se detalla ampliamente en el apartado 4.2.1 de ésta memoria.

# *4.1.3* **ITINERARIOS: TOMA DE DATOS POR TOPOGRAFÍA CLÁSICA**

La toma de datos de la poligonal, tanto del anillo 1 como del anillo 2, se realizó de forma simultánea. Desde cada una de las bases donde se estacionaba se realizaban todas las lecturas posibles con el fin de minimizar errores. En la imagen 4.1 se muestran los dos anillos así como los vértices de cada uno de ellos.

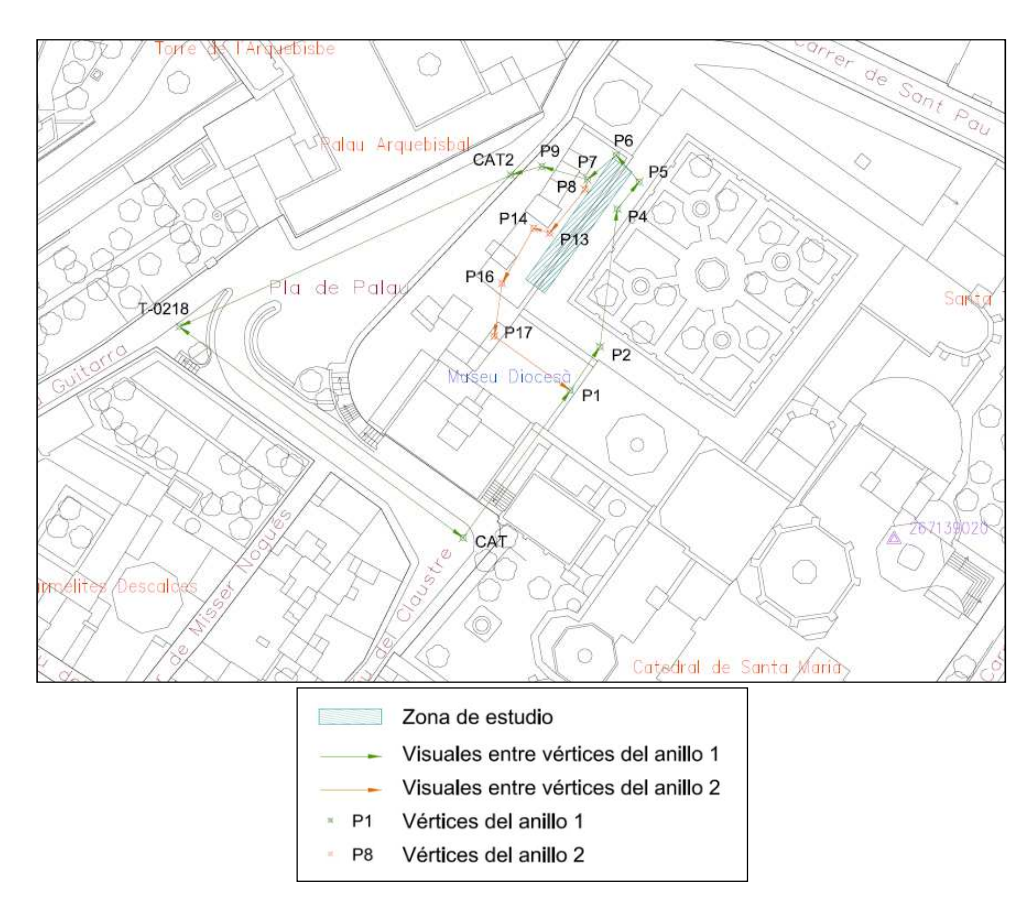

Imagen 4.1: Situación de vértices y anillos en la zona de estudio. Plano en planta y Leyenda. Fuente: realización a partir de cartografía municipal

El itinerario principal es una poligonal cerrada ya que empieza y acaba en el mismo vértice, CAT. Este anillo se conforma por 10 bases, empezando en CAT y pasando por todos y cada uno de los vértices intermedios (P1, P2, P4, P5, P6, P7, P9 y CAT2) leyendo todas las visuales posibles, hasta T-0218.

 $\overline{a}$ 

<sup>&</sup>lt;sup>1</sup> Se adjunta ficha de la reseña del vértice en el Anexo II

Por el contrario, el anillo 2 es un itinerario encuadrado en vértices del anillo 1, empezando en P8 con referencia a P7 del anillo 1 y pasando por P13, P14, P16 y P17 llega de nuevo a P1 del anillo 1.

# *4.1.4* **RADIACIÓN: TOMA DE DATOS POR LÁSER ESCÁNER**

La tecnología láser escáner es un sistema que utiliza ondas láser para determinar la intensidad y la distancia a un objeto en tiempos muy cortos y de manera sistemática y automatizada. El tipo de láser escáner utilizado ha sido de tiempo de vuelo, y en concreto el modelo ScanStation C10 de la casa Leica Geosystems. Éste método se basa en el cálculo de la distancia en función del tiempo transcurrido, entre la emisión y la recepción del rayo.

El sensor laser escáner utilizado se estaciona, de la misma forma que una estación total, sobre un vértice que puede ser o no de coordenadas conocidas ya que los escaneos se relacionan entre sí, referenciación relativa, no sólo por coordenadas de la base sino también, siendo la manera más utilizada durante el proceso de trabajo, por dianas estratégicamente colocadas que son escaneadas por diferentes estacionamientos.

En el caso que nos ocupa hubo más estacionamiento de laser escáner que puntos o vértices de poligonal ya que las peculiaridades del lugar lo hacían necesario. Procurando escanear todas las zonas del objeto a estudiar, en cada estacionamiento se marcaba el rango a escanear (de los 360º disponibles en giro horizontal y 270º en giro vertical) y la densidad de puntos por cm<sup>2</sup> (resolución). Posteriormente se escaneaban con mayor precisión las dianas encontradas para localizar el centro de la misma.

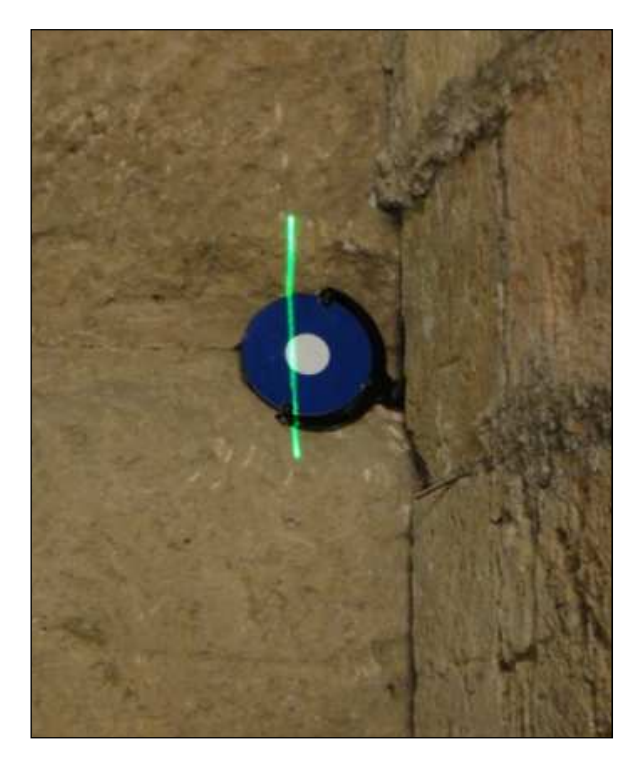

Imagen 4.2: Escaneo de resolución de diana en muro romano

Por la capacidad de escanear cualquier superficie, ha sido imprescindible, dentro de lo posible, sacar aquellos objetos que pudieran perturbar la realidad del objeto estudiado e incluso evitar el paso de personas durante la toma de datos. El mismo criterio ha sido utilizado durante la toma de fotografías que realizaba de forma automática y posteriormente a la toma de puntos.

De los trabajos de campo con láser escáner se obtuvieron más de 191 millones de puntos tomados de los cuales 676 mil puntos han sido gestionados en el interior del muro romano.

Como resultado del escaneo, la nube de puntos tiene asociada tanto información de la reflectividad del objeto escaneado, como información del color de las fotografías realizadas. Si por la finalidad deseada las fotografías tomadas con el propio láser escáner no fueran de calidad suficientes, se podrían tomar con una cámara externa de mayor resolución y en la misma posición del sensor para ser posteriormente incorporadas dotando de color de pixel a los puntos tomados.

En el estudio del muro romano la nube de puntos ha sido coloreada, tomando el valor del color, de las fotografías realizadas con el propio láser escáner.

# *4.1.5* **TOMA DE DATOS POR FOTOGRAMETRÍA**

Por fotogrametría se ha realizado el modelo tridimensional de una de las ventanas del muro romano con el fin de analizar el resultado obtenido con el del método de radiación por láser escáner.

Para ello ha sido necesario la toma de fotografías de la ventana en forma de pasadas horizontales perpendiculares a ella con un recubrimiento mínimo del 60% en horizontal y del 40% en vertical para poder garantizar la correcta estereoscopía entre fotografías. Todas ellas han sido realizadas con la misma focal de 18 mm que ha sido usada posteriormente para calibrar la cámara.

Para asegurar óptimos resultados en el cálculo de la orientación, el programa con el que se pretendía obtener el objeto (Image Master) requiere una relación de 1:3 entre la base de las tomas y la distancia al objeto. Posteriormente a la toma de fotografías, con el programa Photoshop se realizó el ajuste de color entre ellas para poder ser utilizadas en la realización del modelo posterior.

Para obtener el modelo georreferenciado fue necesario tomar en campo aquellos puntos característicos e identificativos en los fotogramas. Estacionando en el vértice del itinerario secundario P8 y realizando lecturas directas a puntos (puntero laser) se realizó la toma de puntos de control. La estación total utilizada para éste fin, proporcionada por el ICAC (modelo Topcon 7000i), permitía tomar fotografías de los puntos medidos facilitando la identificación de los mismos con posterioridad.

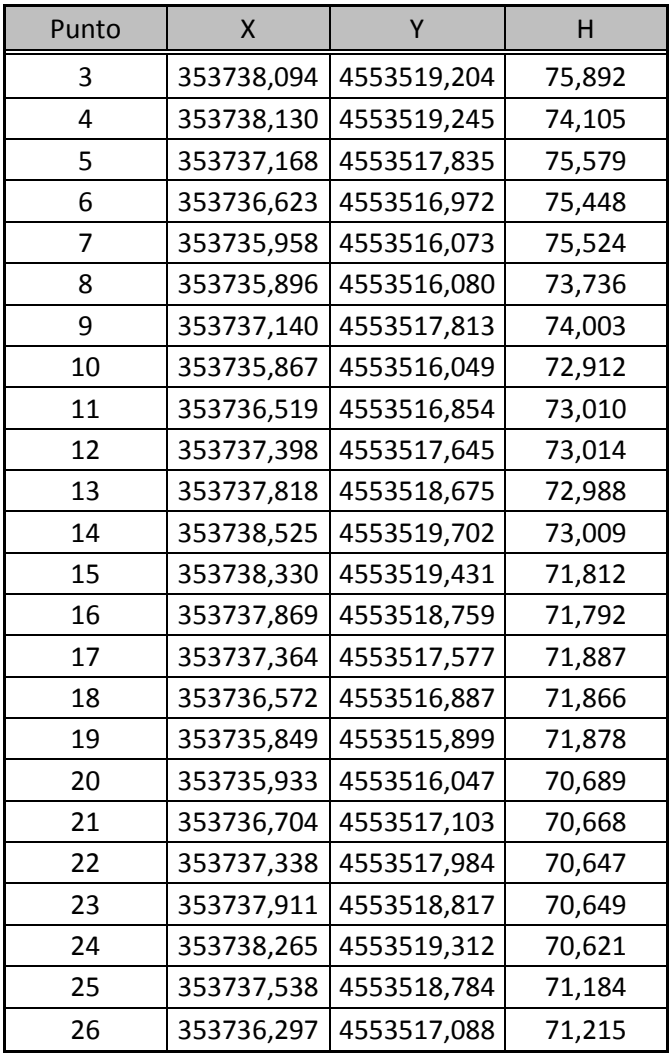

Los puntos de control tomados fueron los que se detalla en la tabla 4.1 siguiente.

Tabla 4.1: Coordenadas UTM huso 31N en el sistema de referencia ETRS89 y cota ortométrica de los puntos de control tomados para la orientación absoluta con Image Master (unidades en metros)

### **4.2 TRABAJOS DE GABINETE**

A continuación se describen los trabajos realizados en gabinete con los datos tomados en campo empezando por la georreferenciación del proyecto, con los cálculos realizados para la obtención de coordenadas de partida, los ajustes y errores asociados y las distintas metodologías para la obtención del modelo tridimensional.

# *4.2.1* **REFERENCIACIÓN DEL PROYECTO**

#### 4.2.1.1 CALCULO DE LA RED GPS

Para poder georreferenciar el trabajo realizado ha sido necesario obtener las coordenadas de partida de los itinerarios realizados durante la toma de datos, estos son los vértices T-0218 y CAT.

Antes, pero, ha sido necesario obtener los datos rinex de las estaciones permanentes en las que apoyarse: REUS, perteneciente a la red CATNET del ICC, y una base de referencia virtual más cercana al lugar de trabajo.

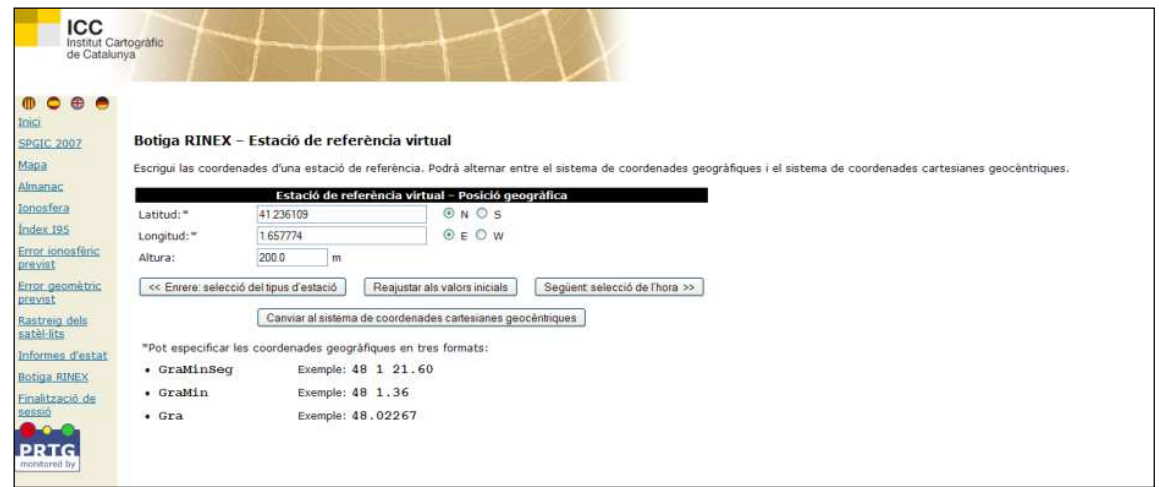

Imagen 4.3: Generación de la base de referencia virtual\_399

Estos datos rinex así como los tomados en campo de los tres receptores GPS han sido introducidos en el Software Leica GeoOffice 8.2 para el procesado. Previamente al cálculo se han introducido los parámetros de cada una de las antenas utilizadas en la observación. Para ello se han consultado los archivos .log de las estaciones que proporcionan dicha información.

#### **CALCULO DE COORDENADAS**

En primer lugar se calculan todos los vectores observados entre estaciones. Los pasos realizados son los siguientes:

- 1. Se calculan las coordenadas del vértice 267139023 de la XU mediante las bases de referencia de REUS y virtual\_399.
- 2. A continuación se fijan las coordenadas recién calculadas del vértice 267139023 para calcular los vértices CAT y T-0218. Este proceso se realizó por separado dividiendo las observaciones de CAT y de T-0218 en observaciones linealmente independiente.

3. Para finalizar, se procesó de forma automática creando la línea base entre los vértices CAT y T-0218. De este modo tenemos información de los cierres y podemos comprobar la bondad de las observaciones<sup>2</sup>.

Del resultado del cálculo de coordenadas se obtienen las coordenadas y precisiones mostradas en la tabla 4.2 siguiente:

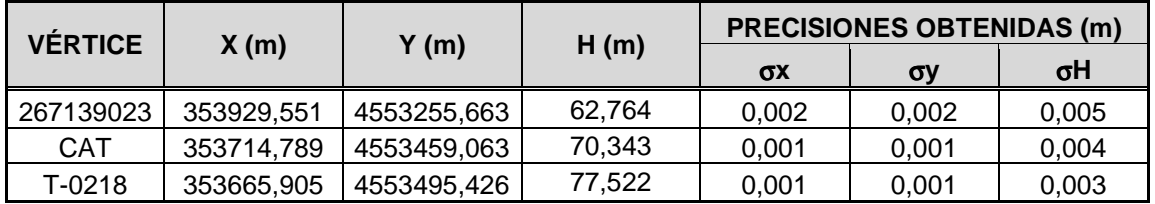

Tabla 4.2: Coordenadas y precisiones obtenidas del cálculo de coordenadas

Y los errores asociados:

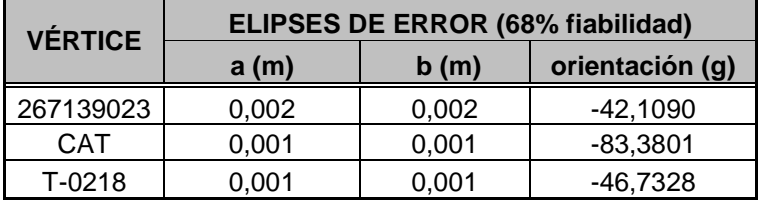

Tabla 4.3: Elipses de error

#### **AJUSTE DE RED**

 $\overline{a}$ 

Tras calcular los vectores se procede al ajuste de la red, estableciendo como puntos fijos: el calculado de la XU, REUS y la virtual\_399 tal y como se puede observar en la imagen 4.4 de la página que sigue.

Para la obtención de la cota ortométrica a partir de la elipsoidal sobre el elipsoide WGS84 se ha empleado el modelo de geoide EGM08 ajustado a Cataluña.

 $2$  Los informes resultantes de cada cálculo se adjuntan en el Anexo III.1

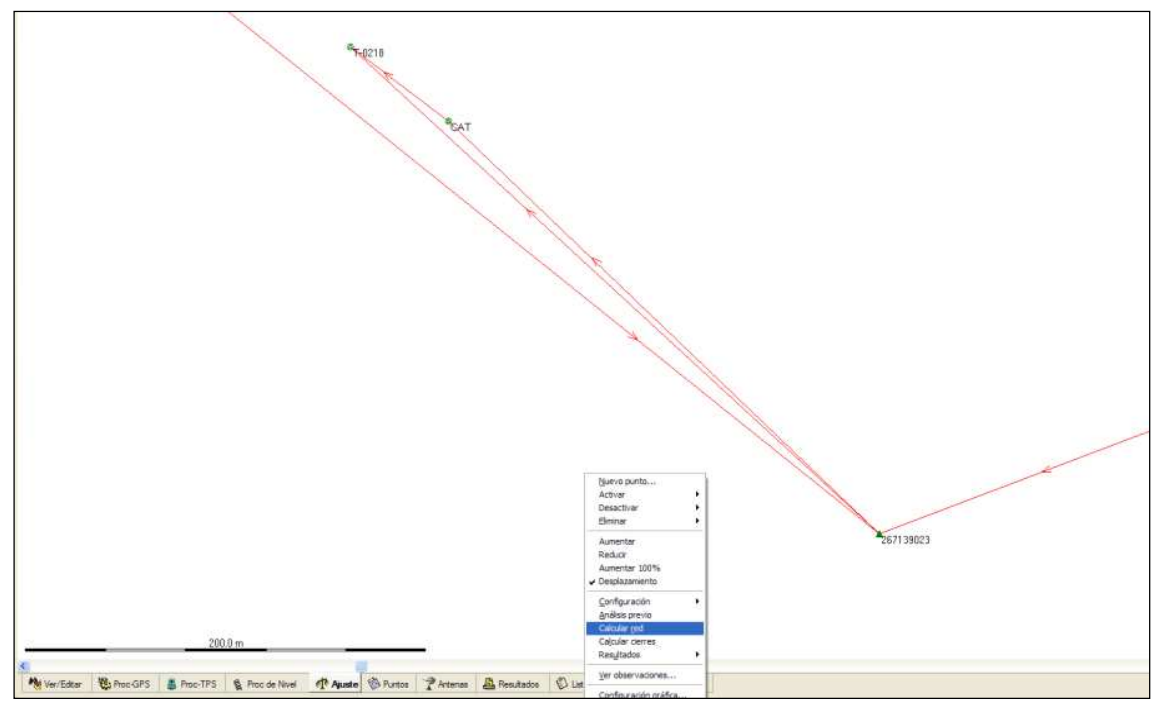

Imagen 4.4: Calculo del ajuste de red

Del resultado del ajuste<sup>3</sup> se obtienen las coordenadas mostradas en la tabla 4.4.

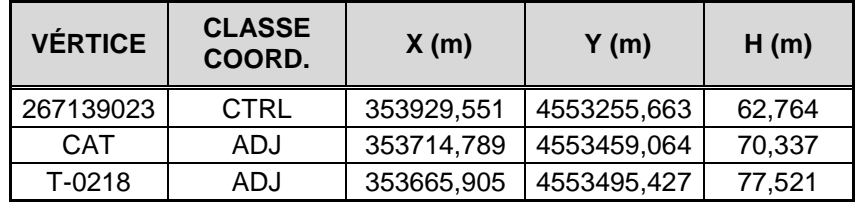

Tabla 4.4: Coordenadas UTM (ETRS89) huso 31N y cota ortométrica de los vértices calculados

Las precisiones obtenidas del ajuste de coordenadas se muestran en la tabla 4.5 siguiente:

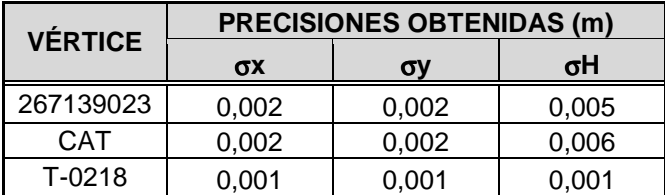

Tabla 4.5: Precisiones obtenidas del ajuste de coordenadas

 $\overline{a}$ 

<sup>&</sup>lt;sup>3</sup> El informe del ajuste de red se encuentra adjunto en el Anexo III.2

Y los errores asociados:

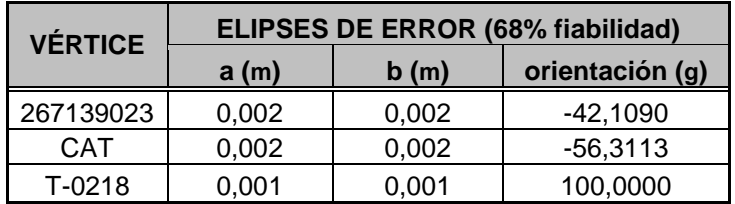

Tabla 4.6: Elipses de error

# 4.2.1.2 CALCULO DE LOS ITINERARIOS

Para calcular las coordenadas aproximadas de los vértices partimos de los datos observados en campo.

De cada estación se tiene las observaciones angulares (lectura horizontal y lectura vertical) en las que se ha aplicado regla de Bessel y las observaciones recíprocas para obtener dos medidas de distancia y desnivel entre dos vértices. También de los puntos de control radiados se tienen sus observaciones angulares, de distancia y desnivel.

### **CÁLCULO PLANIMÉTRICO**

El anillo 1 sale del vértice CAT y se orienta al vértice T-0218, al ser coordenadas conocidas, se puede calcular el azimut entre las dos estaciones y saber la desorientación del vértice CAT,  $\Sigma_{CAT}$ .

$$
\Sigma_{CAT} = \theta_{CAT}^{T-0218} - LH_{CAT}^{T-0218}
$$

Así se pueden referenciar las lecturas horizontales en el origen y obtener los azimuts. A partir de los azimuts y las distancias se obtienen los incrementos en x e y, que sumándolos a las coordenadas de CAT, se obtienen las coordenadas aproximadas.

$$
\Delta x = D_r \cdot \sin \theta
$$
  

$$
\Delta y = D_r \cdot \cos \theta
$$

Una vez obtenidas, se puede calcular el coeficiente de anamorfosis, K, de cada estación y poder reducir las distancias medidas a distancias UTM  $(D_{UTM})$  mediante:

$$
A = Y - 3200000
$$
  
\n
$$
B = X - 500000
$$
  
\n
$$
C = -\frac{0.000042 \cdot A}{1700000} + 0.01234
$$
  
\n
$$
D = (B \cdot 0.000001)^2
$$
  
\n
$$
K = 0.9996 \cdot [1 + C \cdot D + (0.00003 \cdot D^2)]
$$
  
\n
$$
D_{UTM} = K \cdot D_r
$$

Con estas nuevas distancias, se vuelven a calcular los incrementos  $\Delta x$  e  $\Delta y$ , y para obtener las coordenadas aproximadas con las que poder tener los errores de cierre angular y de coordenadas X e Y.

#### **CÁLCULO DEL DESNIVEL**

Para el cálculo del desnivel interviene la altura del aparato  $i$ , la altura del prisma  $m$ , la distancia  $D_{UTM}$  y el ángulo vertical V.

$$
\Delta h = t + i - m
$$

$$
t = D_{UTM}.cotV
$$

Las coordenadas aproximadas UTM del anillo 1, con las distancias reducidas a  $D_{UTM}$  y cota ortométrica se muestran en la tabla siguiente 4.7.

| Vértice          | X(m)       | Y(m)               | H(m)   |
|------------------|------------|--------------------|--------|
| P <sub>1</sub>   | 353733.290 | 4553484.423 68.702 |        |
| P <sub>2</sub>   | 353738.424 | 4553491.967        | 68.720 |
| P <sub>4</sub>   | 353741.389 | 4553515.738 68.995 |        |
| P <sub>5</sub>   | 353745.151 | 4553520.392 69.060 |        |
| P <sub>6</sub>   | 353741.191 | 4553525.023 70.396 |        |
| P7               | 353736.233 | 4553520.795 73.175 |        |
| P <sub>9</sub>   | 353728.379 | 4553523.071 77.093 |        |
| CAT <sub>2</sub> | 353723.046 | 4553521.601 77.212 |        |

Tabla 4.7: Coordenadas aproximadas y cota ortométrica del anillo 1, con  $D_{UTM}$ .

En el anillo 2 se parte de las coordenadas aproximadas de los vértices P7 y P1 del anillo y se calculan de la forma descrita las coordenadas aproximadas de los puntos tomados en este anillo.

| Vértice         | X(m)       | Y(m)        | H(m)   |
|-----------------|------------|-------------|--------|
| P <sub>8</sub>  | 353735.841 | 4553519.113 | 73.201 |
| P <sub>13</sub> | 353729.754 | 4553511.581 | 71.797 |
| P <sub>14</sub> | 353727.010 | 4553512.440 | 71.829 |
| P <sub>16</sub> | 353721.540 | 4553502.935 | 70.450 |
| <b>P17</b>      | 353720.205 | 4553493.808 | 70.071 |

Taula 4.8: Coordenadas aproximadas y cota ortométrica del anillo 2, con  $D_{UTM}$ .

Estos datos permiten calcular los errores y tolerancias de los anillos para verificar si los resultados obtenidos son aceptables o no.

#### 4.2.1.3 TOLERANCIAS Y ERRORES PERMITIDOS

Para el cálculo de los errores y la tolerancia se diferenciará la componente planimétrica de la altimétrica.

### **PLANIMETRÍA**

Para la planimetría, la medida de los ángulos horizontales se producen los siguientes errores accidentales:

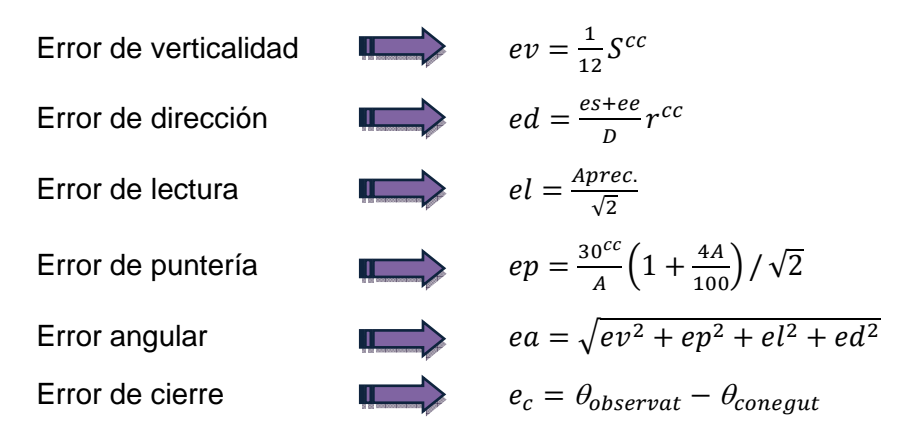

A partir de estos errores se calcula la tolerancia angular y la tolerancia en coordenadas. Si los errores entran en tolerancia, se pueden compensar, sino, se debería repetir tantas observaciones como sea necesario para que el error entre en tolerancia.

El error en coordenadas es el error total ( $E_{\text{Total}}$ ), es la componente cuadrática del error cometido en x e y, la tolerancia es la componente cuadrática del error longitudinal y transversal.

El valor del error total debe ser inferior al valor de tolerancia en coordenadas, siendo ésta:

Tolerancia angular  $\sqrt{1-\epsilon}$   $T \leq e_a \sqrt{2n}$ , siendo  $n$  el nº de estaciones

Tolerancia en coordenadas  $T = \sqrt{Et^2 + El^2}$   $E_{Total} \leq T$ 

$$
Et = \frac{L}{n} \frac{ea}{r^{cc}} \sqrt{2} \sqrt{\frac{n(n+1)(2n+1)}{6}}
$$

$$
El = \frac{\sqrt{n}}{\sqrt{2}} \sqrt{\varepsilon D^2 + x^2 + ee^2 + es^2}
$$

$$
E_{Total} = \sqrt{E_X^2 + E_Y^2}
$$

6

$$
\leq e_a \sqrt{2n}
$$
, sienao *n* ei n<sup>o</sup> de estacio

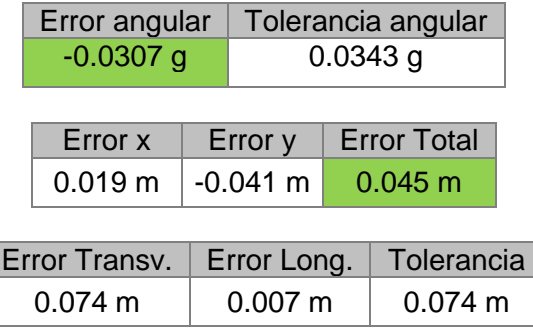

Con todo, los errores de cierre y las tolerancias del anillo 1 son las siguientes:

Tabla 4.9: Errores y tolerancias del anillo 1

Como se puede ver en la tabla 4.9 todos los errores de cierre entran en tolerancia.

#### **ALTIMETRÍA**

En altimetría, la medida del ángulo vertical tiene asociados una serie de errores accidentales que se cuantifican en:

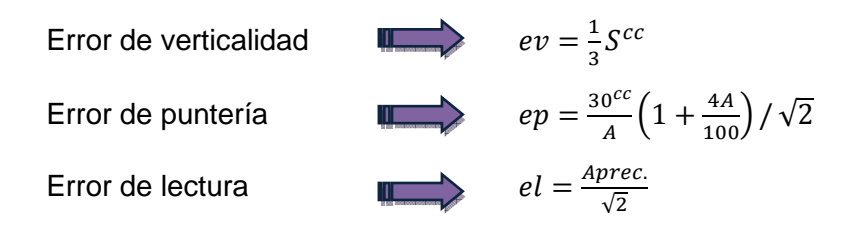

El error máximo en z  $(e_z)$  es la composición cuadrática de los errores  $e_t$ ,  $e_m$  y  $e_i$  (se ha establecido constante con un valor de 0.005m). No se ha aplicado la corrección de esfericidad y refracción ya que las distancias entre los vértices son muy cortas.

$$
e_z = \sqrt{e_t^2 + e_m^2 + e_i^2}
$$
  
\n
$$
e_t = e_{tD} + e_{tV}
$$
  
\n
$$
e_{tD} \le (D + Ed) \cot V - D \cot V, \quad Ed = \sqrt{e_s^2 + e_e^2 + a^2 + (bD)^2}
$$
  
\n
$$
e_{tV} \le D \cot(V + e_a) - D \cot V
$$
  
\n
$$
e_m = m(1 - \cos \beta) \qquad \beta = \text{ángulo de inclinación de la mira}
$$

Para los desniveles directos y recíprocos se comprueba si para cada tramo la diferencia entra o no en tolerancia, donde:

$$
T \le e_z \sqrt{2}
$$

Una vez comprobado que los desniveles son tolerables, se realiza el promedio de las coordenadas obtenidas y se calcula así la H aproximada. El error en cota se calcula mediante:

$$
e_{\text{cot}a} \leq T
$$
,  $T = e_k \sqrt{\frac{p_{\text{total}}}{1000}}$   
 $e_k = e_{\text{zmedia}} \sqrt{\frac{1000}{D_{\text{media}}}} / \sqrt{2}$ 

El resultado de aplicarlas proporciona el error en cota y la tolerancia en el anillo 1:

| Error en cota     | Tolerancia        |
|-------------------|-------------------|
| $0.002 \text{ m}$ | $0.011 \text{ m}$ |

Tabla 4.10: Error y tolerancia del anillo 1

De igual manera se calculan los errores y tolerancias del anillo 2, el resultado de los cuales se detallan a continuación diferenciando ambas componentes:

#### **PLANIMETRÍA**

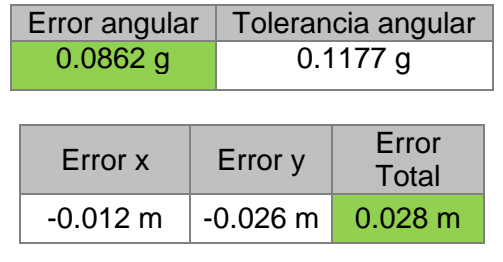

| Error Transv.   Error Long. |                   | Tolerancia        |
|-----------------------------|-------------------|-------------------|
| $0.067 \text{ m}$           | $0.008 \text{ m}$ | $0.068 \text{ m}$ |

Tabla 4.11: Errores y tolerancias del anillo 2 en planimetría

# **ALTIMETRÍA**

| Error en cota | Tolerancia        |  |
|---------------|-------------------|--|
| $-0.003$ m    | $0.009 \text{ m}$ |  |

Tabla 4.12: Error y tolerancia del anillo 2 en altimetría

Con todo lo expuesto se pude considerar que, aunque la inestabilidad de la pasarela donde se ubicaban algunas de las bases dificultaba la precisión, gracias a la minuciosidad en la toma de lecturas se consiguen resultados aceptables.

# 4.2.1.4 COMPENSACIÓN POR MÍNIMOS CUADRADOS

Una vez valorados como tolerables los errores planimétricos y altimétricos, se procede al ajuste de los mismos por el método de mínimos cuadrados. La compensación que se obtiene por aplicación del mismo, permite ajustar un conjunto de observaciones obteniendo así un resultado óptimo en el cual la suma de los cuadrados de los residuos sea mínima. La compensación se ha realizado por observaciones indirectas en bloque, es decir, planteando el ajuste de forma conjunta para todas las observaciones realizadas en los vértices de los dos itinerarios. El ajuste se realiza separando, una vez más, la componente planimétrica de la altimétrica como se describe a continuación.

### **AJUSTE PLANIMÉTRICO**

Las coordenadas compensadas son el resultado de aplicar correcciones calculadas a las coordenadas aproximadas de los vértices del itinerario obtenidas con anterioridad.

La expresión general de la forma lineal de la observación angular utilizada es:

$$
a_{i-1}.dx_i + a_i.dx_i + a_{i+1}.dx_{i+1} + b_{i-1}.dy_{i-1} + b_i.dy_i + b_{i+1}.dy_{i+1} = \alpha_0 - \alpha_{ca} + R_\alpha = U + R_\alpha
$$

siendo,

$$
a_{i-1} = \frac{y_i - y_{i-1}}{l_{(i-1)i}^2} \qquad a_i = -\left[\frac{y_{i+1} - y_i}{l_{(i+1)}^2} + \frac{y_i - y_{i-1}}{l_{(i-1)i}^2}\right] \qquad a_{i+1} = \frac{y_{i+1} - y_i}{l_{i(i+1)}^2}
$$
\n
$$
b_{i-1} = -\frac{x_i - x_{i-1}}{l_{(i-1)i}^2} \qquad b_i = \frac{x_{i+1} - x_i}{l_{i(i+1)}^2} + \frac{x_i - x_{i-1}}{l_{(i-1)i}^2} \qquad b_{i+1} = -\frac{x_{i+1} - x_i}{l_{i(i+1)}^2}
$$

Y la ecuación de forma general de la observación distanciométrica es la siguiente,

$$
dl_{ca} = dl_{ij} = dy_i \cdot \cos \theta_{i_{ca}}^j - dy_i \cdot \cos \theta_{i_{ca}}^j + dx_j \cdot \sin \theta_{i_{ca}}^j - dx_i \cdot \sin \theta_{i_{ca}}^j
$$

El ajuste mínimo cuadrático se resuelve de forma matricial cumpliéndose el sistema normal siguiente:

$$
AX = u
$$
  

$$
AT PAX = AT Pu
$$
  

$$
X = (AT PAX)-1 (AT Pu)
$$

donde,

- A (matriz de diseño): tiene una dimensión de 46 filas (número de observaciones) por 26 columnas (número de incógnitas).
- u (matriz o vector de términos independientes): Resultante de la diferencia entre los observables y los calculados. Sus unidades son angulares (segundos centes) y métricas (metros).
- P (matriz de pesos): la matriz de pesos tiene como objetivo ponderar las observaciones realizadas y calcular los errores asociados.
- X (matriz o vector de las incógnitas): son las correcciones a las coordenadas aproximadas.
De la aplicación del sistema matricial se resuelven las incógnitas obteniendo los diferenciales que, sumados a las coordenadas aproximadas, se obtienen las coordenadas compensadas que se muestran en la tabla 4.13 siguiente:

| <b>Coordenadas UTM Huso 31N - ETRS89</b> |            |             |  |  |  |
|------------------------------------------|------------|-------------|--|--|--|
| <b>VÉRTICE</b>                           | X(m)       | Y (m)       |  |  |  |
| Ρ1                                       | 353733.291 | 4553484.438 |  |  |  |
| P2                                       | 353738.424 | 4553491.98  |  |  |  |
| P4                                       | 353741.388 | 4553515.748 |  |  |  |
| P5                                       | 353745.153 | 4553520.407 |  |  |  |
| Р6                                       | 353741.189 | 4553525.037 |  |  |  |
| P7                                       | 353736.233 | 4553520.809 |  |  |  |
| P9                                       | 353728.383 | 4553523.083 |  |  |  |
| CAT2                                     | 353723.036 | 4553521.611 |  |  |  |
| P8                                       | 353735.818 | 4553519.117 |  |  |  |
| P13                                      | 353729.739 | 4553511.574 |  |  |  |
| P14                                      | 353726.993 | 4553512.432 |  |  |  |
| P16                                      | 353721.525 | 4553502.926 |  |  |  |
| P17                                      | 353720.193 | 4553493.809 |  |  |  |

Tabla 4.13: Coordenadas UTM compensadas por el método de mínimos cuadrados

#### **AJUSTE ALTIMÉTRICO**

A partir de las observaciones del campo se obtienen cotas aproximadas de los vértices del itinerario y desniveles. Como las cotas son las incógnitas y los observables son los desniveles, la ecuación lineal de la observación es:

$$
Z_A^B = Z_B - Z_A
$$

De igual manera, el cálculo matricial que lo resuelve viene dado por el sistema:

$$
AX = u
$$
  

$$
AT PAX = AT Pu
$$
  

$$
X = (AT PAX)-1(AT Pu)
$$

donde,

- **A** (matriz de diseño)**:** compuesta por 20 ecuaciones de observación y 13 incógnitas.
- **u** (matriz o vector de términos independientes): compuesta por desniveles y cotas conocidas (vértices T-0218 y CAT) en metros.

• **P** (matriz de pesos): en una nivelación trigonométrica los pesos tienen la expresión:

> $P = \frac{1}{\left(\frac{e_z}{\sqrt{2}}\right)}$  $\left(\frac{1}{\sqrt{2}}\right)^2$

por desniveles que tengan visual recíproca

 $P = \frac{1}{e_z^2}$  por desniveles que solo tengan visual directa

• **X** (matriz o vector de las incógnitas): es el vector resultado formado por las cotas ortométricas de las bases.

Del resultado del ajuste planteado para altimetría se obtienen las alturas que se muestran en la tabla 4.14 siguiente:

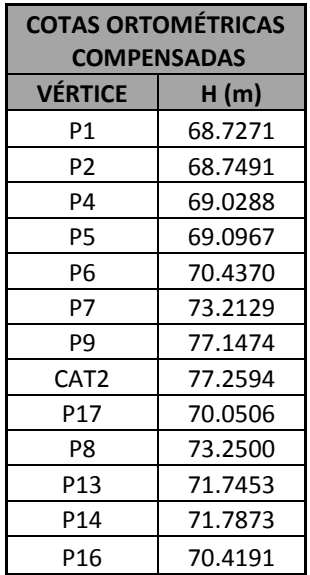

Tabla 4.14: Cotas ortométricas compensadas por el método de mínimos cuadrados

#### **ANÁLISIS DE LOS RESULTADOS**

La valoración de los resultados obtenidos tanto en planimetría como en altimetría se detalla a continuación:

#### **Planimetría**

El error asociado a cada una de las coordenadas viene determinado por la desviación típica y la variancia de referencia que se muestra en la tabla 4.15:

| Ծո     | $\sigma_0^2$ |  |  |
|--------|--------------|--|--|
| 1.3091 | 1.7139       |  |  |

Tabla 4.15: Desviación típica y variancia observable de peso unidad

En la tabla 4.16 de la página siguiente se muestra la desviación típica de cada una de las coordenadas (probabilidad del 68%), así como el error con una probabilidad del 95%. Para ello, se multiplica la desviación típica por un factor dado de la tabla de distribución T-Student<sup>4</sup> en función de los grados de libertad del sistema.

 $\overline{a}$ <sup>4</sup> Adjunta en el Anexo IV

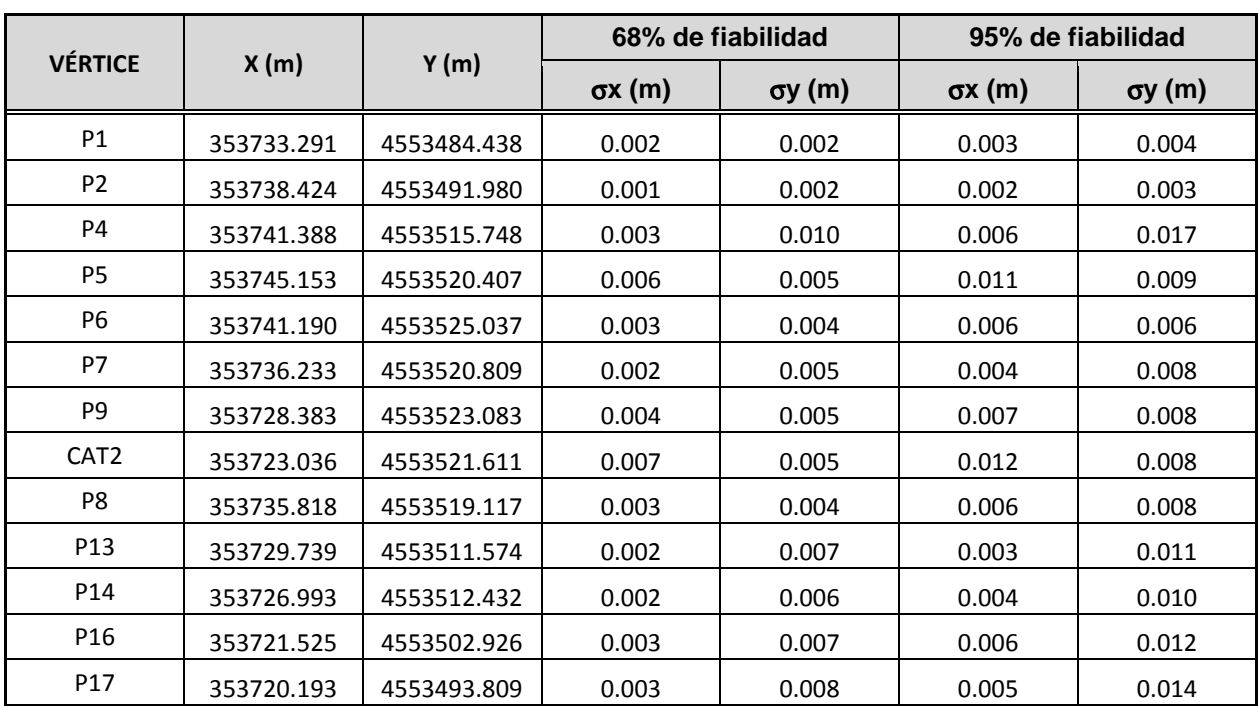

Tabla 4.16: Cotas compensadas y errores asociados con una fiabilidad del 68 y 95%

Para finalizar el análisis de los errores se calculan las elipses de error partiendo de los valores de la matriz varianza-covarianza mediante las expresiones:

$$
a^{2} = \frac{1}{2} \left[ \sigma_{x}^{2} + \sigma_{y}^{2} + \sqrt{(\sigma_{x}^{2} - \sigma_{y}^{2})^{2} + 4\sigma_{xy}^{2}} \right]
$$

$$
b^{2} = \frac{1}{2} \left[ \sigma_{x}^{2} + \sigma_{y}^{2} - \sqrt{(\sigma_{x}^{2} + \sigma_{y}^{2})^{2} + 4\sigma_{xy}^{2}} \right]
$$

$$
tag2\omega = \frac{2\sigma_{xy}}{\sigma_{y}^{2} - \sigma_{x}^{2}}
$$

siendo el resultado de las mismas:

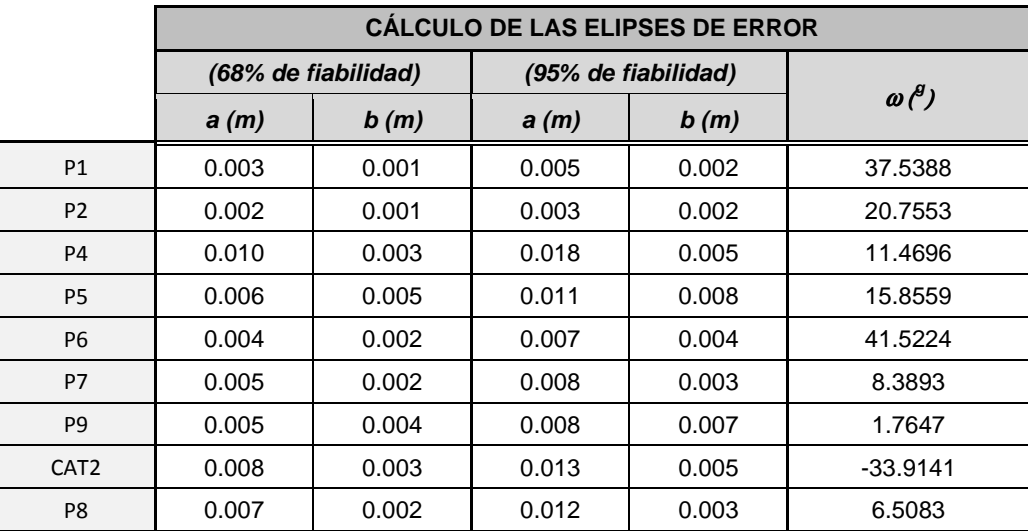

| P <sub>13</sub> | 0.006 | 0.002 | 0.010 | 0.004 | $-3.1040$ |
|-----------------|-------|-------|-------|-------|-----------|
| P <sub>14</sub> | 0.007 | 0.003 | 0.012 | 0.006 | 9.4982    |
| P <sub>16</sub> | 0.008 | 0.003 | 0.014 | 0.005 | 5.4908    |
| P <sub>17</sub> | 0.005 | 0.003 | 0.008 | 0.006 | 13.8047   |

Tabla 4.17: Cotas compensadas y errores asociados con una fiabilidad del 68 y 95%

#### **Altimetría**

El error asociado a cada una de las coordenadas viene determinado por la desviación típica y la variancia de referencia que se muestra en la tabla 4.18 con una fiabilidad del 68%.

| Ծո     | Ծո՛     |  |  |
|--------|---------|--|--|
| 14.909 | 222.265 |  |  |

Tabla 4.18: Desviación típica y variancia del observable de peso unidad

Una vez obtenidos los valores con una fiabilidad del 68%, se calculan los errores asociados a cada coordenada con una fiabilidad del 95 %, mediante la tabla de distribución T-Student.

Las cotas ortométricas compensadas de los vértices y su error asociado con una fiabilidad del 68 y 95% se detallan a continuación:

| Cotas Ort.       |        | <b>Fiabilidad</b> |       |  |  |
|------------------|--------|-------------------|-------|--|--|
| Compensadas      |        | (probabilidad)    |       |  |  |
| <b>VÉRTICE</b>   | H(m)   | 68%               | 95%   |  |  |
| P1               | 68.727 | 0.041             | 0.078 |  |  |
| P <sub>2</sub>   | 68.749 | 0.041             | 0.078 |  |  |
| P4               | 69.029 | 0.059             | 0.111 |  |  |
| <b>P5</b>        | 69.097 | 0.065             | 0.122 |  |  |
| P6               | 70.437 | 0.062             | 0.118 |  |  |
| P7               | 73.213 | 0.062             | 0.117 |  |  |
| P9               | 77.147 | 0.058             | 0.110 |  |  |
| CAT <sub>2</sub> | 77.259 | 0.048             | 0.090 |  |  |
| P <sub>17</sub>  | 70.051 | 0.060             | 0.114 |  |  |
| P8               | 73.250 | 0.062             | 0.117 |  |  |
| P13              | 71.745 | 0.063             | 0.119 |  |  |
| P <sub>14</sub>  | 71.787 | 0.069             | 0.130 |  |  |
| P <sub>16</sub>  | 70.419 | 0.068             | 0.129 |  |  |

Tabla 4.19: Cotas ortométricas compensadas y errores asociados

Todos los cálculos descritos se han realizado con Microsoft Excel 2007.

# *4.2.2* **RADIACIÓN: CÁLCULO DE LAS COORDENADAS POR LÁSER ESCÁNER**

En este apartado se describe todo lo relacionado con el proceso de unión de los diferentes escaneos realizados con el láser escáner durante los trabajos de campo en la toma de datos. Todo ello ha estado realizado mediante el programa Cyclone de Leica Geosystems.

En cada uno de los estacionamientos se realiza en primero lugar la corrección radiométrica de las imágenes para posteriormente aplicar los valores del color del pixel a los puntos. Esto permite visualizar la nube de una manera más real aunque si se desea se pueden visualizar en modo intensidad, que viene dada en función del material, el ángulo de incidencia del láser y la distancia al objeto.

Una vez finalizados todos los estacionamientos por separado, se puede realizar la unión de todos ya sea de forma interna, mediante puntos de enlace como las dianas, o externa, aplicando puntos de control tomados. El proceso de orientar los estacionamientos entre sí se denomina "Registrer" y fusiona la nube de puntos compensando los errores encontrados en los puntos comunes por la unión de los estacionamientos.

Para registrar el proyecto tan solo es necesario que los estacionamientos estén nivelados y con un mínimo de dos dianas comunes entre ambos.

El procedimiento seguido para registrar o fusionar la nube de puntos fue de forma conjunta. Se realizó la unión de los distintos estacionamientos aplicando las coordenadas calculadas y ajustadas, por mínimos cuadrados, a los estacionamientos que coincidían con los vértices de la poligonal. Para ello se importaron las coordenadas al proyecto y mediante la opción "Set Home Scan World" se daba prioridad en el cálculo al listado de coordenadas importado.

A priori se ha realizado la búsqueda de pares de puntos comunes entre estacionamientos y a posteriori se ha calculado el error asociado a cada uno de ellos mostrando los resultados en forma de tabla.

Paso a paso se han ido modificando los pesos de los vértices y de las dianas comunes para ajustar el resultado conjunto y minimizar los errores con redundancias en los calculados. De todo este proceso se ha observado que los errores de las dianas estaban directamente relacionados a los errores de las estaciones y que las peores de ellas se encontraban por encima de los dos centímetros de error.

Las estaciones e8 y e14 han sido desactivadas ya que aumentaban los errores en el cálculo conjunto. El estacionamiento e14 era una base de mal estacionamiento por la situación en la que se encontraba y la e8 coincidía con un vértice del anillo 2 del itinerario secundario que ya en el cálculo de mínimos cuadrados daba errores por estar a poco más de un metro del vértice anterior.

El resultado de la orientación interna y externa que mejor resolvía el cálculo y ajuste del conjunto de estacionamientos es el que se muestra a continuación:

|                     | Sec di5-arco | Station-009: S   |                  | Coincident: Vertex - Vertex | Off       | 1.0000 | 0.049 m |                              |                  |
|---------------------|--------------|------------------|------------------|-----------------------------|-----------|--------|---------|------------------------------|------------------|
|                     |              |                  | Station-012: S   |                             |           |        |         | $[-0.003, -0.002, -0.048]$ m | <b>Ungrouped</b> |
|                     | se di5-arco  | Station-009: S   | Station-010: S   | Coincident: Vertex - Vertex | 0n        | 1.0000 | 0.001 m | $(0.001, 0.000, 0.000)$ m    | Ungrouped        |
|                     | sec di5-arco | Station-009: S   | Station-011: S   | Coincident: Vertex - Vertex | On        | 1,0000 | 0.002 m | $(0.000, -0.001, 0.001)$ m   | Ungrouped        |
|                     | sec di5-arco | Station-010: S   | Station-011: S., | Coincident: Vertex - Vertex | On        | 1.0000 | 0.001 m | $(0.000, -0.001, 0.001)$ m   | Ungrouped        |
|                     | sec di5-arco | Station-010: S   | Station-012: S., | Coincident: Vertex - Vertex | Off       | 1.0000 | 0.049m  | (-0.003, -0.001, -0.049) m.  | <b>Ungrouped</b> |
|                     | sec di5-arco | Station-011: S.  | Station-012: S., | Coincident: Vertex - Vertex | Off       | 1.0000 | 0.050 m | $(0.003, 0.001, 0.050)$ m    | Ungrouped        |
|                     | se di6-pared | Station-011: S   | Station-012: S   | Coincident: Vertex - Vertex | On        | 0.1000 | 0.051 m | $(-0.005, 0.000, -0.050)$ m  | Ungrouped        |
|                     | se di6-pared | Station-011: S.  | Station-015: S., | Coincident: Vertex - Vertex | Off       | 1,0000 | 0.051 m | $(-0.004, -0.001, -0.051)$ m | Ungrouped        |
|                     | se di6-pared | Station-012: S.  | Station-015: S.  | Coincident: Vertex - Vertex | On        | 1.0000 | 0.001 m | $(0.001, -0.001, 0.000)$ m   | Unarouped        |
| <b>IBSE</b> e1      |              | Station-001: S   | Estacions Las    | Coincident: Vertex - Vertex | :0n       | 1.0000 | 0.003 m | $(0.002, 0.003, 0.000)$ m    | Ungrouped        |
| $502$ e2            |              | Station-002: S   | Estacions Las    | Coincident: Vertex - Vertex | :On       | 1,0000 | 0.007 m | (-0.001, -0.002, -0.006) m.  | Ungrouped        |
| $36o$ e4            |              | Station-004: S   | Estacions Las    | Coincident: Vertex - Vertex | :On       | 1.0000 | 0.005 m | (-0.001, -0.003, -0.004) m.  | <b>Ungrouped</b> |
| $502$ e5            |              | Station-005: S   | Estacions Las    | Coincident: Vertex - Vertex | :On       | 1.0000 | 0.002 m | $(0.000, 0.001, -0.002)$ m   | Ungrouped        |
| $50o$ e6            |              | Station-006: S   | Estacions Las    | Coincident: Vertex - Vertex | 0n        | 1.0000 | 0.001 m | $(0.000, -0.001, 0.000)$ m   | Ungrouped        |
| $\mathsf{BSE}$ e7   |              | Station-007: S   | Estacions Las    | Coincident: Vertex - Vertex | 0n        | 1.0000 | 0.001 m | $(0.001, 0.000, -0.001)$ m   | Ungrouped        |
| $362$ e8            |              | Station-008: S   | Estacions Las    | Coincident: Vertex - Vertex | -Off      | 1.0000 | 0.038 m | (-0.001, 0.003, 0.038) m.    | <b>Ungrouped</b> |
| $366$ e10           |              | Station-010: S   | Estacions Las    | Coincident: Vertex - Vertex | <b>On</b> | 1.0000 | 0.009 m | $(-0.001, 0.003, 0.009)$ m   | Ungrouped        |
| $366$ e11           |              | Station-011: S   | Estacions Las    | Coincident: Vertex - Vertex | 0n.       | 1.0000 | 0.005 m | $(0.000, -0.002, 0.005)$ m   | Ungrouped        |
| $366$ e12           |              | Station-012: S   | Estacions Las    | Coincident: Vertex - Vertex | :On       | 1,0000 | 0.001 m | $(-0.001, 0.001, 0.000)$ m   | Ungrouped        |
| $\frac{1}{205}$ e14 |              | Station-014: S.  | Estacions Las    | Coincident: Vertex - Vertex | Off       | 1,0000 | 0.463 m | (-0.078, 0.446, -0.096) m.   | <b>Ungrouped</b> |
| $366$ e15           |              | Station-015: S., | Estacions Las    | Coincident: Vertex - Vertex | -On       | 1.0000 | 0.001 m | $(0.001, -0.001, 0.000)$ m   | Ungrouped        |

Imagen 4.5: Resultado de la orientación interna y externa de los estacionamientos realizados con láser escáner

Como se puede observar en la imagen 4.5 anterior, al punto correspondiente a la diana di6 pared se le asigna un peso de 0.1 por su elevado error. Por la falta de redundancias en el cálculo no ha sido posible desactivarlo.

Una vez aceptados los cálculos realizados se obtiene la nube de puntos fusionada que se ha exportado para su posterior depuración, modelaje y análisis tridimensional durante la obtención del modelo.

## *4.2.3* **OBTENCIÓN DEL MODELO 3D**

El proceso mediante el cual se obtiene el modelo 3D implica la aplicación de dos métodos: Radiación (método 1) y Fotogrametría (método 2). El método 1 se basa en la consideración de la nube de puntos obtenida por láser escáner, tratada y gestionada posteriormente con el uso de hardware y software específico (3DReshaper). El método 2, que se fundamenta en la fotogrametría, emplea el software Image Master, para el manejo del cual el ICAC ha proporcionado la licencia correspondiente para uso personal.

Para la ejecución del proceso descrito, el ICAC facilitó tanto los recursos necesarios como el uso de sus instalaciones.

## 4.2.3.1 MÉTODO 1: RADIACIÓN POR LÁSER ESCÁNER

Como resultado del proceso realizado con Cyclone, se obtiene un fichero de más de 51.847.000 puntos correspondientes al fragmento del muro romano objeto de estudio.

La representación gráfica de su superficie requiere de una depuración inicial de los datos (nube de puntos), actuación que permite la creación y texturizado posterior del modelo.

#### **DEPURACIÓN DE LA NUBE DE PUNTOS**

Cada uno de los puntos de la nube lleva asociada tanto información de intensidad adquirida por el escáner durante el proceso de barrido, como información del color obtenida en la toma de fotografías posterior al barrido. De este modo, los puntos pueden ser visualizados de una u otra forma.

Examinando la gran cantidad de datos a disposición, y con el fin de evitar trabajos posteriores de depuración de la malla, se eliminan aquellos puntos que puedan distorsionar el resultado final del modelo.

A parte de eliminar los puntos innecesarios, se ha dividido la nube en diferentes segmentos con el fin de gestionar mejor la malla y no sobrecargar el archivo. Se aumenta así la velocidad de cálculo en las operaciones. Del total del muro romano objeto de estudio se han considerado tres segmentos aproximadamente iguales. De entre las distintas opciones del programa, se elige la opción "conservar las dos partes" de la orden "limpiar/separar nube de puntos".

La aplicación del programa 3DReshaper, con la consideración de diferentes órdenes y opciones, permite la obtención del modelo digital a partir de la nube de puntos y, por consiguiente, la creación de una malla 3D depurada. Aunque la fortaleza del programa es su capacidad de gestionar millones de puntos de una forma muy sencilla, requiere del uso de un hardware potente, con memoria suficiente para soportar archivos de prácticamente 2 Gb.

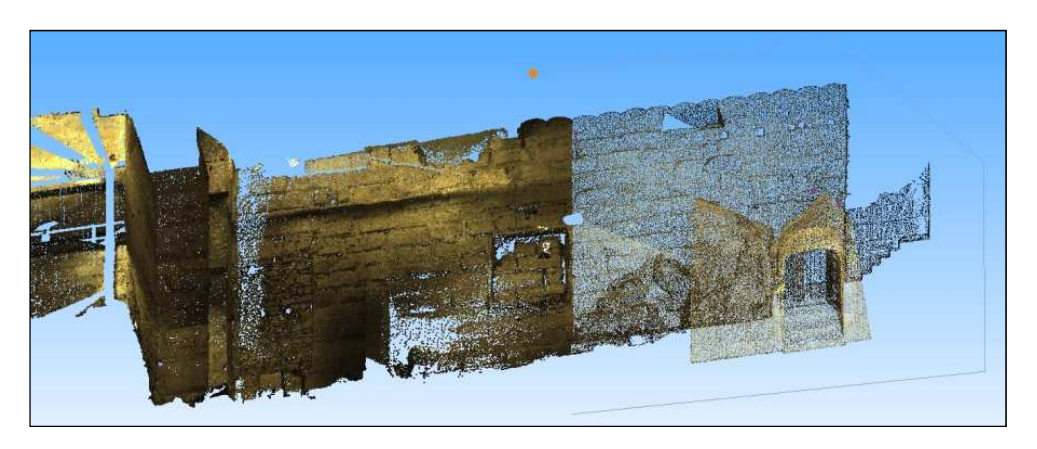

Imagen 4.6: Proceso de depuración de la nube de puntos

#### **CREACIÓN Y TEXTURIZADO DEL MODELO**

Antes de realizar el mallado definitivo con cada uno de los segmentos, se ha procedido al análisis y ensayo de las distintas formas de mallado que permite el programa para poder decidir así, cuál de ellas permite el mejor ajuste a la realidad. La conclusión ha sido que en las zonas más llanas del muro, no se aprecian cambios sustanciales respecto a las formas de mallado seleccionadas. En contra, en las zonas caracterizadas por cambios de pendientes, como en los sillares, la consideración de una forma u otra implica diferencias significativas respecto a la forma de la malla.

De acuerdo a la discusión anterior, la malla confeccionada se basa en la consideración de una distancia promedio entre puntos de 1cm, la unión de los cuales genera multitud de triángulos enlazados entre sí. El objetivo es el de crear una malla estanca, con el mínimo de orificios interiores y sin modificar el contorno externo.

Una vez creada la malla, el programa permite visualizarla de diferentes maneras. En el caso que nos ocupa, la texturización se ha realizado en base al color de píxel y al modo de inspección.

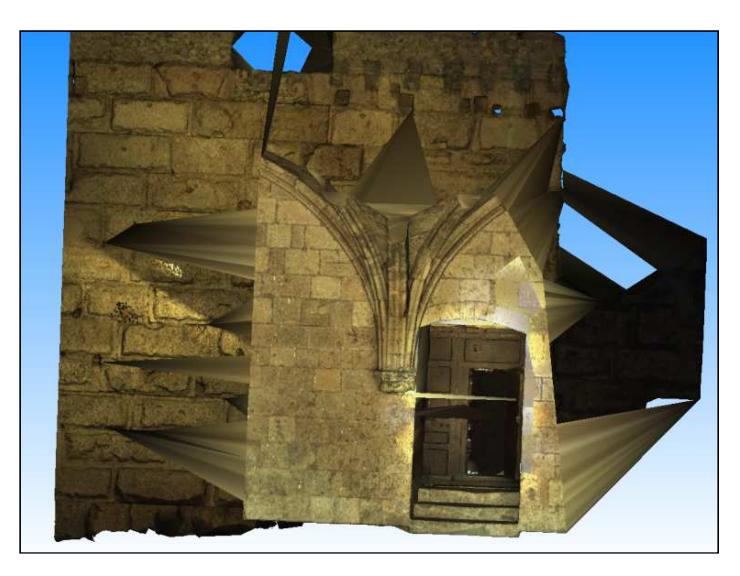

Imagen 4.7: Proceso de obtención del modelo. Mallado con textura de color de pixel

El modo de inspección permite la depuración de la malla por eliminación de los triángulos no deseados. Mediante este modo, se consigue visualizar si los triángulos generados por la unión de puntos forman parte de una misma cara de la imagen o de la contraria. Una vez eliminados los triángulos que modificarían la imagen, se rellenan los espacios libres de la malla con el objeto de obtener una malla estanca, lo más compacta posible.

Durante todo el proceso de creación del modelo 3D, la visualización del mismo por color permite la verificación del resultado obtenido. Este texturizado posibilita el análisis del proceso seguido, mostrando posibles disfunciones respecto a los criterios seleccionados para el desarrollo de los trabajos.

El procedimiento descrito anteriormente se aplica a cada uno de los segmentos. Su visualización en conjunto permite obtener el modelo digital tridimensional correspondiente a todo el fragmento del muro romano del siglo I dC.

La texturización como proceso permite, además, insertar imágenes sobre el objeto creado. Se relacionan así los puntos de la imagen con los mismos puntos de la textura. Aprovechando las fotografías realizadas para la obtención del modelo 3D mediante fotogrametría, se realiza dicha texturización.

En este caso el modelo obtenido es mucho más real, por lo que al ser la información que se obtiene más clara y precisa, se facilita el análisis del modelo previamente creado (véase imagen 4.8).

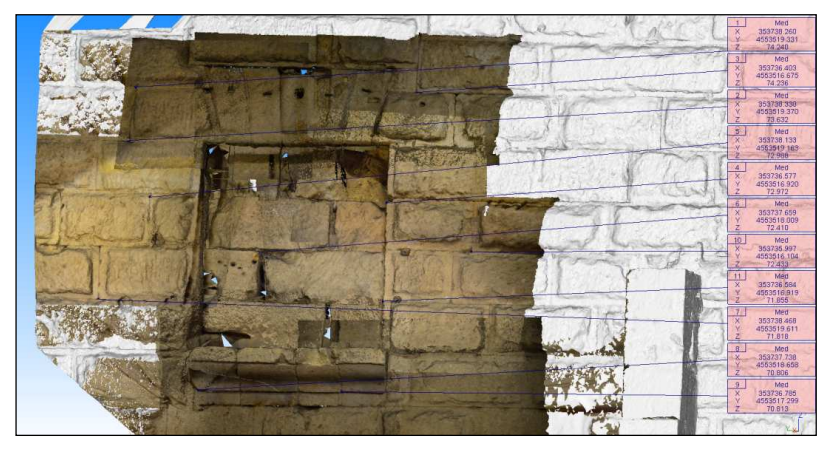

Imagen 4.8: Texturizado de la ventana romana mediante fotografías. Puntos medidos sobre la malla

Con el fin de ubicar el muro en el espacio en el que se encuentra, se ha realizado un mallado, con menor precisión y mínima depuración, de las paredes actuales que lo rodean, escaleras e incluso claustro.

## 4.2.3.2 MÉTODO 2: FOTOGRAMETRÍA

Mediante el empleo de este método, se obtiene en este caso el modelo 3D de una de las tres ventanas del muro romano con el uso del programa Image Master de Topcon corporation. La práctica de este método implica la calibración inicial de la cámara, la generación de pares estereoscópicos y la creación y texturizado del modelo.

#### **CALIBRACIÓN DE LA CÁMARA**

Una vez tomadas las imágenes de la ventana, la calibración de la cámara es el paso previo a la obtención del modelo. Consiste en asignar las características de la cámara a las fotografías realizadas. Para ello, es necesario realizar una fotografía por ángulo de fuga en la misma focal utilizada durante la toma de fotografías. Image Master, el software utilizado en todo este proceso, calibra el conjunto de imágenes corrigiendo la distorsión y asignando la distancia focal.

| <br>art resources and could<br><b>BUTHIN XIII SIN</b><br> AB                                                                                                    | Brant Milano, The Milano, Marian High<br><b>BOOT IS AND A REAL PROPERTY</b><br><b>Windows Communication</b>                                                                                                    |
|----------------------------------------------------------------------------------------------------|----------------------------------------------------------------------------------------------------|
| <b>Immge Citel Stenhalter:</b><br><b>Studio (2td fte houge: Ilyen by beage</b><br><b>Hybride</b><br>Laitt.ml<br><b>PEGGGOOGGCOOGG</b><br>33839859999999<br>pathological control continues<br>GOOADOOOO<br><b><i>COLLADGE CARD WITCH</i></b><br>00000<br>m<br>日日<br><b>Security</b><br>VOOOAGGE<br>同国四<br>▼凹凹凹<br><b>BBBBB</b><br>日日日日<br>四国<br>$\leftarrow$<br>BBBABBB<br>VGEDACCO<br>$\langle 0 \rangle$ a d d d d<br>田垣<br>日日<br>VOCOCODO<br><b>BBB</b><br>VOOD<br>3880000000000000<br>360000000000000 | <b>MCM10</b><br>and court and<br>10,000.00<br><b>MEAN #</b><br><b>BT-AFT PR</b><br><b>kame Education</b><br>Image List Operation<br>Double-Click the Image : Open for Image<br>Central PA Friday<br>Colorants and School Eth doublett<br><b>Right Click the image : Delich the Image</b><br>Done from functionships.<br><b>O Institute Ment</b><br><b>C been Construction</b> |

Imagen 4.9: Plantilla y proceso de calibración de cámara fotográfica digital

#### **GENERACIÓN DE PARES ESTEREOSCÓPICOS**

En primer lugar se seleccionan las dos fotografías que formaran el par estereoscópico y se introducen un mínimo de 6 puntos homólogos entre ellas, ya sea mediante correlación automática por medio del propio programa o de forma manual. A éste proceso se denomina orientación relativa.

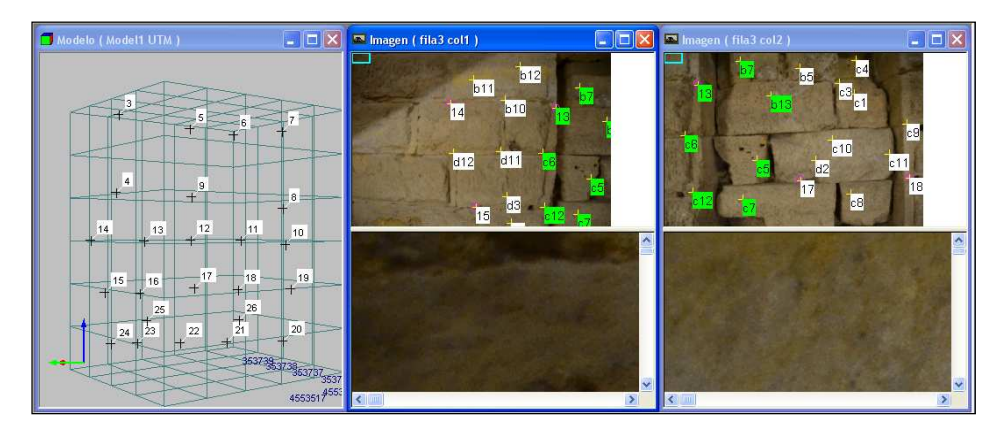

Imagen 4.10: Proceso de introducción de puntos homólogos durante la orientación relativa de un par estereoscópico

Paralelamente a la orientación relativa, se realiza la orientación absoluta que consiste en georreferenciar el modelo en el sistema de coordenadas elegido. Para ello se deben importar al modelo los puntos de control tomados con estación y de igual forma que con los de relativa, se seleccionan en aquellas fotografías en las que aparezcan.

Durante el proceso se han efectuado periódicamente los cálculos de orientación a fin de verificar la precisión alcanzada en las coordenadas imágenes y paralaje de los puntos relacionados. El resultado obtenido en todas las fotografías ha sido inferior a los 2 píxeles de error en paralaje y a los 5 en coordenadas imagen entre pares estereoscópicos.

#### **CREACIÓN Y TEXTURIZADO DEL MODELO**

Una vez finalizada la orientación, se forma la superficie de manera secuencial mediante todos los pares estereoscópicos generados obteniendo, en conjunto, el modelo 3D de la ventana romana. En cada uno de los pares se han ido marcando, mediante polilíneas, los puntos homólogos, corrigiendo la variación de profundidad entre fotografías en caso necesario y evitando así la generación de triángulos erróneos alrededor de la zona común que se desea superficiar.

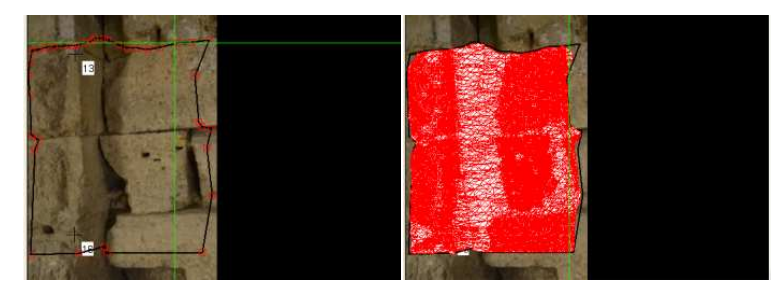

Imagen 4.11: Proceso de creación de malla de un par estereoscópico

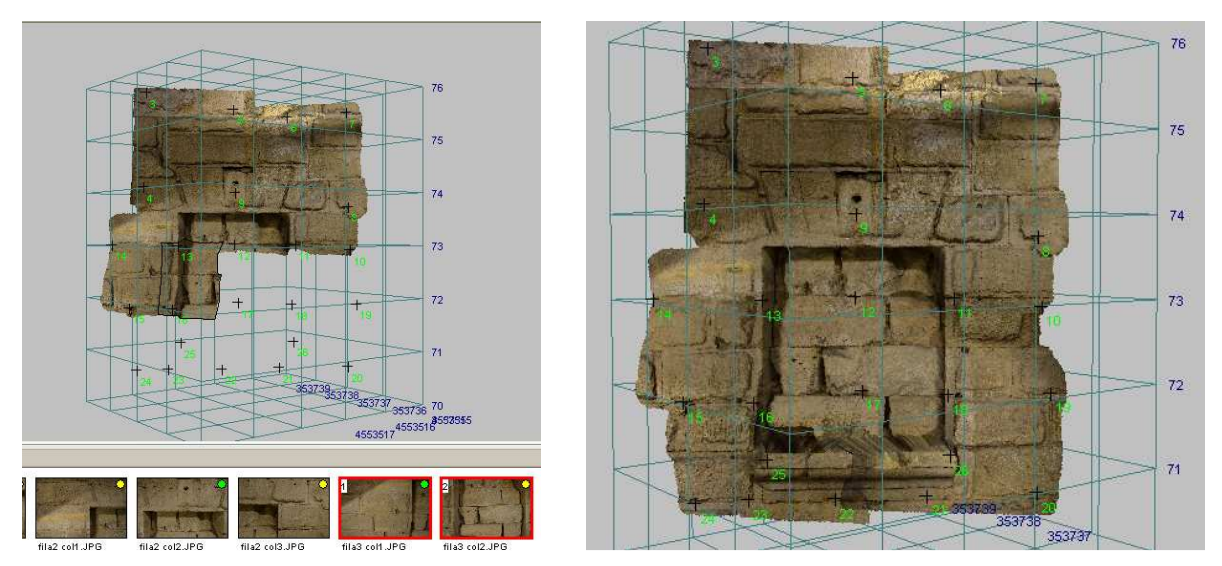

Imagen 4.12: Texturización de la superficie generada en un par estereoscópico hasta su resultado final del objeto 3D realizado con Image Master

Aunque se disponía de líneas de rotura para obtener mejores resultados en la creación de la superficie, se ha podido comprobar que el resultado de usarlas solo fue satisfactorio cuando en las fotografías tomadas del objeto se visualizaba la línea de rotura. En caso contrario, el programa distorsionaba la imagen obligándola a pasar por las líneas de rotura encontradas en el modelo.

Aunque no con igual rigurosidad, de forma paralela al proceso anterior y también mediante toma de fotografías, se ha obtenido el modelo de la ventana usando el programa 123D Cath de Autodesk. Se observa que sólo disponiendo de unas fotografías del objeto y cargarlas en la red, sin realizar ajustes de ningún tipo, se consiguen modelos francamente buenos tal y como se puede observar en la imagen 4.13 que sigue.

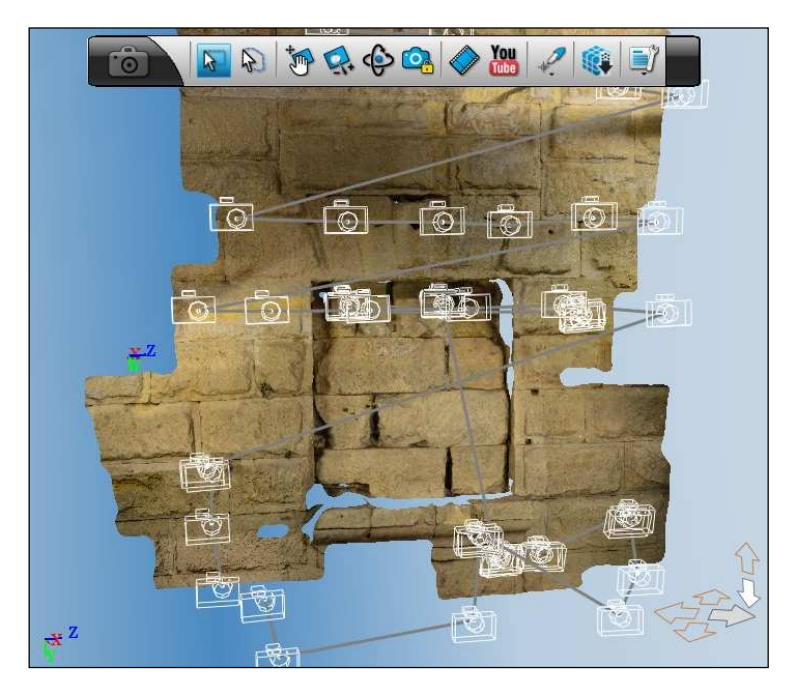

Imagen 4.13: modelo tridimensional de la ventana romana realizado con 123D Cath

#### **4.3 DIFICULTADES SURGIDAS**

Las dificultades surgidas durante el desarrollo de los trabajos, que en algunos casos han penalizado de forma significativa el transcurso normal de los mismos, se enumeran a continuación:

Mala accesibilidad al lugar objeto de estudio: La accesibilidad y movilidad en el espacio que envuelve el muro romano es limitada, por lo que el proceso de toma de datos resultó dificultoso y complejo. A esta circunstancia, cabe añadir que el muro es muy alto y que se encuentra muy cercano a la pasarela que lo rodea. Por los cambios de desnivel y por su ubicación, el campo de visión del elemento objeto de estudio es restringido.

Diversidad de Software específico de aplicación: Para la correcta ejecución del proyecto se tuvo que recurrir al uso de varios programas, cada uno de los cuales fue utilizado para una función específica. Este hecho implicó un trabajo de conocimiento y aprendizaje, previo a su aplicación posterior, en el que se destinó mucho tiempo.

Dificultades respecto al uso del software: El software y el hardware requeridos para el proceso y gestión de los datos no estuvieron al alcance de forma permanente. Las licencias temporales que se han solicitado expiraban a corto plazo y eran difícilmente ampliables; una de ellas no funcionó correctamente lo que implicó una pérdida importante de tiempo.

Demora en exceso de la recepción de la licencia: La licencia correspondiente al programa 3DReshaper, solicitada por el ICAC, llegó con más de dos meses de retraso. Esta circunstancia, unida al hecho que el software se instaló en un ordenador compatible de uso compartido, y en consecuencia con serias limitaciones en cuanto a disponibilidad se refiere, comportó avanzar de forma excesivamente lenta.

Falta de experiencia en el proceso de toma de datos con Láser: A consecuencia de la falta de experiencia en el proceso de toma de datos y debido al desconocimiento de los resultados finales deseados, los estacionamientos con láser escáner deberían haber sido más exhaustivos. Sumado a lo anterior, también se cometieron errores en la toma de datos que no salieron a la luz hasta la realización del mallado.

Dificultades en la realización de fotografías: En el proceso de documentación gráfica de la ventana romana con Image Master, una vez más, la ubicación de la pasarela dificultó la toma de fotografías. La posición de la pasarela implicaba tener que acercarse demasiado al objeto e impedía mantener una posición fija e inamovible de la cámara. En base a lo anterior, se idearon formas que permitieron tomar las fotografías con máximas garantías y en condiciones de representatividad.

#### **5 RESULTADOS OBTENIDOS**

Por aplicación de las metodologías descritas y con el uso del software específico, el resultado de los trabajos de campo y de gabinete se materializa en la obtención del modelo 3D texturizado. Por una parte se obtiene el muro romano con técnicas radiométricas y por la otra el modelo tridimensional de una de las tres ventanas mediante fotogrametría.

Aunque no sea objeto de este trabajo, la texturización del espacio en el que se encuentra ubicado el muro nos permite contextualizar el proyecto.

## **5.1 ANÁLISIS DE LOS RESULTADOS OBTENIDOS**

Una vez obtenido el modelo 3D del muro romano objeto del presente proyecto, nos encontramos frente a la oportunidad de poder profundizar en su conocimiento mediante el análisis y entendimiento del mismo desde diferentes perspectivas. Si bien el aprovechamiento y rentabilidad del modelo no se fijó como objetivo, se ha considerado interesante avanzar en su estudio en base a la información de qué se dispone.

Como consecuencia de lo anterior, se describen a continuación los trabajos realizados al respecto y que han de facilitar análisis más exhaustivos de los resultados con la documentación gráfica de precisión obtenida. Un ejemplo de ello es la obtención de ortoimagenes, la inspección y comparación de mallas, la generación de secciones y la explotación del modelo tridimensional.

## *5.1.1* **OBTENCIÓN DE ORTOIMAGENES**

Una ortoimagen se caracteriza por tener todos los elementos en la misma escala, libre de errores y deformaciones. Las ortoimagenes, que podrán ser utilizadas en otras aplicaciones CAD, proporcionan información métrica real del objeto a partir del modelo previamente creado por aplicación de un determinado procedimiento. Es lógico, pues, que las ortoimagenes obtenidas difieran entre sí.

## 5.1.1.1 RADIACIÓN POR LÁSER ESCÁNER

La radiación por láser escáner permite tomar medidas del objeto de forma directa y precisa y generar ortoimagenes del modelo obtenido. Para la generación de ortoimagenes en 3DReshaper del muro, ha sido necesario operar según se indica:

- 1. Creación de un plano de referencia en el eje Z que integrara dos puntos de los extremos del muro. Se consigue así su orientación ortogonal al punto de vista de la pantalla. Las características del plano creado son:
	- a. Coordenadas UTM del centro del plano: 353737.290, 4553517.925, 73.000 m
	- b. Longitud: 24.753067 m
	- c. Anchura: 12 m
	- d. Área: 297.037 m<sup>2</sup>
- 2. Con la opción "*perpendicular al punto de vista*" de 3DReshaper y seleccionando el plano de referencia anterior, se obtiene una imagen en pantalla ortogonal del muro romano (véase Imagen 5.1 de la página siguiente).
- 3. Sin mover el punto de vista actual, y ocultando el plano de referencia, se exporta la imagen disponible en pantalla como ortoimagen. La ortoimagen exportada se archiva en uno de los formatos disponibles, por ejemplo en jpg. En los planos 2, 3 y 4 se pueden observar las diferentes ortoimagenes realizadas.

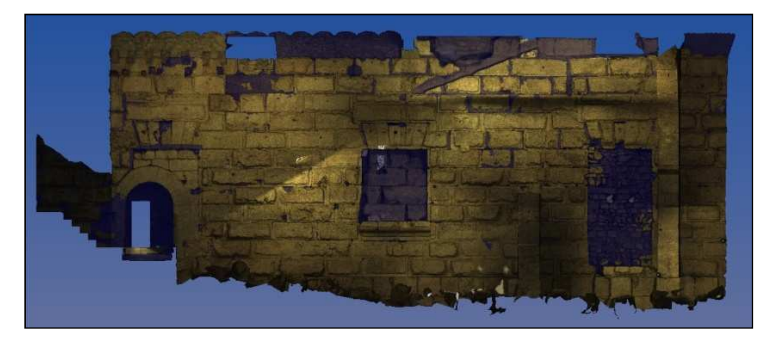

Imagen 5.1: ortoimagen del estado actual del muro romano y plano de referencia

A modo de análisis cronológico, sin tener en cuenta posibles datos históricos documentados, se ha realizado la identificación gráfica y posterior separación de aquellos elementos estructurales del muro que se considera que no formaban parte de él durante su construcción. Los elementos a los que se hace referencia son los emparedados de las tres ventanas, la apertura de la puerta que da acceso al muro desde el claustro de la Catedral y los arcos estructurales situados en la parte sur del muro. De este análisis se elaboran los planos 2, 3 y 4 de esta memoria, correspondientes a ortoimágenes del muro romano en su estado actual, cronológico y estado original respectivamente.

#### 5.1.1.2 FOTOGRAMETRÍA

Mediante la fotogrametría, se genera la ortoimagen de la ventana romana que se muestra a continuación (Imagen 5.2) a partir del modelo tridimensional descrito anteriormente en el apartado 4.2.3 el resultado del cual se muestra en el plano 6 de esta memoria.

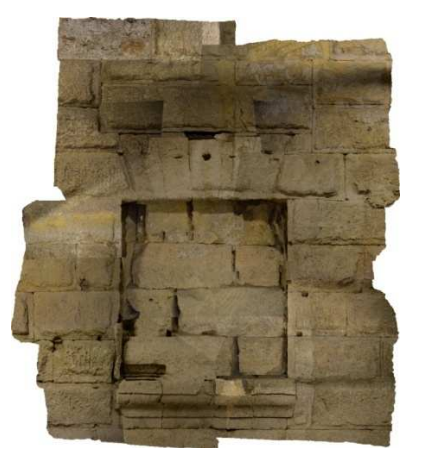

Imagen 5.2: Ortofotografía de la ventana del muro romano

# *5.1.2* **INSPECCIÓN/COMPARACIÓN DE MALLAS**

La inspección y comparación de mallas persigue un doble objetivo. Inicialmente el estudio se centra en el análisis de la verticalidad del muro y finalmente en la comparación de las mallas obtenidas por aplicación de distintos métodos en un punto concreto, la ventana situada en el centro del muro.

Estudio de la verticalidad del muro: Con el fin de analizar ciertos aspectos relativos a la estructura constructiva del muro romano, se considera conveniente proceder a una comparación de éste con el plano vertical de referencia creado anteriormente en la realización de la ortoimagen. Analíticamente, para la comparación de las dos superficies, se hace necesario crear un conjunto formado por dos triángulos entre los vértices del plano de referencia. El plano 5 refleja, en distintos colores, las discrepancias expresadas en metros entre el plano y el modelo. En la leyenda se muestra el porcentaje correspondiente a cada rango de discrepancias. En base a lo anterior, el muro erguido muestra una verticalidad casi perfecta.

Comparación de mallas por aplicación de distintos métodos: Por otro lado, con el fin de examinar el resultado de la aplicación del método de radiación y del de fotogrametría sobre un mismo elemento, se centra dicha comparativa en una de las tres ventanas del muro. El resultado del análisis muestra, en el plano 6 realizado y en la imagen 5.3 que sigue, que las dos mallas difieren en las zonas coloreadas en azul oscuro. Éstas son aquellas que, mediante fotogrametría, permanecían ocultas (prácticamente el 70% del total del analizado difieren en una distancia inferior a 6 cm).

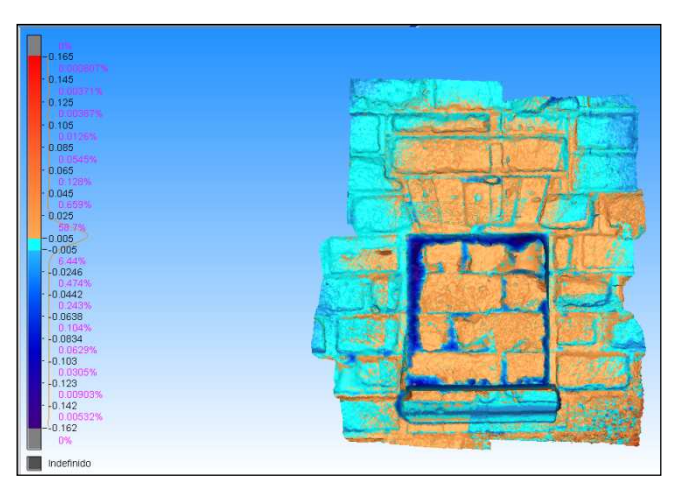

Imagen 5.3: Comparación de modelos entre el obtenido por laser escáner y el de fotogrametría. Medidas en m.

# *5.1.3* **GENERACIÓN DE SECCIONES**

A partir del modelo creado por radiación, se generan secciones en planta y en alzado del muro romano. Posteriormente también se originan las secciones del muro respecto al espacio en el que éste se encontraba. Se facilita de este modo el análisis de otros aspectos no menos importantes, como ciertas características relativas al espacio adyacente o al propio muro (como por ejemplo su grosor).

De entre todas las generadas, la imagen 5.4, representa el resultado de realizar secciones verticales, paralelas al muro romano, formando curvas de nivel en alzado separadas cada 1, 2 y 5 cm. En ella se aprecian claramente los almohadillados de los sillares romanos con los que se construyó el muro. Técnicamente, la sección se obtiene manteniendo la ortoimagen en pantalla y generando secciones transversales al punto de vista.

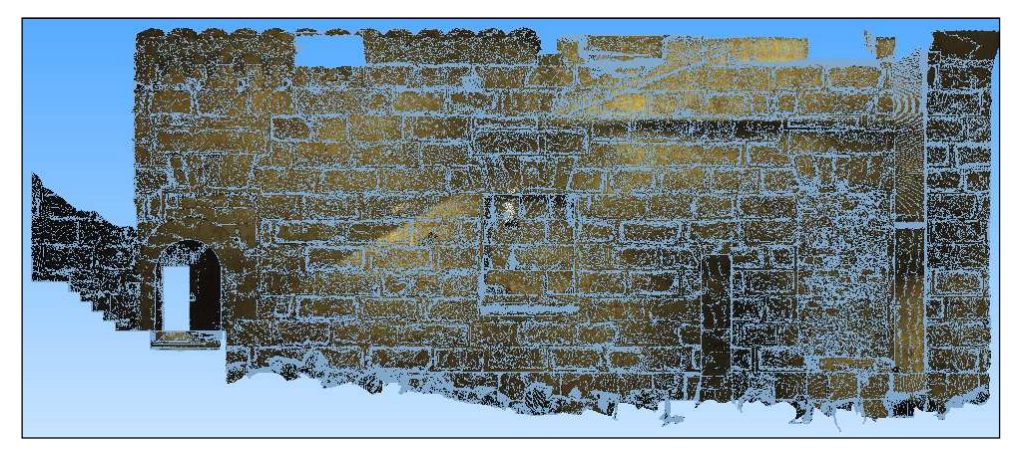

Imagen 5.4: Secciones frontales al muro romano en forma de curvas de nivel verticales

Se efectúan, además, secciones verticales transversales al muro cada metro y tres más por el centro de cada una de las ventanas originales de las que disponía el muro.

Con el muro respecto a su entorno, se crean tres secciones transversales singulares: una por la clave de la crujía, otra por el arco de separación de crujías de los arcos que forman el claustro y la última por el centro de la puerta que da acceso al muro romano. Las secciones horizontales en planta realizadas en el entorno fueron sólo tres; en las partes inferior, media y superior del muro.

Las distintas secciones se pueden observar en los planos 7, 8, 9, 10 y 11 de la documentación gráfica que se adjunta.

## *5.1.4* **EXPLOTACIÓN DEL MODELO TRIDIMENSIONAL**

En la línea del que se ha comentado anteriormente, y con la finalidad de recalcar algunas de las aplicaciones que permite la explotación del modelo tridimensional generado, se describen dos ejemplos de ello.

Directamente con los datos adquiridos por método radiométrico, se genera un archivo html que permite navegar por los estacionamientos realizados en campo y visualizar toda aquella información obtenida desde cada uno de ellos, con la posibilidad de tomar medidas reales entre puntos.

Como si de una visita guiada virtual se tratara, se elabora un video usando los modelos tridimensionales texturizados con color de pixel dotando así el espacio de mayor realidad.

#### **CONCLUSIONES Y RECOMENDACIONES**

Examinando los trabajos realizados, cabe realizar las siguientes consideraciones:

- 1. En la obtención de la malla, haber aplicado el método de radiación por láser escáner representa ventajas significativas respecto al uso de técnicas clásicas como la fotogrametría. El método ha significado:
	- a. Obtener un modelo real digitalizado, contextualizado y texturizado.
	- b. Mejorar el rendimiento en cada estacionamiento, optimizando tiempo en campo y mejorando el encaje entre ellos sin necesidad de repetirlos.
	- c. Aumentar la rentabilidad y fiabilidad de los resultados obtenidos, al facilitar la toma de datos en campo en espacios limitados y con obstáculos cercanos al objeto a estudiar.
	- d. Incrementar la precisión y calidad del modelo creado al densificar la nube de puntos obtenida.
	- e. Minimizar el tiempo destinado a la obtención del modelo.
	- f. Profundizar en el aprovechamiento y rentabilidad del modelo, con la generación de ortoimagenes, secciones, análisis de deformaciones…
- 2. Si bien se trata de una técnica ventajosa, la radiación presenta como inconvenientes la necesidad del uso de software específico y hardware capaz de gestionar gran cantidad de datos que originan archivos de tamaño considerable.
- 3. Haber realizado los mismos trabajos únicamente por fotogrametría, hubiese presentado una gran dificultad funcional. Mientras partes del objeto no habrían podido ser fotografiadas, los obstáculos no deseados formarían parte del modelo. A todo ello cabe añadir que los errores de orientación serían superiores a los actualmente asociados a la radiación por láser escáner.
- 4. Aunque el modelo tridimensional obtenido por láser escáner no implica ninguna revolución en arqueología, el hecho de que sea el primero que se realiza en Tarragona, descubre un nuevo escenario susceptible de explotar. Con un modelo clon de la realidad, ya nada es imposible de realizar. Como la anastilosis de alguno de sus elementos, los estudios históricos de la evolución constructiva, así como también los análisis de procesos constructivos o de materiales usados. Incluso desde un punto de vista cultural, potenciar el uso de estas técnicas y modelos sería muy recomendable con el fin de crear todo tipo de herramientas culturales y didácticas (videos explicativos, visitas virtuales, etc.).
- 5. La importancia de los trabajos realizados no se debe en sí al resultado obtenido sino a la trascendencia de los mismos, por lo que significan y por lo que pueden llegar a derivar. En el caso que nos ocupa, no es descabellado pensar que en un futuro no muy lejano podamos contemplar una posible reproducción del Templo de Augusto, ubicado antiguamente en el emplazamiento en que se halla actualmente la Catedral de Tarragona.

 Levantamiento 3D del muro romano ubicado al noroeste del claustro de la catedral de 54 **Tarragona** 

#### **BIBLIOGRAFÍA**

Buill, F., Núñez, M.A., y Rodríguez, J.J. (2007), Fotogrametria Arquitectònica. Edicions UPC, Barcelona.

Buill, F., Núñez, M.A., y Rodríguez, J.J. (2003) Fotogrametria Analítica. Edicions UPC, Barcelona.

Camps, J. (1988) El claustre de la catedral de Tarragona: Escultura de l'ala meridional. Edita Institut d'estudis catalans, Barcelona.

Macias, J.M., Fiz. I., Piñol. Ll., Miró. M.T., y Guitart. J. (2007) Planimetria Arqueològica de Tàrraco. Editors Ajuntament de Tarragona, Generalitat de Catalunya, Institut Català d'Arqueologia Clàssica (ICAC), Tarragona.

Macias, J.M., Menchon, J.J., Muñoz, A. y Teixell, I. (2006) Intervencions arqueològiques a la catedral de Tarragona: treballs del Pla director (2000-2003). Generalitat de Catalunya, Barcelona.

Macias, J.M., Menchon. J.J., Muñoz. A. y Teixell. I. (2007) L'Arqueologia de la Catedral de Tarragona. La memòria de les pedres. Arola Editors, Tarragona.

Macias, J.M., Menchon. J.J., Muñoz. A. y Teixell. I. (2008) La acrópolis de Tàrraco y la implantación urbana del culto imperial en la capital de la Hispania Citerior. Congreso internaxionale di archeologia classica, Roma.

Macias, J.M., Menchon. J.J., Muñoz. A. y Teixell. I. (2011) La construcción del recinto superior del culto. Butlletí Arqueològic núm. 32 pp. 423-479, Tarragona.

Macias et alii (2012) Praesidium, templum et ecclesia. Les intervencions arqueològiques a la catedral de Tarrafona 2010-2011. Memòria d'una exposició temporal. Tarragona.

Ortueta, E. de y Rico, A. (2006) Tarragona el camí cap a la modernitat: urbanisme i arquitectura. Editorial: Lunwerg, S.L., Barcelona.

#### **BIBLIOGRAFÍA COMPLEMENTARIA**

TOPCON CORPORATION (2008), Operation Manual Image Master. Global Gateway.

http://www.leica-geosystems.es/es/Escaneres-laser-HDS\_5570.htm

http://www.uco.es/servicios/scai/pdf/informacion.pdf

http://www.instop.es/CYRAX/cyclone\_7.2.php

 Levantamiento 3D del muro romano ubicado al noroeste del claustro de la catedral de 56 **Tarragona** 

#### **AGRADECIMIENTOS**

A los directores Felipe Buill Pozuelo, Amparo Núñez y Josep M. Puche Fontanilles, por su labor de tutoría.

A l'Institut Català d'Arqueologia Clàssica, por facilitar el espacio, el material, el software y el hardware utilizado en el desarrollo de los trabajos de gabinete.

A Leica Geosystems, y especialmente a Carlos Valle, por su asesoramiento y soporte voluntario en la técnica de láser escáner.

Al Arciprestado de Tarragona y Museo Bíblico, por facilitar la entrada al interior del claustro de la Catedral de Tarragona durante la realización de los trabajos de campo.

A la familia, compañeros y amigos, por su soporte incondicional durante los últimos meses.

 Levantamiento 3D del muro romano ubicado al noroeste del claustro de la catedral de 58 Tarragona 

## **CONTENIDO DEL CD**

- Resumen en formato pdf
- Memoria en formato pdf
- Anexos en formato pdf
- Carpeta con los planos en formato pdf
- Carpeta con archivos de cálculo
- Archivo html de la toma de datos en campo
- Video del recorrido por el modelo realizado

 Levantamiento 3D del muro romano ubicado al noroeste del claustro de la catedral de 60**Tarragona** 

## **PLANOS**

#### **ÍNDICE DE PLANOS**

- **Plano-1** Situación Emplazamiento.pdf
- **Plano-2** Ortoimagen estado actual muro romano.pdf
- **Plano-3** Ortoimagen temática histórica muro romano.pdf
- **Plano-4** Ortoimagen estado original muro romano.pdf
- **Plano-5** Ortoimagen inspección muro romano.pdf
- **Plano-6** Ortoimagen e inspección ventana muro romano.pdf
- **Plano-7** Secciones transversales ventanas muro romano.pdf
- **Plano-8.1** Secciones transversales muro romano.pdf
- **Plano-8.2** Secciones transversales muro romano.pdf
- **Plano-8.3** Secciones transversales muro romano.pdf
- **Plano-8.4** Secciones transversales muro romano.pdf
- **Plano-9.1** Secciones CN muro romano.pdf
- **Plano-9.2** Secciones CN ventana muro romano.pdf
- **Plano-10** Secciones planta situacio.pdf
- **Plano-11** Secciones transversales situacion.pdf

 Levantamiento 3D del muro romano ubicado al noroeste del claustro de la catedral de 62**Tarragona** 

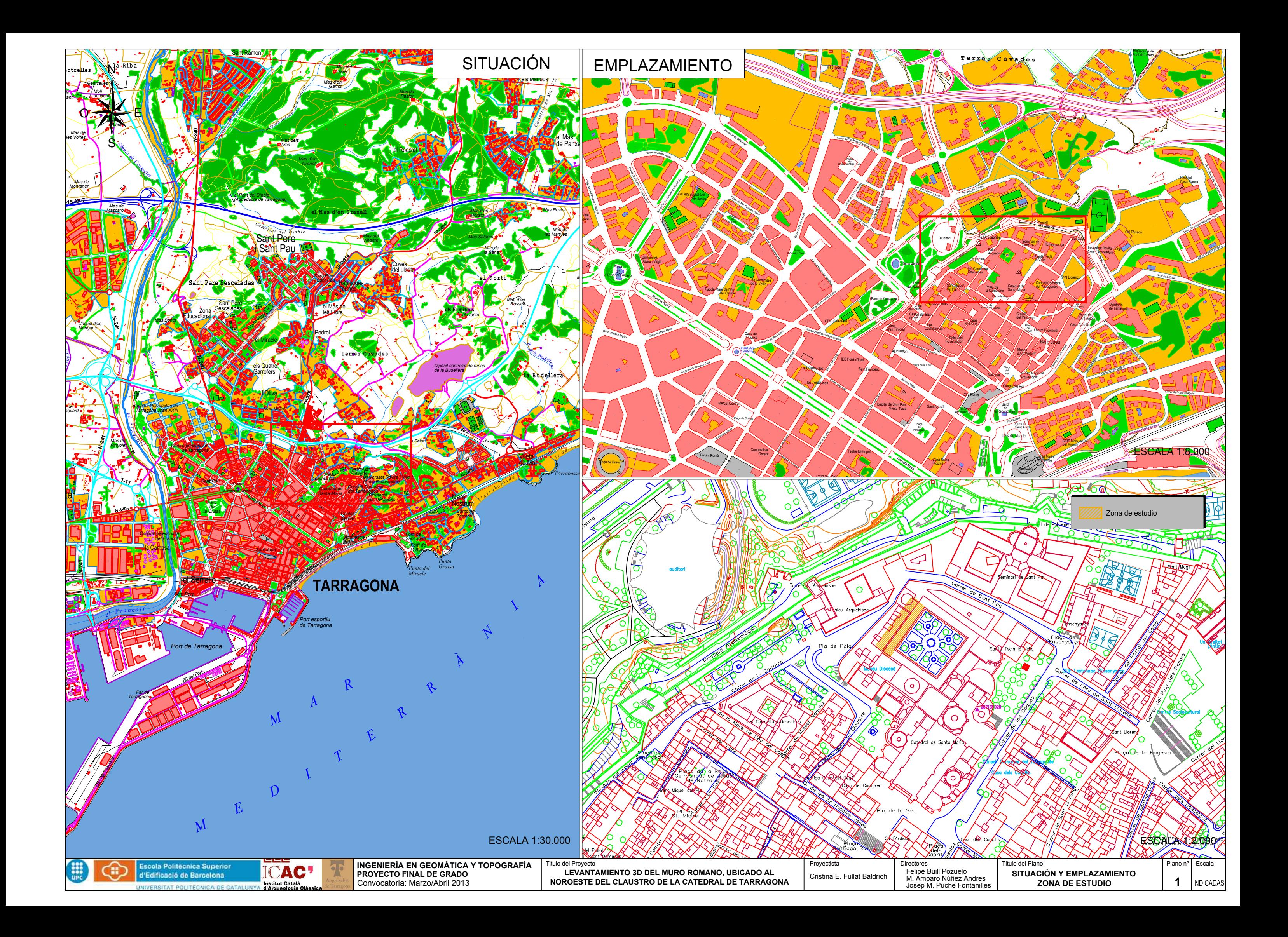

![](_page_63_Picture_0.jpeg)

 $+$ 

 $+$ 

![](_page_63_Picture_3.jpeg)

![](_page_63_Picture_4.jpeg)

![](_page_63_Picture_5.jpeg)

## **COTAS ORTOMÉTRICAS (m)**

 $+80$ 

 $\boldsymbol{+}$ 

![](_page_64_Picture_0.jpeg)

![](_page_64_Picture_3.jpeg)

![](_page_64_Picture_4.jpeg)

![](_page_64_Picture_42.jpeg)

![](_page_64_Picture_6.jpeg)

![](_page_65_Picture_0.jpeg)

 $\boldsymbol{+}$  $+$ 

![](_page_65_Picture_2.jpeg)

 $+$ 

![](_page_65_Picture_43.jpeg)

![](_page_65_Picture_4.jpeg)

## **COTAS ORTOMÉTRICAS (m)**

 $\, +$ 

 $+ 80$ 

![](_page_66_Picture_0.jpeg)

 $+$  $+$ 

 $+$ 

#### rangos de discrepancias (m)

![](_page_66_Figure_4.jpeg)

# DISCREPANCIAS MEDIDAS (m) ENTRE EL MODELO DEL MURO ROMANO Y UN PLANO TEÓRICO VERTICAL. PORCENTAJES **CORRESPONDIENTES A CADA RANGO DE DISCREPANCIAS**

![](_page_66_Picture_7.jpeg)

![](_page_67_Picture_0.jpeg)

rangos de discrepancias (m)

![](_page_67_Figure_2.jpeg)

Institut Català

![](_page_67_Picture_4.jpeg)

INGENIERÍA EN GEOMÁTICA Y TOPOGRAFÍA<br>PROYECTO FINAL DE GRADO Convocatoria: Marzo/Abril 2013

LEVANTAMIENTO 3D DEL MURO ROMANO, UBICADO AL NOROESTE DEL CLAUSTRO DE LA CATEDRAL DE TARRAGONA

# DISCREPANCIAS MEDIDAS (m) ENTRE EL MODELO DEL MURO ROMANO Y EL MODELO DE LA VENTANA. PORCENTAJES **CORRESPONDIENTES A CADA RANGO DE DISCREPANCIAS**

![](_page_68_Picture_0.jpeg)

![](_page_68_Picture_112.jpeg)

![](_page_68_Figure_2.jpeg)

![](_page_68_Figure_3.jpeg)

![](_page_68_Figure_4.jpeg)

![](_page_68_Picture_5.jpeg)

![](_page_68_Picture_6.jpeg)

INGENIERÍA EN GEOMÁTICA Y TOPOGRAFÍA<br>PROYECTO FINAL DE GRADO Titulo del Proyecto Convocatoria: Marzo/Abril 2013

LEVANTAMIENTO 3D DEL MURO ROMANO, UBICADO AL NOROESTE DEL CLAUSTRO DE LA CATEDRAL DE TARRAGONA

Proyectista Directores Cristina E. Fullat Baldrich

![](_page_68_Figure_11.jpeg)

![](_page_69_Figure_0.jpeg)

![](_page_70_Picture_0.jpeg)

![](_page_70_Figure_1.jpeg)

![](_page_70_Picture_2.jpeg)

X

![](_page_70_Picture_3.jpeg)

![](_page_71_Picture_0.jpeg)

X

![](_page_71_Figure_1.jpeg)

![](_page_71_Picture_2.jpeg)
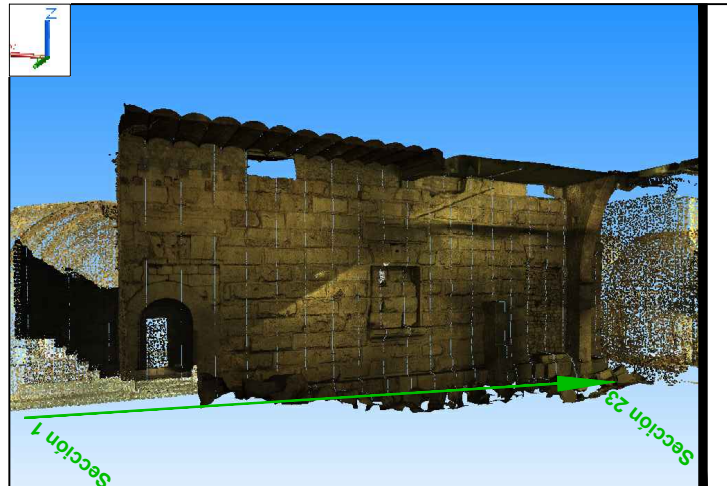

X

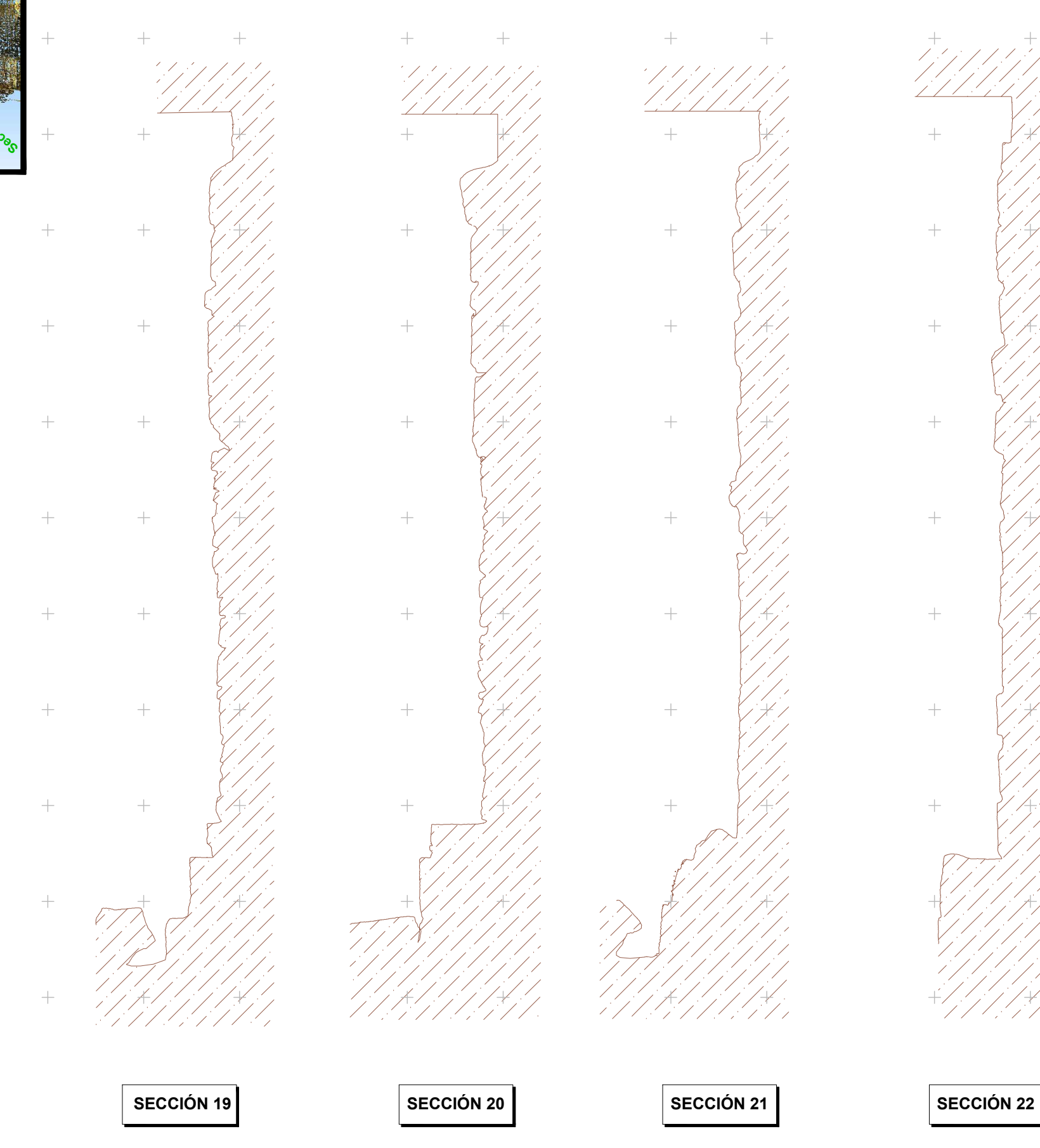

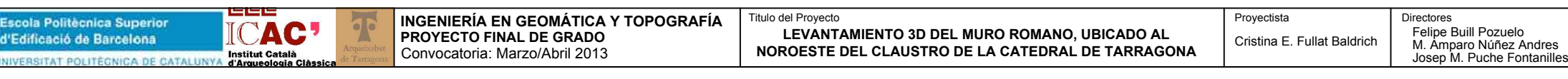

### COTAS ORTOMÉTRICAS (m)

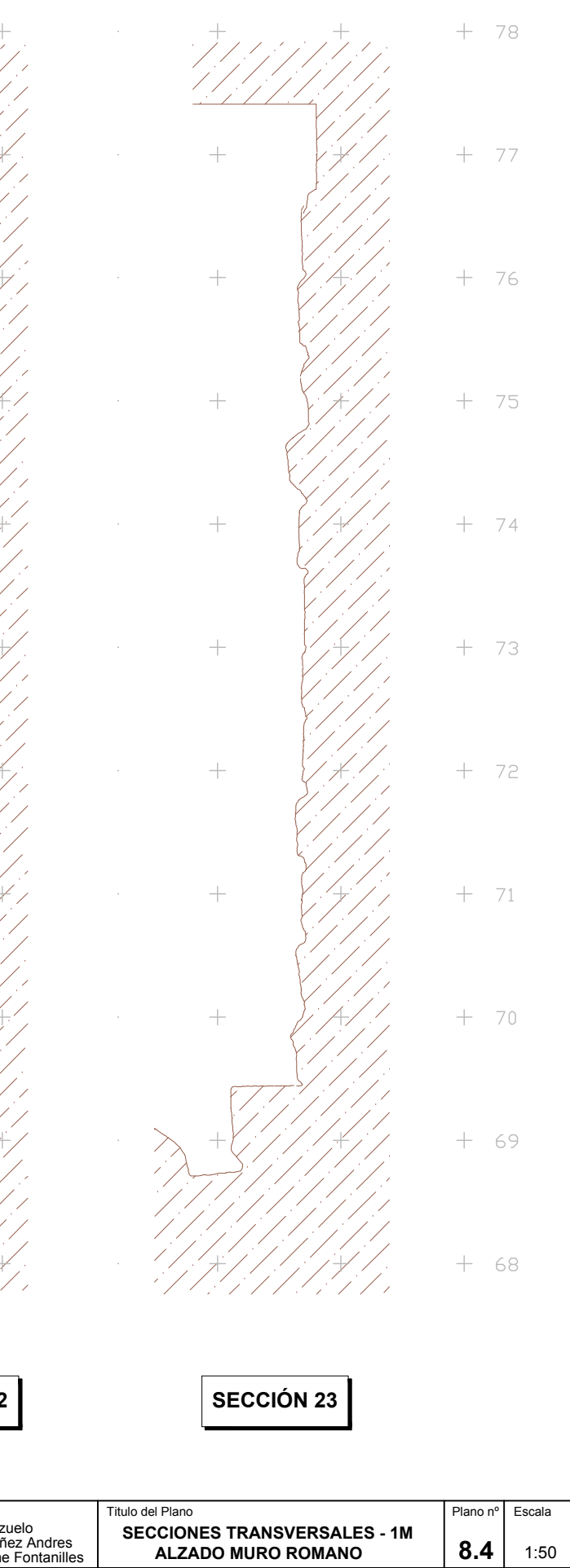

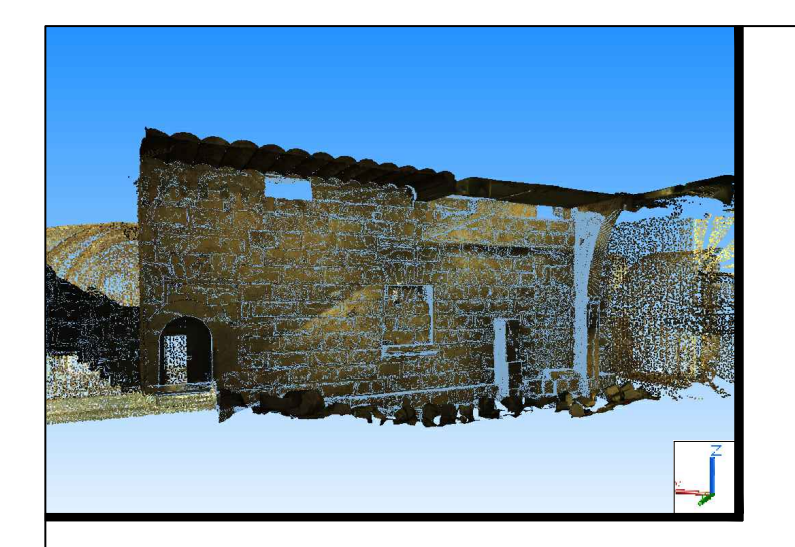

₩.

 $+$  $+$  $+$ 

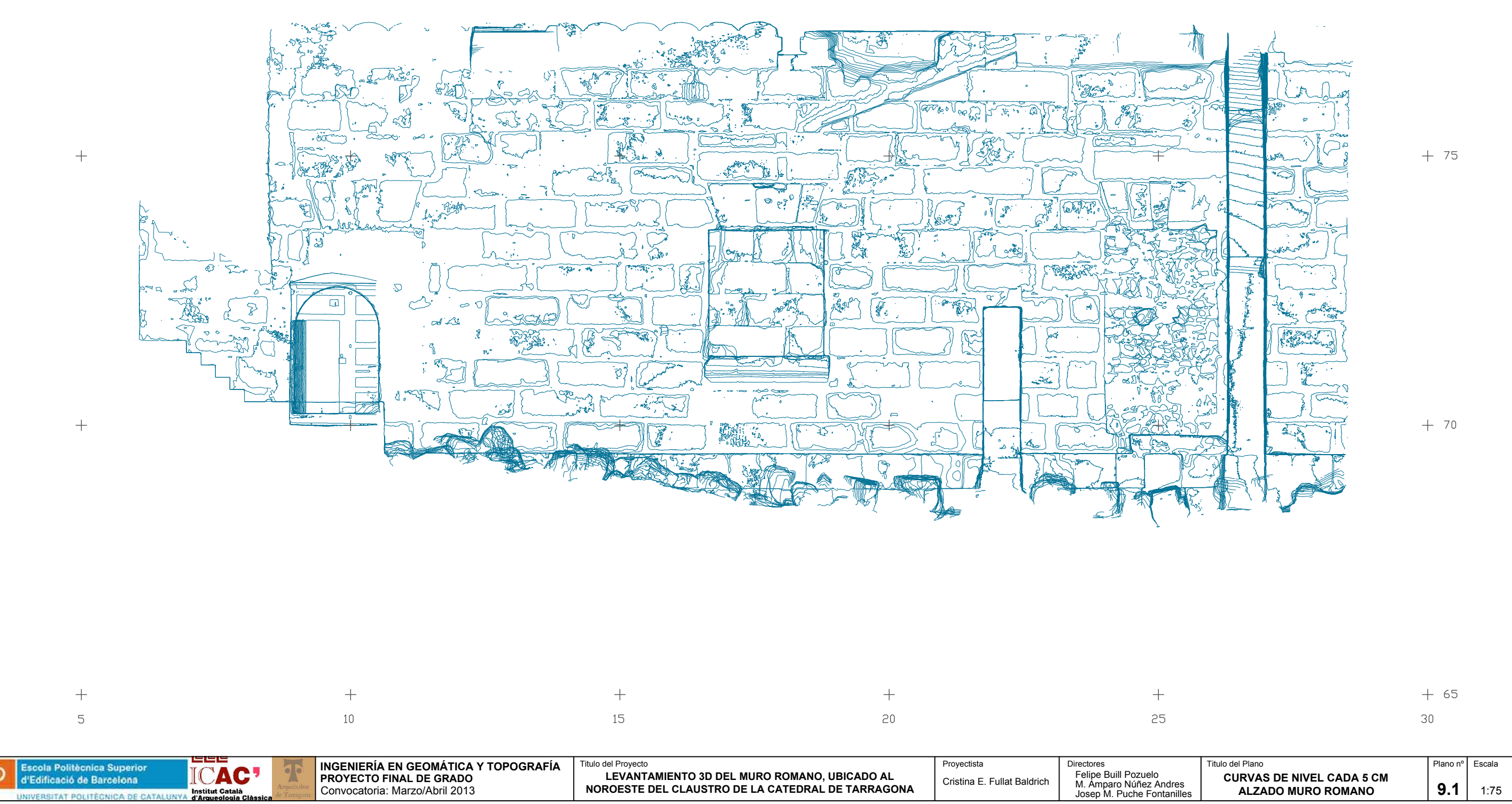

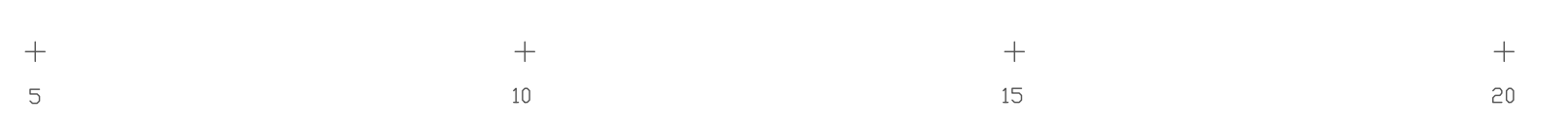

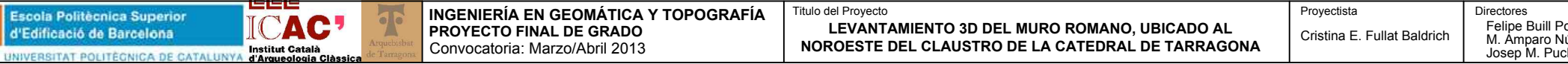

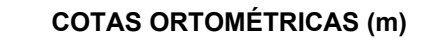

 $+$ 

 $+80$ 

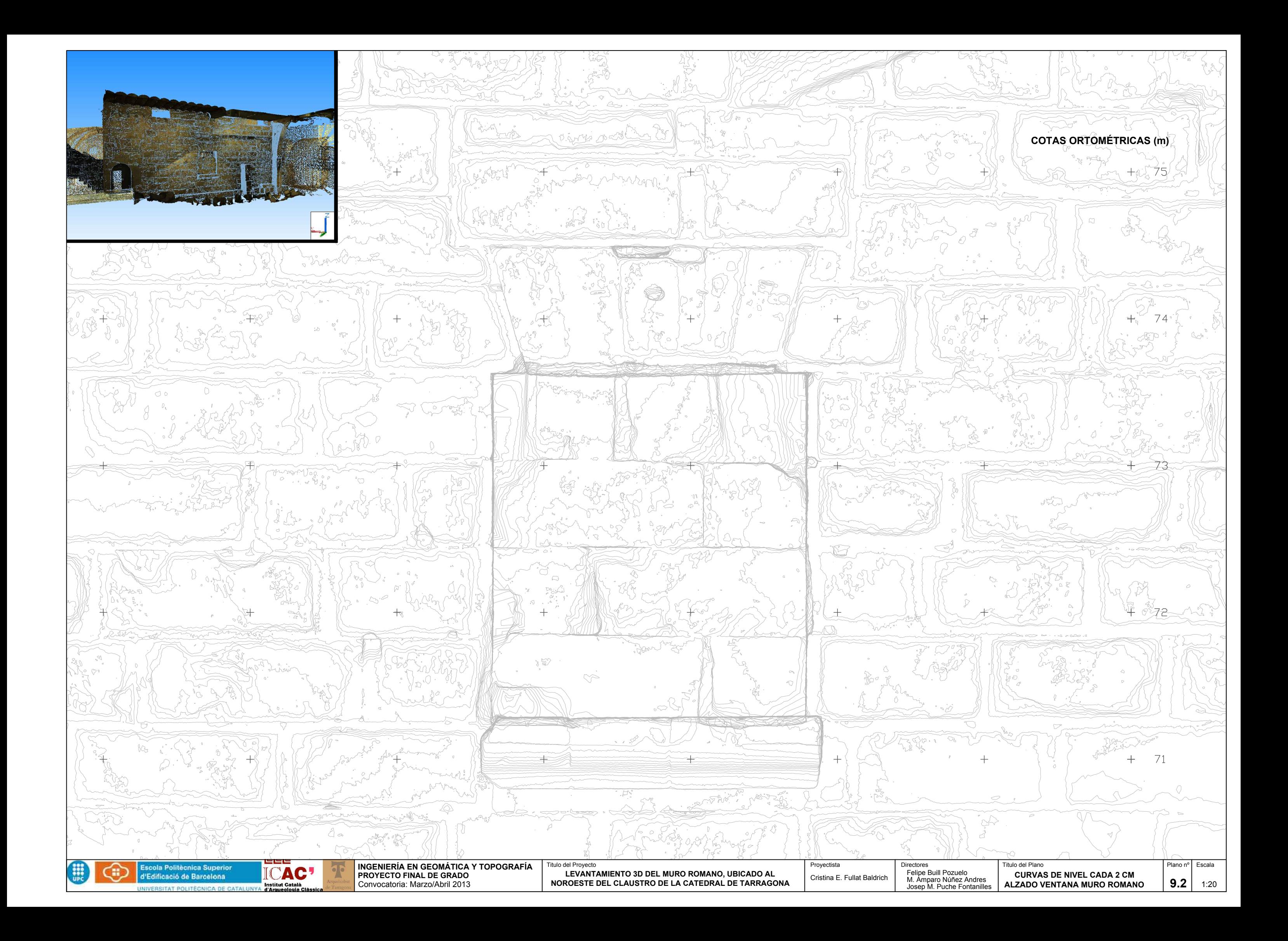

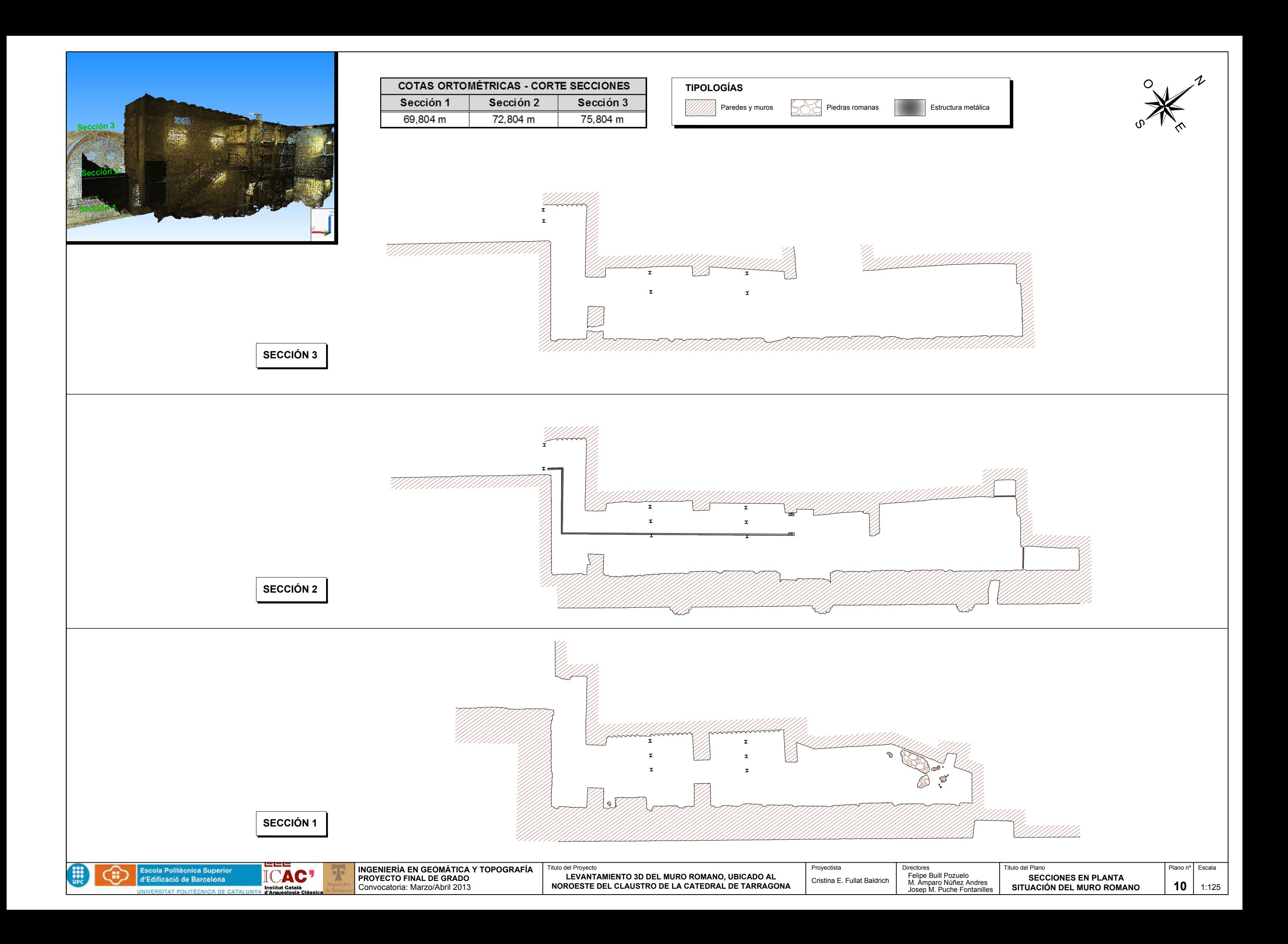

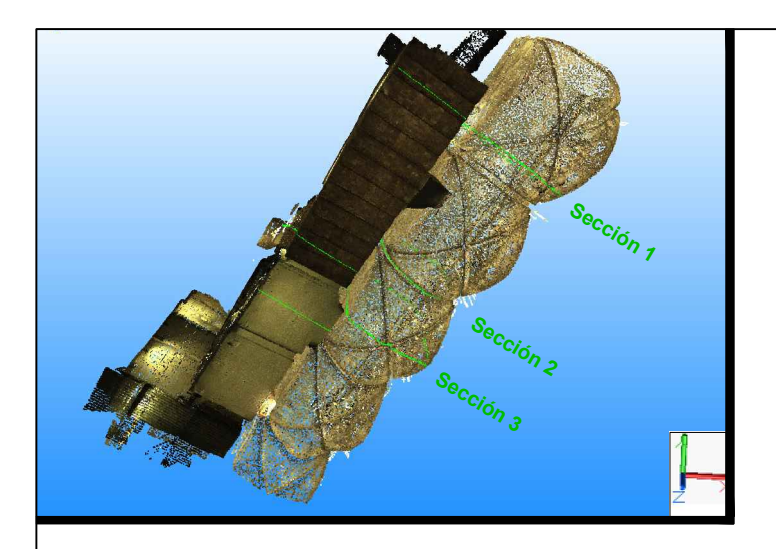

SECCIÓN 1: SECCIÓN TRANSVERSAL POR EL CENTRO DE LA PUERTA QUE DA ACCESO AL MURO ROMANO

 $+ 79$ 

SECCIÓN 2: SECCIÓN TRANSVERSAL POR EL ARCO DE SEPARACIÓN DE CRUJÍAS SECCIÓN 3: SECCIÓN TRANSVERSAL POR LA CLAVE DE LA CRUJÍA

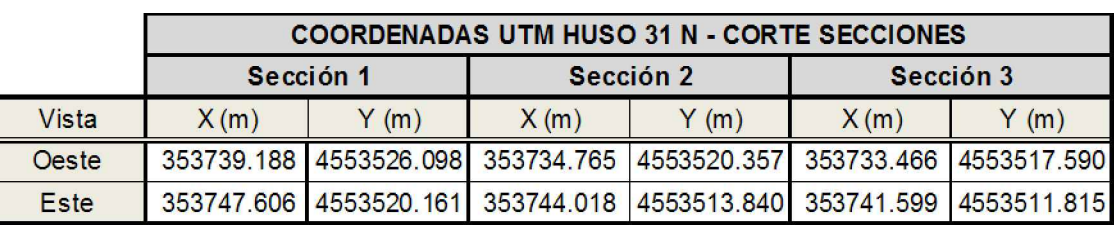

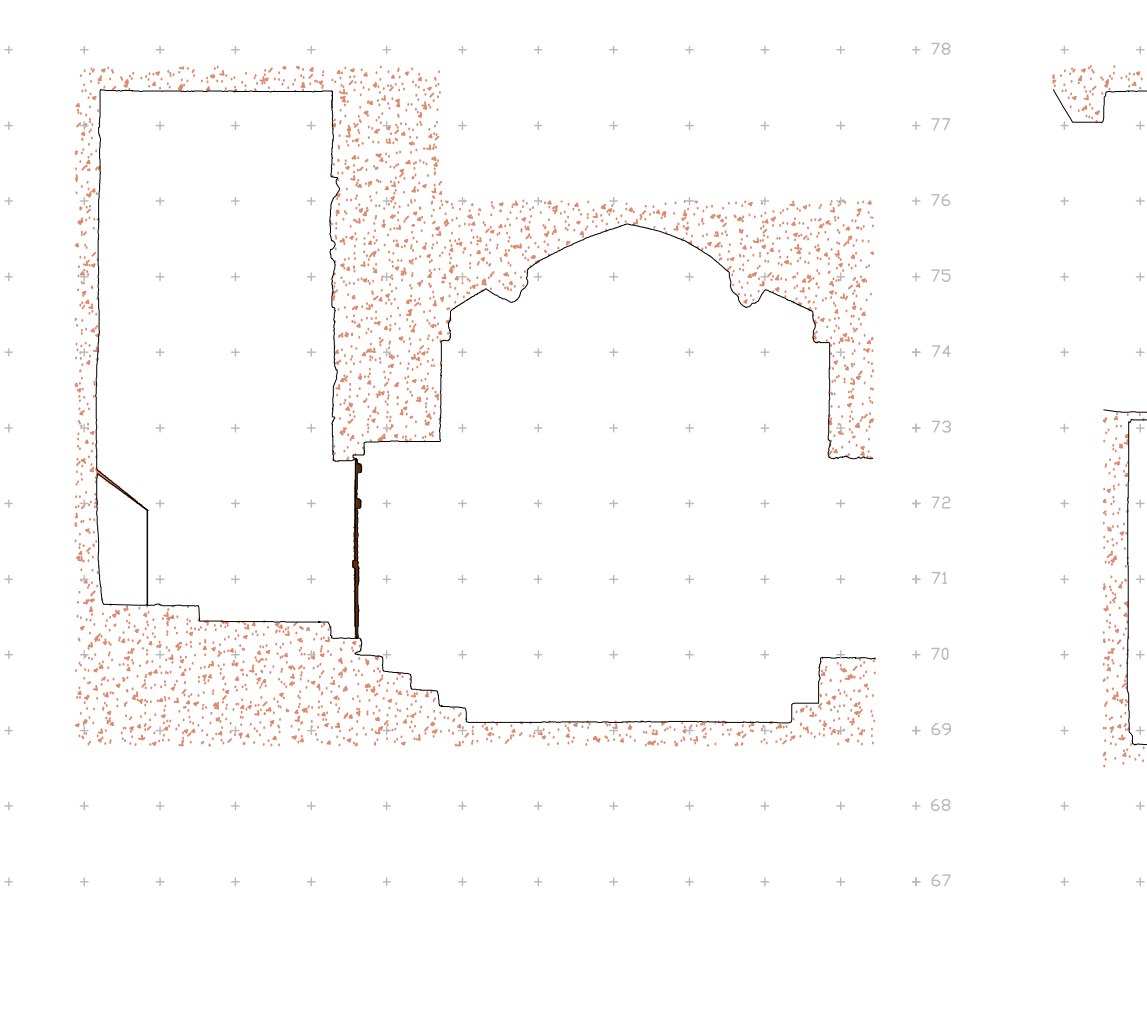

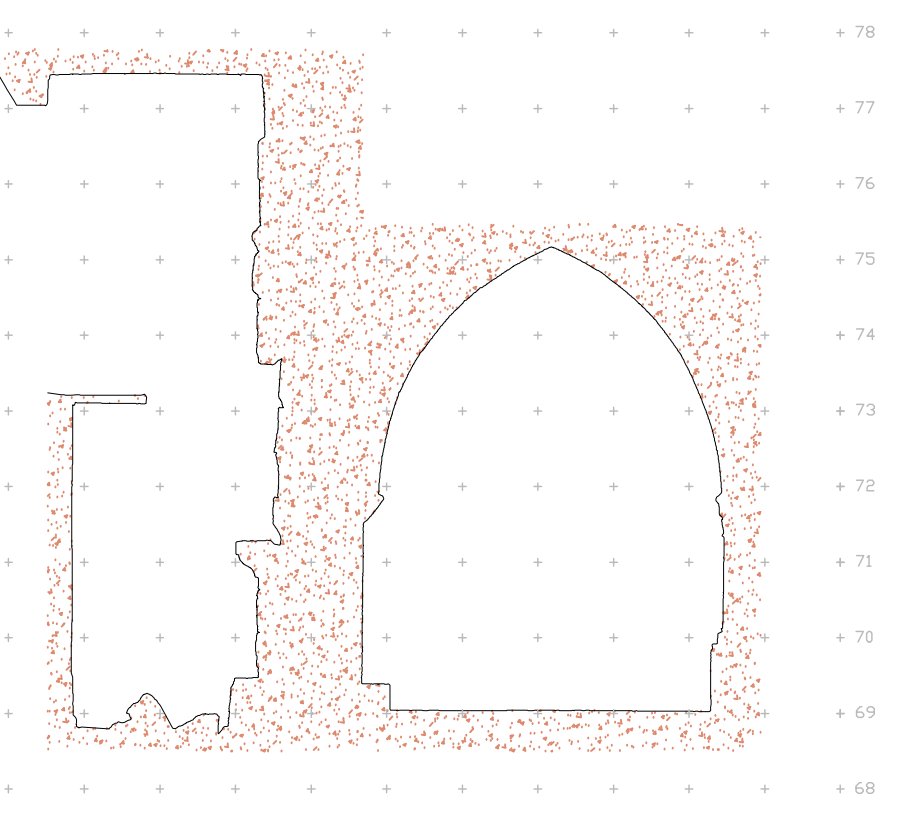

 $+ 79$ 

 $+ 67$ 

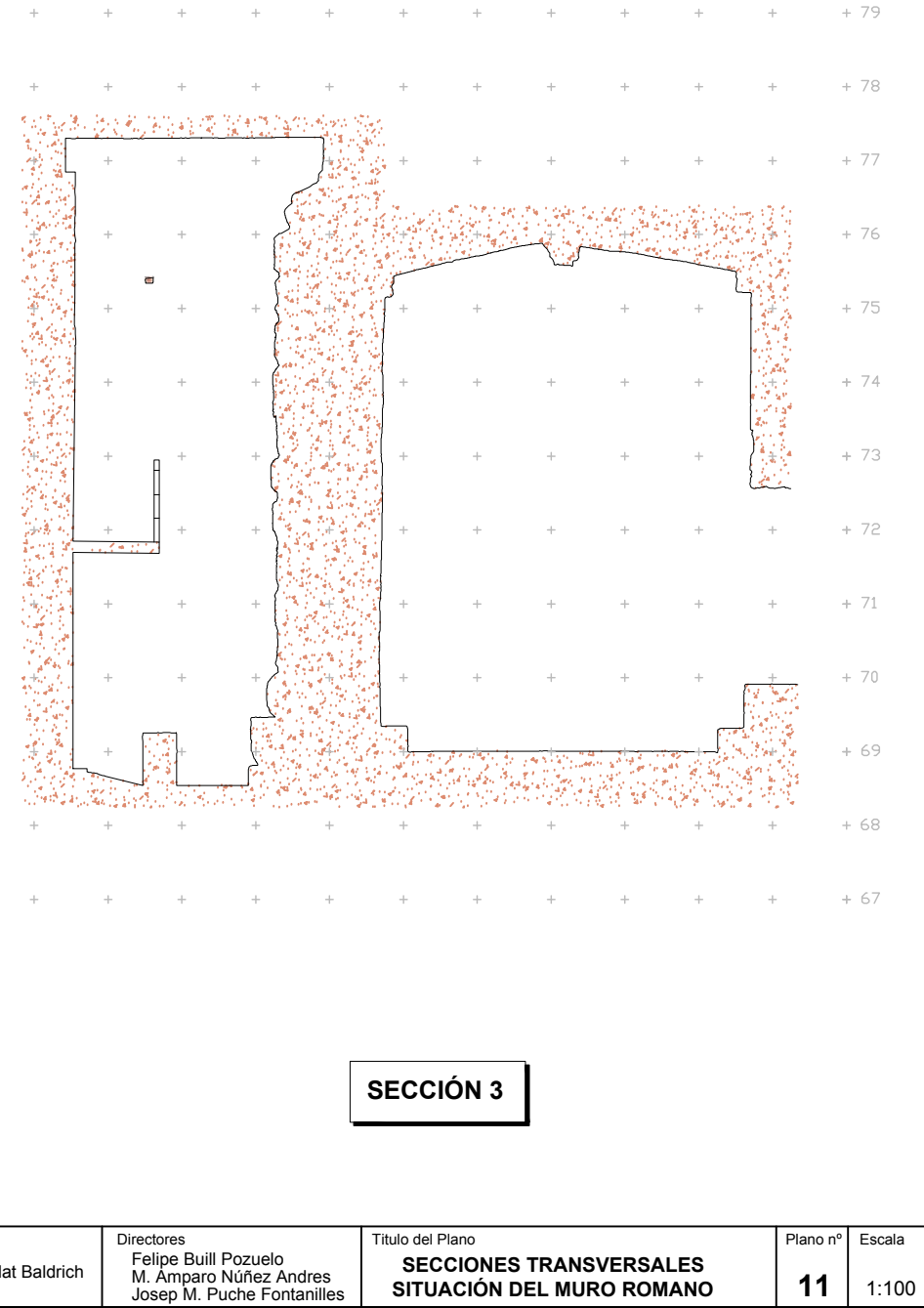

**SECCIÓN 1** 

scola Politécnica Superio

d'Edificació de Barcelona

**SECCIÓN 2** 

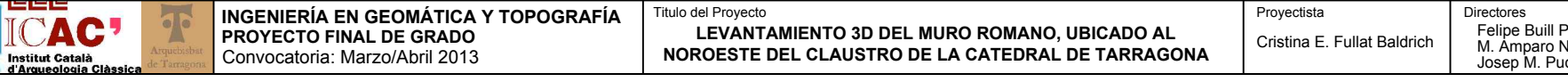

### **COTAS ORTOMÉTRICAS (m)**

# **ANEXOS**

# ÍNDICE DE ANEXOS

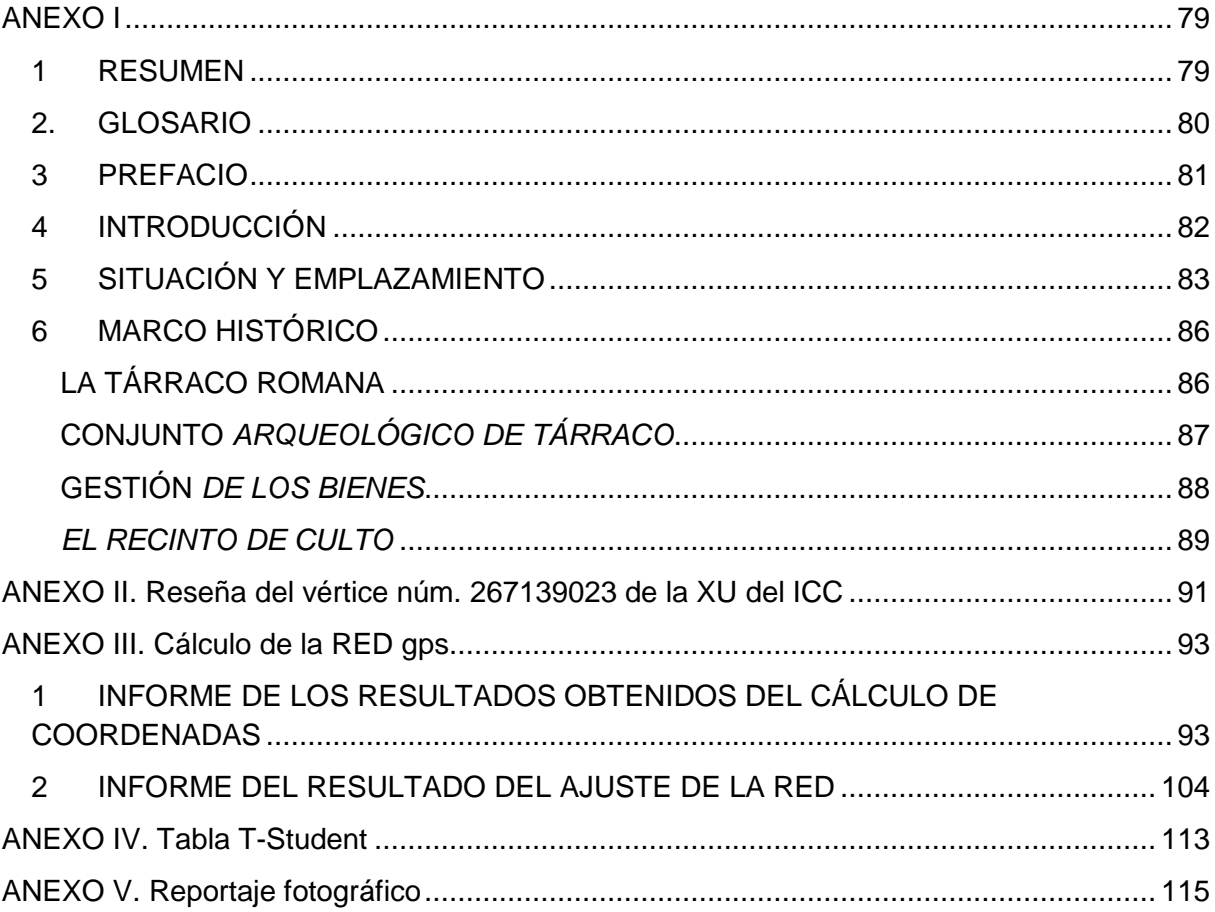

 Levantamiento 3D del muro romano ubicado al noroeste del claustro de la catedral de 78**Tarragona** 

### ANEXO I

### 1 RESUMEN

Con el fin de mantener vivo el legado arquitectónico, surge la necesidad de continuar documentándolo. Afortunadamente aún tenemos presente en nuestros días en la Ciudad de Tarragona manifestaciones de lo que fuimos en el pasado. La Catedral de Tarragona, representación de ese patrimonio, cuenta con una significación especial. Corazón de la ciudad medieval, visigótica y romana, con el templo de Augusto, sus precedentes históricos y arqueológicos la convierten en un lugar único para comprender la evolución urbana, arqueológica y arquitectónica de la ciudad.

Los trabajos de excavación realizados recientemente en la zona noroeste del claustro, han dejado al descubierto un muro romano en conjunción con restos medievales. Los elementos hallados, forman parte del Recinto de Culto del Concilium Provinciae de la antigua Tárraco, incluido en el conjunto arqueológico declarado Patrimonio Mundial por la Unesco.

Por su transcendencia e interés, el objetivo de este *practicum* es obtener un modelo tridimensional de este muro utilizando técnicas de laser escáner y fotogrametría digital, abandonando así los sistemas tradicionales de documentación gráfica basados en cinta métrica y fotogrametría plana.

Mediante topografía se georeferencia el proyecto en el sistema de referencia ETRS89 y por medio de una captura masiva de datos con láser escáner, combinado con fotogrametría, se facilita la obtención de modelos 3D caracterizados por su definición, precisión y exactitud, fieles reflejos de la realidad. Posteriormente se realiza el procesamiento de los datos espaciales, mediante el uso de software específico, en base al cual se obtiene un modelo vectorial tridimensional del muro.

La aplicación de la tecnología láser permite obtener un modelo semejante 3D del objeto que podrá ser utilizado para realizar estudios analíticos, planos y/o recreaciones de todo tipo para diferentes fines.

Si bien haber escaneado el muro no representa en sí ninguna novedad, el proyecto desarrollado va más allá de las documentaciones gráficas del patrimonio registradas hasta el momento en Tarragona. Se pone de manifiesto que, mediante la aplicación de la tecnología y metodología adecuada, se obtienen los objetivos fijados con menos coste y mayor rendimiento. La consideración de estas técnicas y métodos refuerza y complementa, la investigación iniciada en las recientes excavaciones arqueológicas.

El documento que sigue contiene en detalle las bases teóricas de las técnicas utilizadas, la descripción del procedimiento y finalmente el análisis de la aplicación del método, documentado todo ello con los cálculos, planos y fotografías correspondientes.

### 2. GLOSARIO

A efectos de facilitar la comprensión del documento que sigue, procede realizar las siguientes anotaciones en relación a las siglas y acrónimos a los que se hace referencia en la memoria:

**ICC**: Institut Cartogràfic de Catalunya.

**ICAC**: Institut Català d'Arqueologia Clàssica.

**IGN: Instituto Geográfico Nacional.** 

**CATNET**: Red de estaciones permanentes GPS que registran datos GPS ininterrumpidamente, segundo a segundo, las 24 horas del día. Estos datos son almacenados, en forma de archivos horarios, y distribuidos al público mediante diversos servicios de posicionamiento, tanto en tiempo real como para post-proceso.

**VRS**: Virtual Reference Station: es un sistema virtual de posicionamiento que ofrece al usuario de servicios de posicionamiento de precisión sobre el territorio utilizando tan solo un receptor GPS. A diferencia de los servicios clásicos de correcciones, los servicios VRS requieren canales bidireccionales para poder dotar de servicio, ya que el usuario debe dar su posición. Combinando los datos de todas las estaciones del sistema en una solución de red, permite determinar la componente espacial de los errores ionosféricos, troposféricos y geométricos que afectan la señal GPS, determinando un conjunto de observables virtuales en esa posición.

**XU**: Xarxa Geodèsica Utilitària de Catalunya (Red Geodésica Utilitaria de Cataluña). La XU es una red moderna, tridimensional, donde las coordenadas de sus vértices se determinan por cálculos globales que abastecen todo el territorio catalán integrando datos de apoyo para su conexión con redes estatales y nuevas observaciones para la determinación efectiva de sus vértices.

**XTM**: Xarxa Topomètrica Municipal (Red Topométrica Municipal).

**RINEX**: Receiver INdependent Exchange es un formato estandarizado de fichero orientado al intercambio de datos (observaciones de código y fase) proporcionados por receptores de sistemas de navegación por satélite, como GPS, GLONASS, EGNOS, WAAS o Galileo.

### 3 PREFACIO

Si tuviéramos que escoger un elemento arquitectónico relevante que identificase de forma inequívoca la Ciudad de Tarragona, posiblemente la majestuosa nave de la Catedral de Tarragona sería la elegida. Situada en el núcleo de la antigua ciudad Romana, su interior guarda la herencia de los siglos y los vestigios de su grandeza. El estudio de los restos de lo que fue el recinto sagrado del templo de Augusto, por su relevancia y significación, es el objeto del presente trabajo.

Tárraco fue una Roma en pequeño, una ciudad fortificada, con edificios públicos destinados a los dioses, la administración y al placer de sus ciudadanos. La actual Tarragona estuvo considerada en todo el Imperio como una especie de paraíso, un lugar donde la vida era agradable y cómoda, obviamente para todos aquellos que pudieran permitirse una vida así: "Tarraco ciuitas ubi uer aeternum est" (Tárraco la ciudad donde la primavera es eterna).

Si bien los restos de algunos de esos monumentos se alzan todavía en nuestras calles, sabemos de su vulnerabilidad y de la necesidad de su conservación. La Declaración del Conjunto como Patrimonio de la Unesco, ratifica de esta necesidad de preservación y protección. Para que este legado esté presente en el futuro, resulta indispensable modular de forma tridimensional la conformación de sus piedras por medio de modelos que nos permitan profundizar en su conocimiento.

Se da continuidad así, a los trabajos de excavación en la catedral ya desarrollados al respecto con anterioridad (Macias, J.M. y ali (2008), Macias, J.M. y ali (2011) y Macias, J.M. y ali (2012)) y que en su conjunto han de poder garantizar un conocimiento más profundo del que se conoce actualmente de la arqueología de la Catedral de Tarragona.

### 4 INTRODUCCIÓN

A diferencia de otros trabajos que centran su atención en el Claustro de la Catedral de Tarragona, la presente memoria es el resultado del estudio realizado sobre el muro ubicado en el interior de la nave central de la catedral, en el noroeste de la misma.

Con el fin de disponer de la información necesaria que nos permita conocer cuál es el estado de conservación real del muro, su conformación, sus fortalezas, sus debilidades, su pasado y su presente, resulta indispensable desarrollar un proyecto basado en su estudio y modelación posterior. El objetivo no es otro que el de documentar esta parte del patrimonio histórico.

Las técnicas topográficas y fotogramétricas utilizadas permiten modelar y conocer los detalles de la estructura y conseguir ortoimágenes de ésta. Mediante la técnica de láser escáner se desarrolla un modelo 3D y la topografía permite referenciar los trabajos en el sistema de referencia ETRS89, mediante coordenadas proyectadas UTM 31N y cota ortométrica (referenciada al nivel medio del mar en Alicante). El resultado es un modelo digital georreferenciado fiel al objeto estudiado.

Como resultado de la aplicación del modelo, se obtiene documentación en detalle de la estructura del muro. Se facilita así, el avance en las investigaciones iniciadas aportando su conocimiento y una base sólida para su gestión.

### 5 SITUACIÓN Y EMPLAZAMIENTO

A una latitud de 41.12º Norte y longitud 1.25º Sud, la Tarragona actual, Tárraco en el pasado, se encuentra en una zona geográfica privilegiada a orillas del mar Mediterráneo, en la denominada Costa Dorada, y al noreste de la Península Ibérica.

Tarragona, con una población de prácticamente 130.000 habitantes y una superficie de casi 63 $km^2$ , es la capital de la comarca del Tarragonés y capital de provincia, al sur de Cataluña, que lleva su nombre.

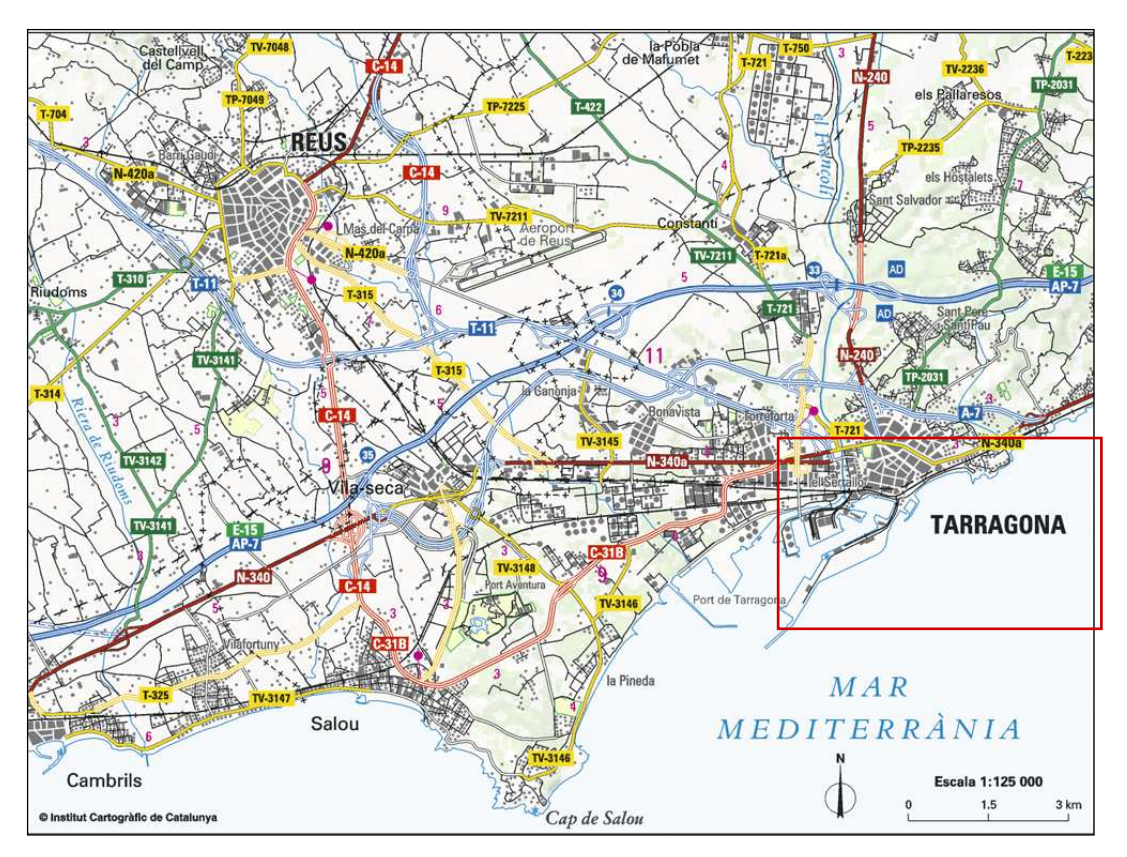

Imagen AI.1: Situación de la ciudad de Tarragona. Fuente: ICC

Gracias a sus infraestructuras, es hoy en día un enclave estratégico para el desarrollo de la actividad industrial y turística de su entorno. Su puerto marítimo es uno de los motores económicos del sud de Europa en el sector agropecuario y sus enlaces por tierra y por aire facilitan la industria y atraen al turismo.

Es por su situación que llegó a ser la capital de provincia romana Hispania Tarraconensis a partir del año 27 aC y su conjunto arqueológico fue declarado por la UNESCO Patrimonio de la Humanidad en el año 2000.

El turismo cultural encuentra en la ciudad numerosas razones para descubrir la historia que se esconde en la belleza de sus monumentos, piedras que nos remontan a un pasado glorioso. Hoy en día es una de las capitales catalanas más visitadas.

En la parte alta de Tarragona, en pleno centro histórico y en el interior de la muralla romana, se encuentra la mayor parte del conjunto patrimonial del que dispone la ciudad. En ese emplazamiento, se levanta uno de los monumentos más visitados e interesantes de la ciudad desde un punto de vista arqueológico y arquitectónico; la emblemática Catedral de Tarragona, catalogada como Monumento Histórico Artístico desde el año 1905.

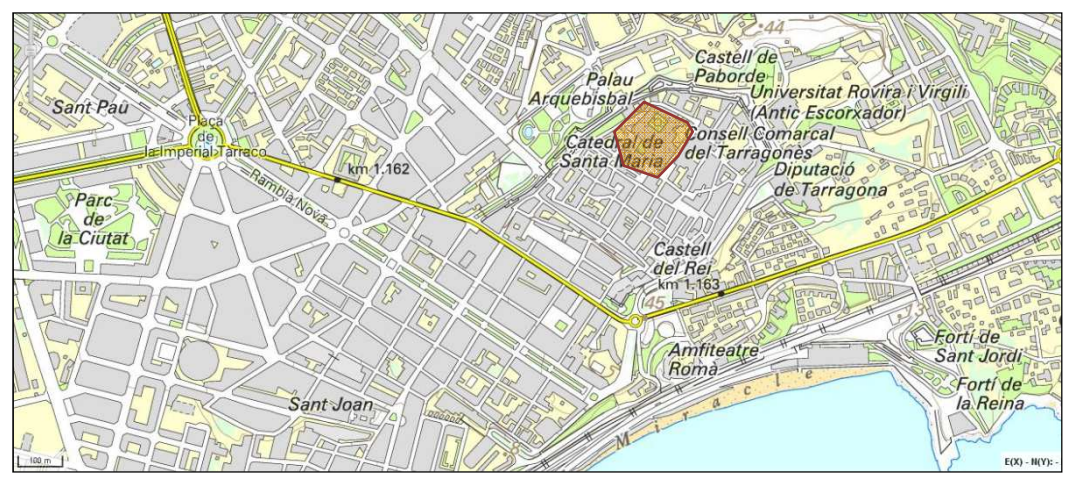

Imagen AI.2: Situación de la Catedral de Tarragona. Fuente: ICC

La Catedral, sede catedralicia del arciprestado de Tarragona, fue construida en el siglo XII y ocupa un espacio que ya en época romana tenía una significación relevante ya que es dónde se alzaba, según estudios realizados en las recientes excavaciones arqueológicas, el antiguo recinto dedicado al culto: el famoso Templo de Augusto.

Está pues ubicada en un sitio francamente especial: en el corazón de la ciudad medieval, de la ciudad visigótica y de la ciudad romana.

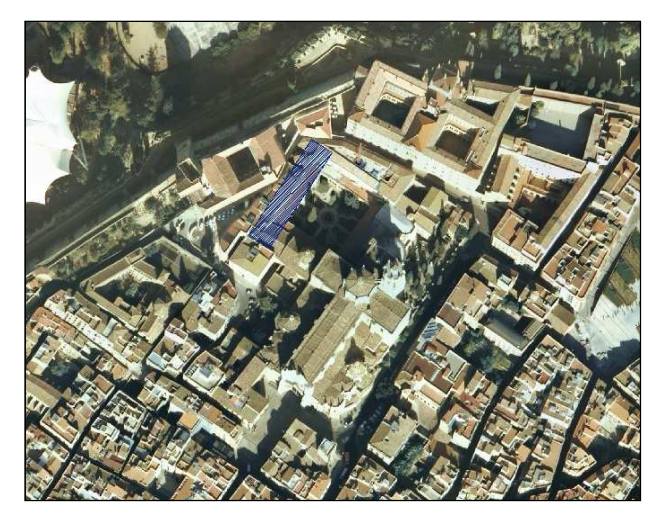

Imagen AI.3: Situación del objeto de estudio al noreste del claustro. Fuente: ICC

El claustro de la catedral aprovecha alguno de los muros del témenos romano que rodeaba el templo de Augusto. En su interior, al noroeste de la catedral, se halla el objeto de estudio: el muro romano perteneciente a un sector del témenos.

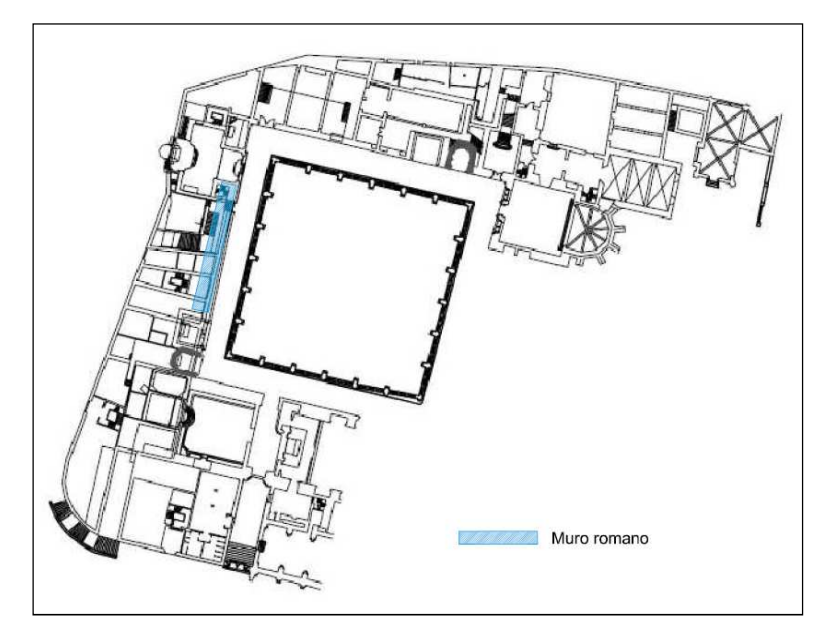

Imagen AI.4: Emplazamiento del fragmento del muro del témenos del templo de Augusto objeto de estudio. Porción de plano en planta de la catedral siglo XIV. Fuente: Macias, J.M., y alii (2007)

### 6 MARCO HISTÓRICO

### LA TÁRRACO ROMANA

Tárraco nació en el año 217 a.C., durante la segunda guerra púnica, como campamento militar romano con la intención de interceptar los ejércitos cartagineses que pretendían atacar la península itálica a través de su paso por los pirineos. Ubica parte más elevada de una pequeña colina y cerca del rio Tulcis (Francolí actual), con el tiempo prosperó como ciudad y como centro administrativo y político. Su privilegiada situación geográfica, en la costa mediterránea y en el enclave de vías terrestres que conectaban la costa con el interior de la península, se convirtió en el primer asentamiento romano de la península ibérica, y posterior capital de la provincia de Hispania Citerior durante el reinado de Augusto. car la península itálica a través de su paso por los pirineos. Ubicada inicialmente en la<br>e más elevada de una pequeña colina y cerca del rio Tulcis (Francolí actual), con el<br>po prosperó como ciudad y como centro administr

Fue la principal base de los ejércitos romanos en Hispania que iniciaban un largo y complejo proceso de incorporación de las tierras peninsulares al nuevo orden político, cultural y económico de la romanización, proceso en el que Tárraco jugó un papel fundamental.

En el año 45 aC, Julio César le concedió el estatuto de Colonia Romana de Derecho Romano (Colonia lulia Urbs Triumphalis Tarraco). Posteriormente, el año 27 aC Augusto, quien residió entre los años 26-25 aC en la ciudad siguiendo las operaciones militares de la Cornisa Cantábrica, le concedió la capitalidad de la provincia Tarraconense dentro del ordenamiento provincial. Se inició entonces un programa dirigido a dotar a la colonia de un elevado nivel urbanístico y monumental de acuerdo a la importancia y significación de la ciudad. Tárraco alcanzó su máximo esplendor durante el siglo II dC. ase de los ejércitos romanos en Hispania que iniciaban un largo y complejo<br>rporación de las tierras peninsulares al nuevo orden político, cultural y<br>romanización, proceso en el que Tárraco jugó un papel fundamental.<br>C, Jul sta mediterránea y en el enclave de vías terrestres que<br>rior de la península, se convirtió en el primer asentamiento<br>a, y posterior capital de la provincia de Hispania Citerior<br>citos romanos en Hispania que iniciaban un la

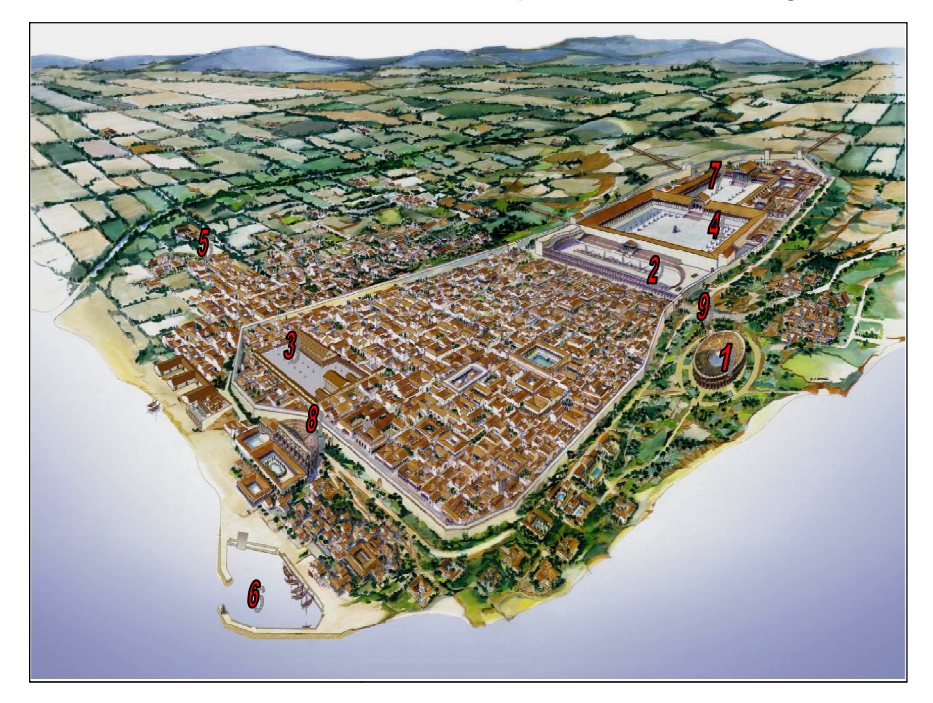

- 1. Anfiteatro
- 2. Circo
- 3. Foro colonial
- 4. Foro provincial
- 5. Necrópolis
- 6. Puerto
- 7. Recinto sagrado
- 8. Teatro
- 9. Vía Augusta

Imagen AI.1: Perspectiva hipotética de Tárraco, s. II d.C. Fuente: internet (blog de arqueología e historia)

La Colonia fue una de las ciudades más extensas del Mediterráneo Occidental. Consiguió extenderse de forma urbanizada ocupando una extensión de entre 80 y 90 hectáreas, distribuidas entre un recinto intramuros situado sobre una colina cerca de la costa de unas 60 ha., unos suburbios en las vertientes inferiores a ésta (10-15 ha.), un importante puerto con una extensa área portuaria, de entre 8 y 10 hectáreas, y una ocupación de la periferia donde se situaban los centros artesanales.

La arqueología actual nos proporciona datos acerca de la vida cotidiana que se desarrollaba en la ciudad, en la que convivían mandatarios, sacerdotes, funcionarios, mercaderes, ciudadanos y esclavos. Las calles de la ciudad, que albergaban grandes casas con patios interiores en las que residían personajes de determinado estatus monetario, se combinaban con edificios más modestos en los que vivía la población más humilde. La ciudad también se extendía fuera de la muralla, donde crecían los barrios suburbanos, mientras que en el entorno rural más inmediato se encontraban presentes aldeas dedicadas al cultivo de la vid, del olivo y de las hortalizas. En el siglo I, el geógrafo Pomponio Mela indicó que «Tárraco era la ciudad más opulenta de las situadas en aquella costa».

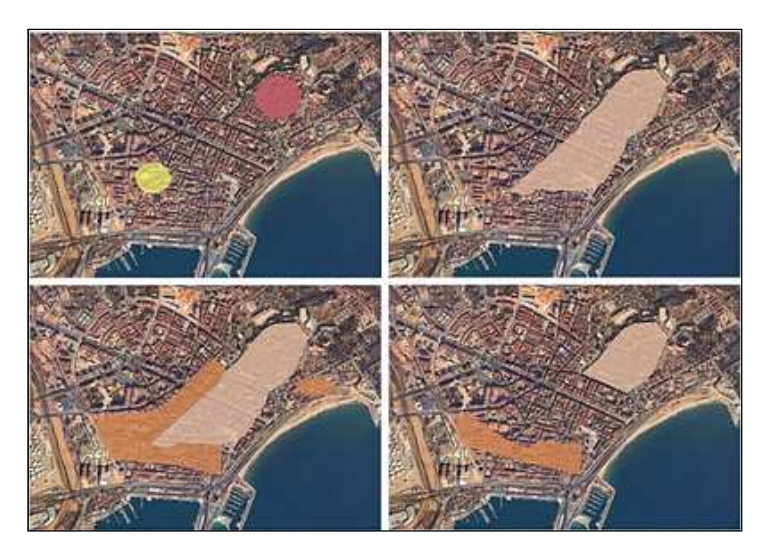

Imagen AI.2: Evolución urbanística de la Tárraco romana. Fuente internet

### CONJUNTO ARQUEOLÓGICO DE TÁRRACO

El conjunto arqueológico de Tárraco, formado por las ruinas que se conservan de la antigua ciudad romana, fue declarado Patrimonio de la Humanidad por la UNESCO en el año 2000. Los criterios por los cuales mereció esta consideración fueron dos:

- Los restos se consideran de una importancia excepcional en el desarrollo del planteamiento y diseño urbanístico romano y sirvió de modelo para las capitales provinciales del resto del mundo.
- Taraco proporciona un testimonio elocuente de una etapa significativa de la historia de las tierras mediterráneas de la antigüedad.

El conjunto comprende un total de catorce monumentos ubicados en la ciudad de Tarragona y en la comarca del Tarragonés:

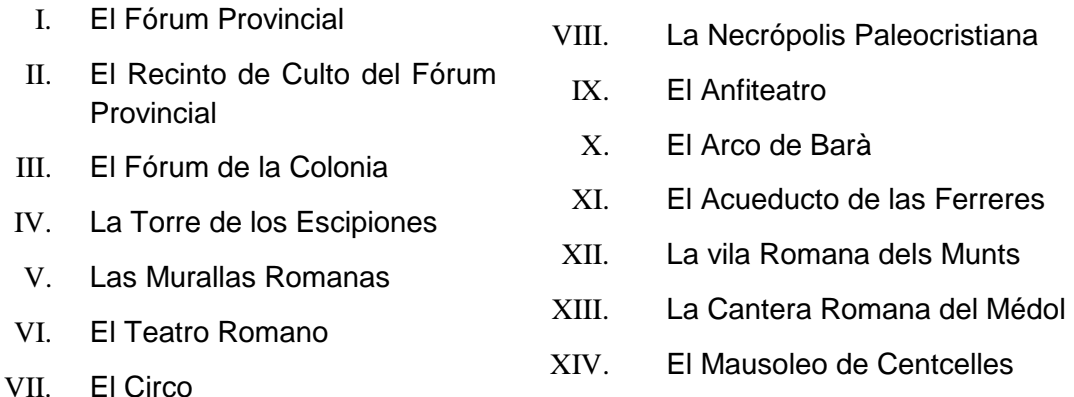

Los restos nos permiten estudiar la propagación del dominio romano desde el siglo III aC, cuando los romanos fundaron la ciudad, hasta los inicios del periodo cristiano.

### GESTIÓN DE LOS BIENES

### MARCO LEGAL

Según la ley Española 16/1985, sobre el Patrimonio Histórico Español, y la ley Catalana 9/1993, sobre el Patrimonio Cultural Català, la declaración monumental de las distintas partes del conjunto es:

- 1905: Acueducto de las Ferreres. Monumento histórico
- 1905: Catedral. Monumento histórico
- 1924: Anfiteatro e Iglesia. Monumento histórico
- 1926: Arco de Barà. Monumento histórico
- 1926 (y 1931): Fórum Provincial. Monumento histórico
- 1926: Torre de los Escipiones. Monumento histórico
- 1931: Necrópolis paleocristiana cementerio. Zona arqueológica
- 1931: Pedrera de Mèdol. Zona arqueológica
- 1931: Villa--mausoleo de Centcelles.
- 1954: Fórum. Zona arqueológica
- 1963: Arcos del circo. Monumento histórico
- 1966: Centro histórico de Tarragona. Conjunto histórico
- 1977: Teatro romano. Zona arqueológica
- 1979: Villa dels Munts. Zona arqueológica
- 1984: Las Murallas Romanas. Monumento histórico

### TRABAJOS DE CONSERVACIÓN

La propiedad de los bienes está repartida entre instituciones públicas, privadas e individuos. La Generalitat de Catalunya es quien tiene la responsabilidad general en la protección y gestión de los monumentos y lugares de interés a través de la Dirección General de Patrimonio Cultural. Algunos de los monumentos son gestionados por el Ayuntamiento de Tarragona.

Aunque el estudio de los monumentos se inició en el siglo XVI, los trabajos más importantes de arqueología se realizan a partir del siglo XIX. A finales de 1950, se intensifican de forma sistemática contando con la participación de distintos entes, primero bajo la Dirección del Ministerio de Cultura y después del Servei d'Arqueología de la Generalitat, después de su creación el 1980.

Se han realizado o están en curso una serie de proyectos específicos algunos de ellos mediante acuerdos celebrados entre el Servicio y otros organismos, como el Ayuntamiento, el Museo y la Universidad Politécnica de Cataluña.

### EL RECINTO DE CULTO

El recinto de culto del Fórum Provincial de Tárraco se ubicaba en la parte alta de la ciudad. En su centro se encontraba un templo dedicado al Emperador Augusto. Se trataba de un templo octóstilo (con un frontal de 8 columnas) de una altura de 37 metros. Se cree que la anchura del templo coincidía con la de la actual nave central y parte de los laterales de la Catedral de Tarragona. Fue construido en el siglo I después de Cristo. La designación de Tárraco como capital de la provincia de Hispania Citerior implicó un programa de monumentalización de la ciudad. La parte alta de la misma fue objeto de un largo proceso de transformación dentro de las murallas donde se ubicó el recinto de culto imperial. El historiador Tácito comenta que en el año 15 dC, una representación de tarraconenses pidieron al emperador Tiberio autorización para levantar un templo de culto en memoria de su antecesor Augusto que había muerto un año antes y que fue quien otorgó a Tárraco la capitalidad de la provincia Hispania, la mayor del antiguo imperio.

El emperador estuvo dos años en la ciudad y promovió importantes reformas urbanas y políticas con la instauración de la teocracia como nuevo régimen político. Algunas fuentes arqueológicas indican que el templo podría haber sido el primero que se le dedicara fuera de Roma.

La investigación arqueológica coincide en creer que bajo la catedral medieval se encuentra el antiguo templo de Augusto. Por primera vez en el año 2007, y gracias a un acuerdo entre el Arciprestado de Tarragona y l'Institut Català d'Arqueologia Clàssica, se realizaron una serie de excavaciones que dejaron al descubierto restos del muro que delimitaba el recinto religioso y bases de columnas, pilastras, capiteles e inscripciones.

 Levantamiento 3D del muro romano ubicado al noroeste del claustro de la catedral de 90**Tarragona** 

## ANEXO II. RESEÑA DEL VÉRTICE NÚM. 267139023 DE LA XU DEL ICC

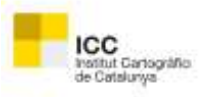

## FITXA DE SENYAL GEODÈSIC

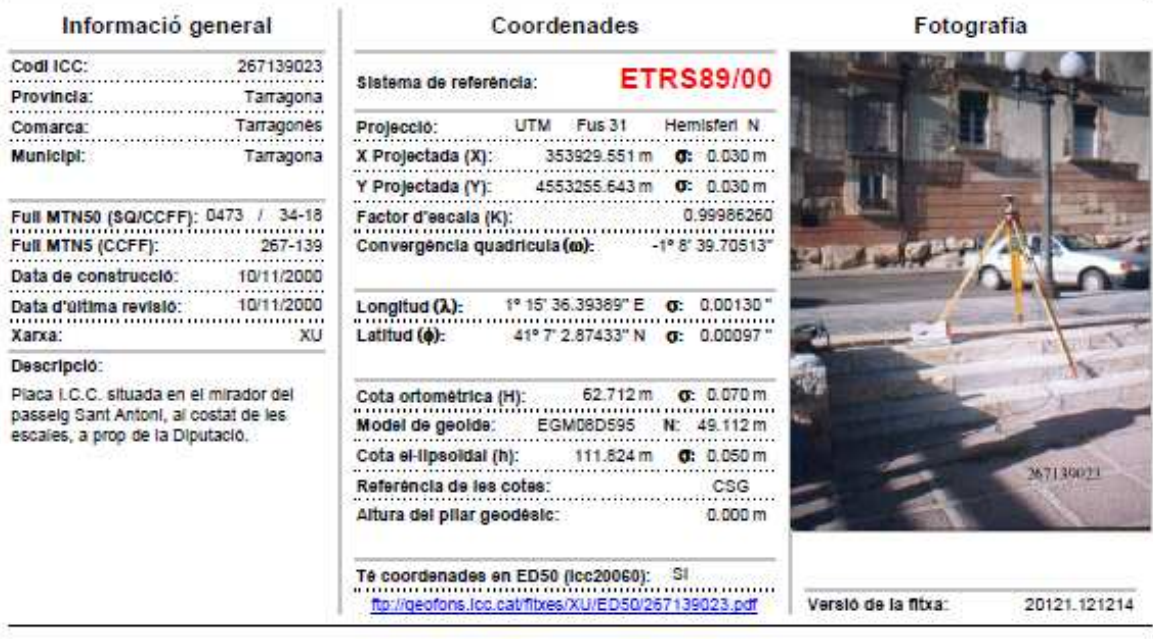

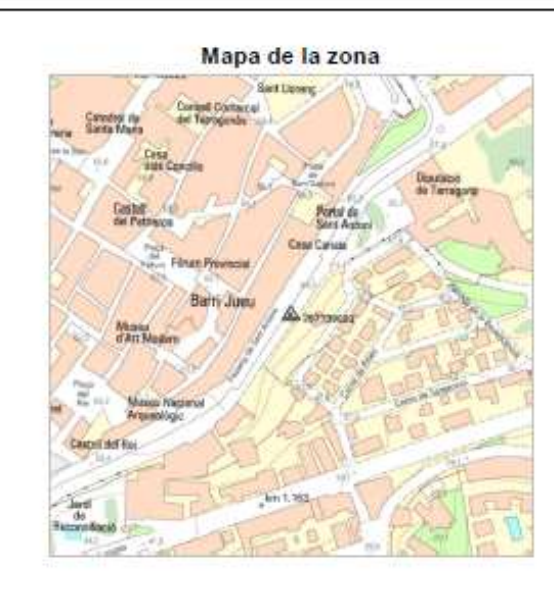

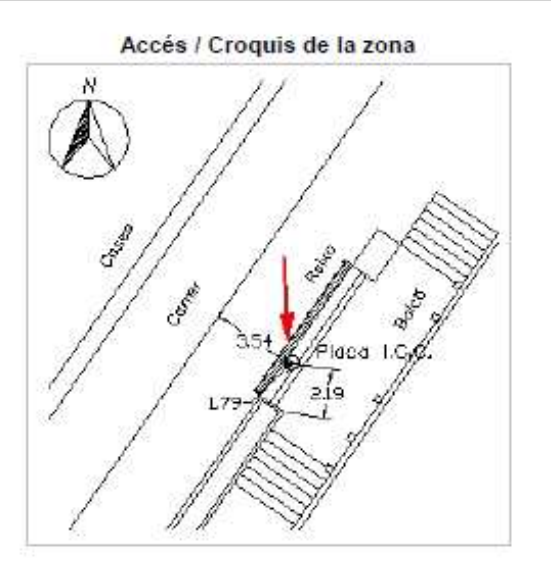

### Ubicació del vèrtex

Situat sobre l'edifici de la Diputació de Tarragona, en el Passeig Sant Antoni.

 Levantamiento 3D del muro romano ubicado al noroeste del claustro de la catedral de 92**Tarragona** 

### ANEXO III. CÁLCULO DE LA RED GPS

#### INFORME DE LOS RESULTADOS OBTENIDOS DEL CÁLCULO DE COORDENADAS  $\mathbf{1}$

Página 1 de 2

- when it has to be right

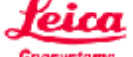

### Resultados - Línea base Virtual 399 - 267139023

#### Información del proyecto

Nombre del proyecto: Fecha de creación: Huso horario: Sistema de coordenadas: Programa de aplicación: Kernel de procesamiento: Procesado:

CAT-PostPro 05/09/2012 09:11:13 1h 00' ETRS89EGM08D595 LEICA Geo Office 8.2 PSI-Pro 3.0 07/24/2012 14:32:34

#### Información de punto

Tipo de receptor / N/S: Tipo de antena / N/S: Altura de antena:

Latitud: Longitud: Alt Elip.:

Referencia: Virtual\_399<br>TRIMBLE / 2147483647 TRM41249.00 NONE / 79133  $0.0540 m$ 

Móvil: 267139023 ATX1230 / 321027 ATX1230+ GNSS Pole / - $2.0000 m$ 

Coordenadas iniciales:

41°14' 09.99240" N 1°39' 27.98640" E 200.0001 m

41°07' 02.87497" N 1°15' 36.39389" E 111.8773 m

#### Parámetros de procesamiento

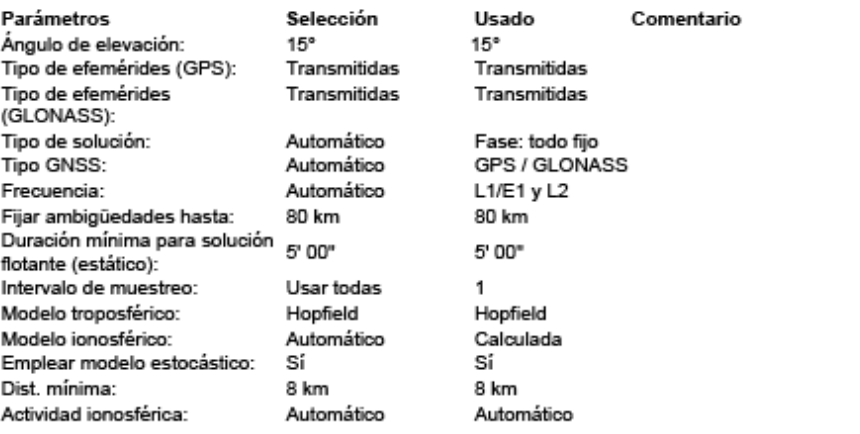

#### Selección de satélites

Satélites GPS inhabilitados Ninguno manualmente (PRNs): Satélites GLONASS inhabilitados manualmente (Slot Ninguno ld):

file://C:\Documents and Settings\user\Configuración local\Temp\~Rpt\10.html

Página 2 de 2

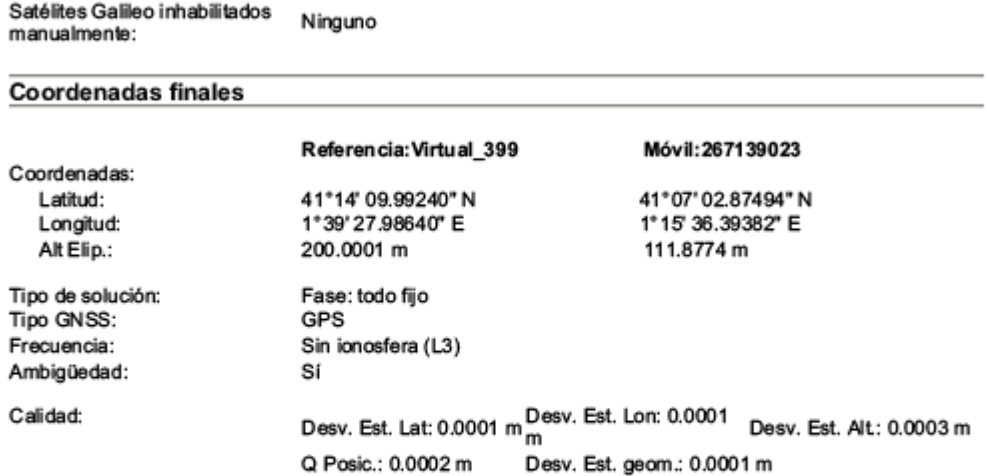

file://C:\Documents and Settings\user\Configuración local\Temp\~Rpt\10.html 06/03/2013

Página 1 de 2

- when it has to be **right** 

Móvil: 267139023

ATX1230 / 321027

41°07' 02.87497" N

1°15' 36.39389" E

111.8773 m

2.0000 m

ATX1230+ GNSS Pole / -

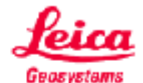

### Resultados - Línea base REUS - 267139023

#### Información del proyecto

Nombre del proyecto: Fecha de creación: Huso horario: Sistema de coordenadas: Programa de aplicación: Kernel de procesamiento: Procesado:

05/09/2012 09:11:13 1h 00' ETRS89EGM08D595 LEICA Geo Office 8.2 PSI-Pro 3.0 07/24/2012 14:32:32

CAT-PostPro

### Información de punto

Tipo de receptor / N/S: Tipo de antena / N/S: Altura de antena:

Referencia: REUS TRIMBLE / 2147483647 TRM29659.00 / 0220066921 0.0540 m

Coordenadas iniciales: Latitud: Longitud: Alt Elip.:

41°10' 12.00593" N 1°10' 06.69637" E 173.4430 m

Parámetros de procesamiento

Selección Usado Comentario Parámetros  $15°$  $15°$ Ángulo de elevación: Tipo de efemérides (GPS): Transmitidas Transmitidas Tipo de efemérides Transmitidas Transmitidas (GLONASS): Tipo de solución: Automático Fase: todo fijo Tipo GNSS: Automático GPS / GLONASS L1/E1 y L2 Frecuencia: Automático Fijar ambigüedades hasta: 80 km 80 km Duración mínima para solución 5' 00" 5' 00" flotante (estático): Intervalo de muestreo: Usar todas 1 Modelo troposférico: Hopfield Hopfield Modelo ionosférico: Automático Calculada Emplear modelo estocástico: Sí Sí Dist. mínima: 8 km 8 km Actividad ionosférica: Automático Automático

#### Selección de satélites

Satélites GPS inhabilitados Ninguno manualmente (PRNs): Satélites GLONASS inhabilitados manualmente (Slot Ninguno Id):

file://C:\Documents and Settings\user\Configuración local\Temp\~Rpt\8.html

Página 2 de 2

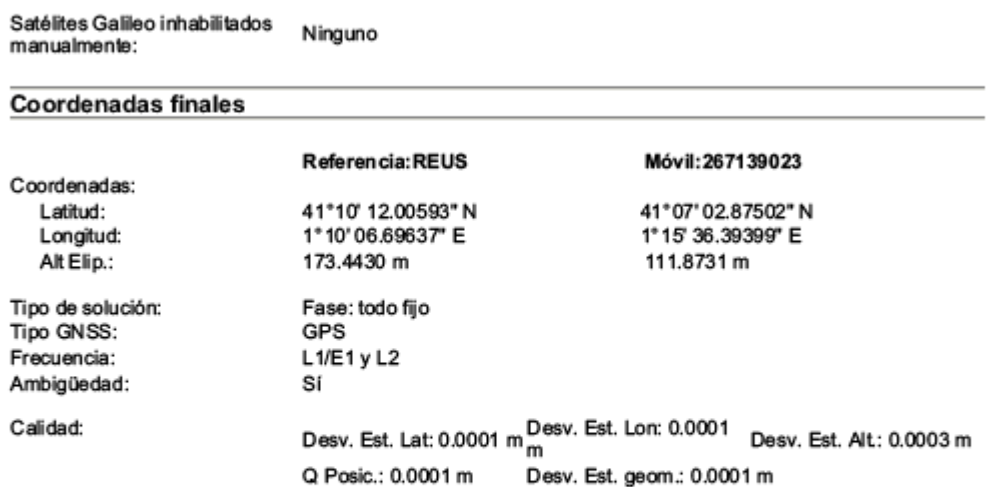

file://C:\Documents and Settings\user\Configuración local\Temp\~Rpt\8.html

Página 1 de 3

- when it has to be **right** 

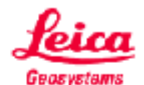

### Resultados - Línea base 267139023 - CAT

### Información del proyecto

Nombre del proyecto: Fecha de creación: Huso horario: Sistema de coordenadas: Programa de aplicación: Kernel de procesamiento: Procesado:

05/09/2012 09:11:13 1h 00' ETRS89EGM08D595 LEICA Geo Office 8.2 PSI-Pro 3.0 07/24/2012 14:40:46

CAT-PostPro

#### Información de punto

Tipo de receptor / N/S: Tipo de antena / N/S: Altura de antena:

Latitud:

Alt Elip.:

2.0000 m Coordenadas iniciales:

Longitud: 1°15' 36.39389" E 111.8773 m

Parámetros de procesamiento

ATX1230+ GNSS Pole / -41°07' 02.87497" N

Referencia: 267139023

ATX1230 / 321027

Móvil: CAT ATX1230 / 321015 ATX1230+ GNSS Tripod / -1.1970 m

41°07' 09.32882" N 1°15' 27.01437" E 119.4564 m

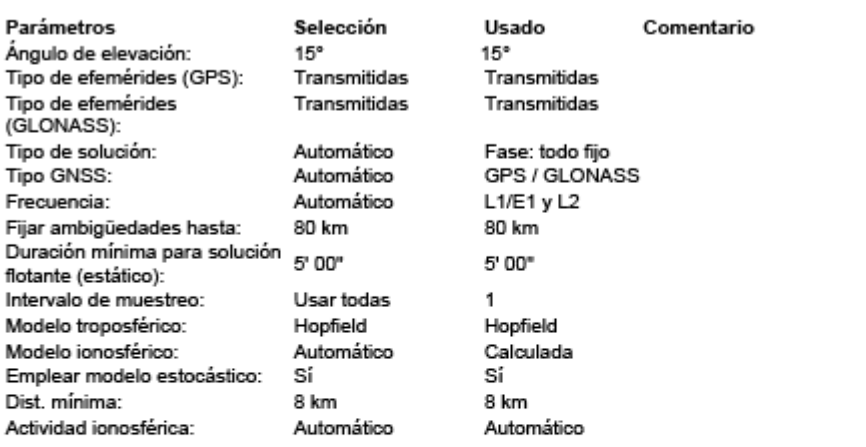

#### Selección de satélites

Satélites GPS inhabilitados Ninguno manualmente (PRNs): Satélites GLONASS inhabilitados manualmente (Slot Ninguno Id):

file://C:\Documents and Settings\user\Configuración local\Temp\~Rpt\4.html

Página 2 de 3

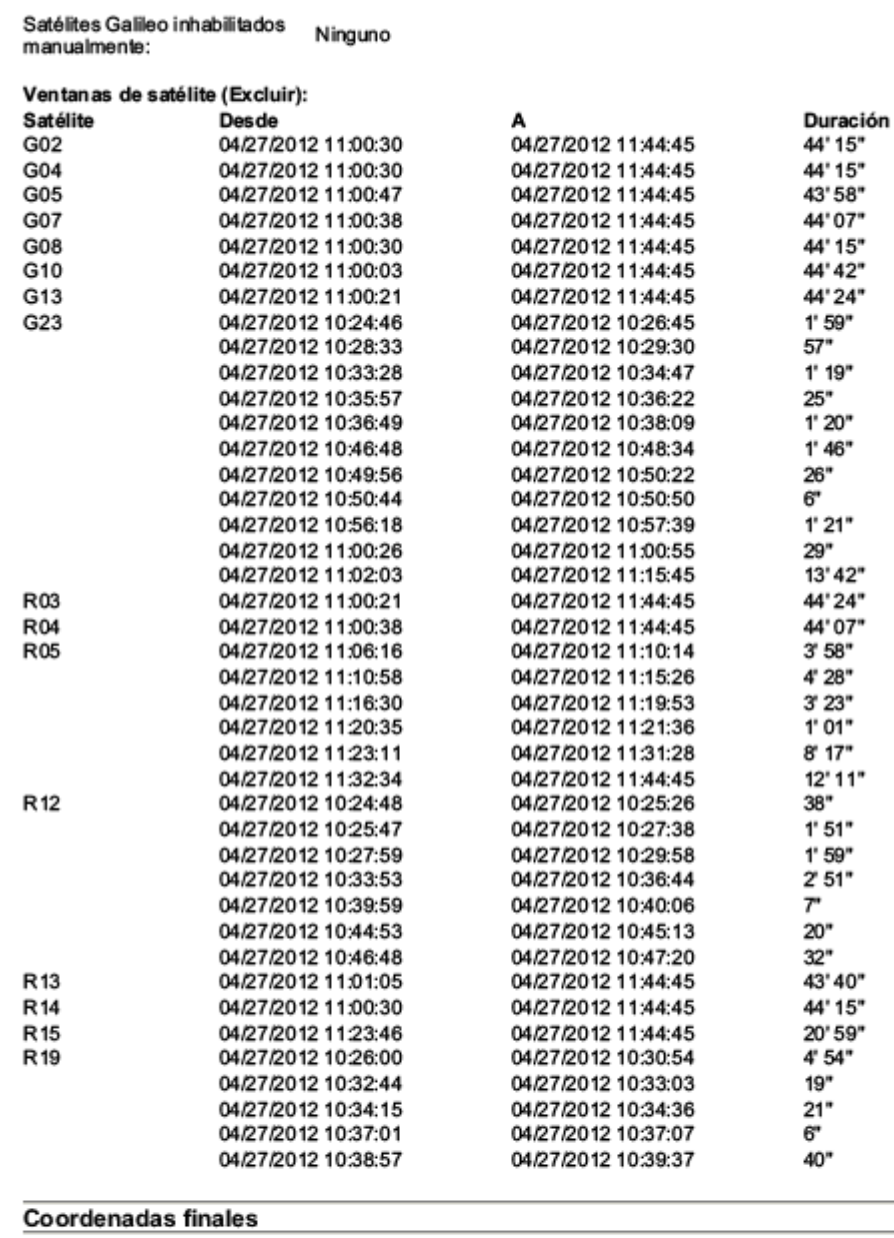

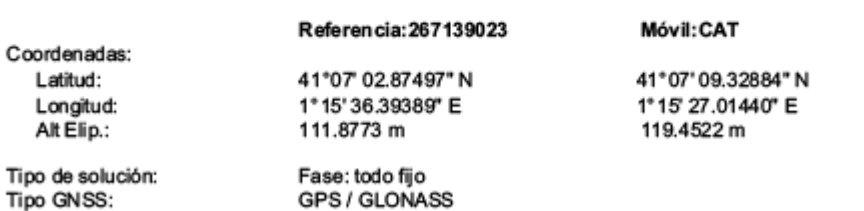

file://C:\Documents and Settings\user\Configuración local\Temp\~Rpt\4.html

Página 3 de 3

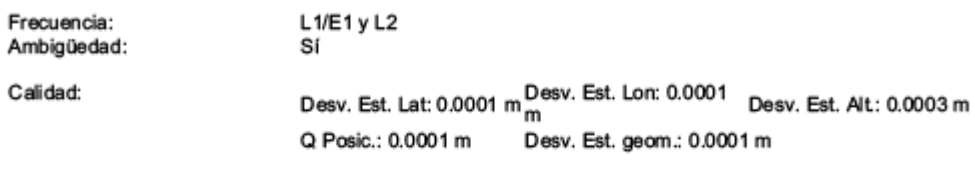

file://C:\Documents and Settings\user\Configuración local\Temp\~Rpt\4.html 06/03/2013

Página 1 de 2

- when it has to be **right** 

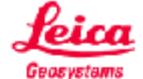

### Resultados - Línea base 267139023 - T-0218

#### Información del proyecto

Nombre del proyecto: Fecha de creación: Huso horario: Sistema de coordenadas: Programa de aplicación: Kernel de procesamiento: Procesado:

CAT-PostPro 05/09/2012 09:11:13 1h 00' ETRS89EGM08D595 LEICA Geo Office 8.2 PSI-Pro 3.0 07/24/2012 14:40:47

#### Información de punto

Tipo de receptor / N/S: Tipo de antena / N/S: Altura de antena:

Referencia: 267139023 ATX1230 / 321027 ATX1230+ GNSS Pole / -2.0000 m

41°07' 02.87497" N

1°15' 36.39389" E

111.8773 m

Automático

Coordenadas iniciales: Latitud: Longitud: Alt Elip.:

ATX1230 / 300507 LEIATX1230 Tripode / -1.2870 m

Móvil: T-0218

41°07' 10.47573" N 1°15' 24.88789" E 126.6354 m

Parámetros de procesamiento Selección Usado Comentario Parámetros  $15°$ Ángulo de elevación: 15% Tipo de efemérides (GPS): Transmitidas Transmitidas Automático Fase: todo fijo Tipo de solución: Tipo GNSS: Automático GPS Frecuencia: Automático L1/E1 y L2 Fijar ambigüedades hasta: 80 km 80 km Duración mínima para solución 5' 00" 5' 00" flotante (estático): Intervalo de muestreo: Usar todas 1 Hopfield Modelo troposférico: Hopfield Modelo ionosférico: Automático Calculada Emplear modelo estocástico: Sí Sí Dist. mínima: 8 km 8 km

Automático

#### Selección de satélites

Actividad ionosférica:

Satélites GPS inhabilitados Ninguno manualmente (PRNs): Satélites GLONASS inhabilitados manualmente (Slot Ninguno Id): Satélites Galileo inhabilitados Ninguno manualmente:

file://C:\Documents and Settings\user\Configuración local\Temp\~Rpt\6.html

### Página 2 de 2

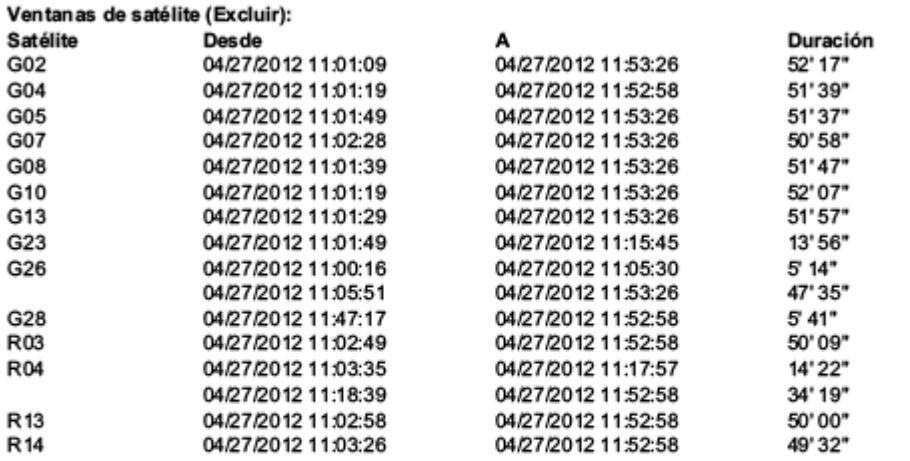

### Coordenadas finales

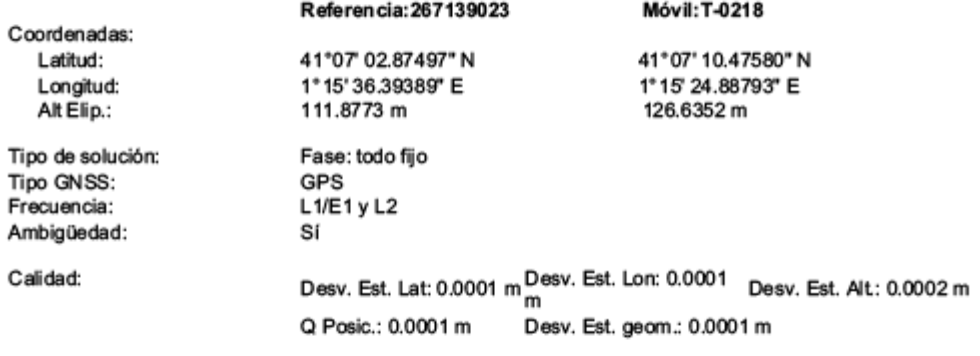

file://C:\Documents and Settings\user\Configuración local\Temp\~Rpt\6.html

Página 1 de 2

- when it has to be **right** 

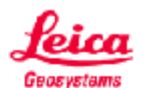

### Resultados - Línea base CAT - T-0218

#### Información del proyecto

Nombre del proyecto: Fecha de creación: Huso horario: Sistema de coordenadas: Programa de aplicación: Kernel de procesamiento: Procesado:

05/09/2012 09:11:13 1h 00' ETRS89EGM08D595 LEICA Geo Office 8.2 PSI-Pro 3.0 07/24/2012 14:46:32

CAT-PostPro

#### Información de punto

Tipo de receptor / N/S: Tipo de antena / N/S: Altura de antena:

Referencia: CAT ATX1230 / 321015 ATX1230+ GNSS Tripod / -1.1970 m

Coordenadas iniciales: Latitud: Longitud: Alt Elip.:

41°07' 09.32882" N 1°15' 27.01437" E 119.4564 m

Móvil: T-0218 ATX1230 / 300507 LEIATX1230 Tripode / -1.2870 m

41°07' 10.47573" N 1°15' 24.88789" E 126.6354 m

### Parámetros de procesamiento

Selección Usado Comentario Parámetros  $15°$ Ángulo de elevación: 15% Tipo de efemérides (GPS): Transmitidas Transmitidas Automático Fase: todo fijo Tipo de solución: Tipo GNSS: Automático GPS Frecuencia: Automático L1/E1 y L2 80 km Fijar ambigüedades hasta: 80 km Duración mínima para solución 5' 00" 5' 00" flotante (estático): Intervalo de muestreo: Usar todas 1 Hopfield Modelo troposférico: Hopfield Modelo ionosférico: Automático Calculada Emplear modelo estocástico: Sí Sí Dist. mínima: 8 km 8 km Actividad ionosférica: Automático Automático

### Selección de satélites

Satélites GPS inhabilitados Ninguno manualmente (PRNs): Satélites GLONASS inhabilitados manualmente (Slot Ninguno Id): Satélites Galileo inhabilitados Ninguno manualmente:

file://C:\Documents and Settings\user\Configuración local\Temp\~Rpt\1.html

### Página 2 de 2

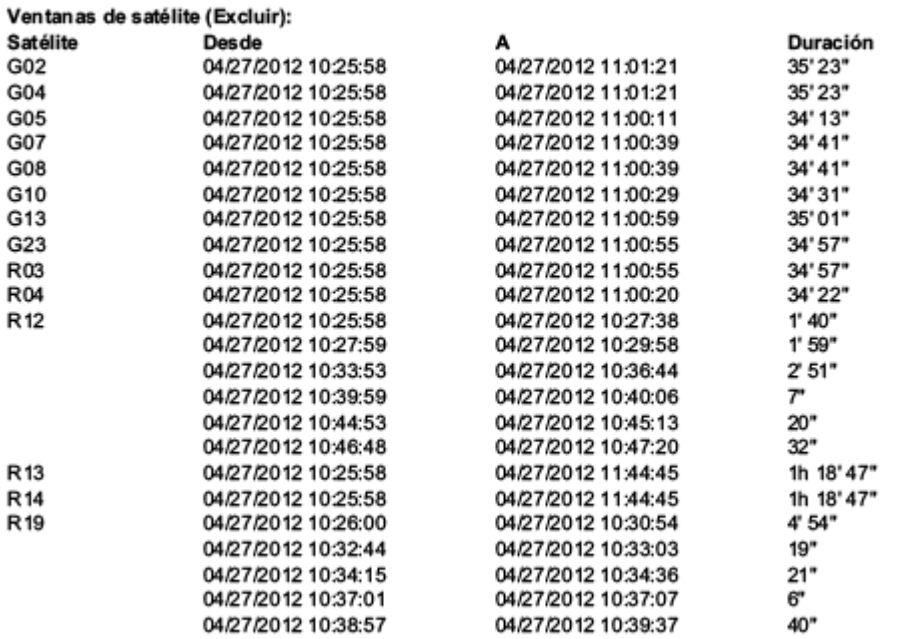

### **Coordenadas finales**

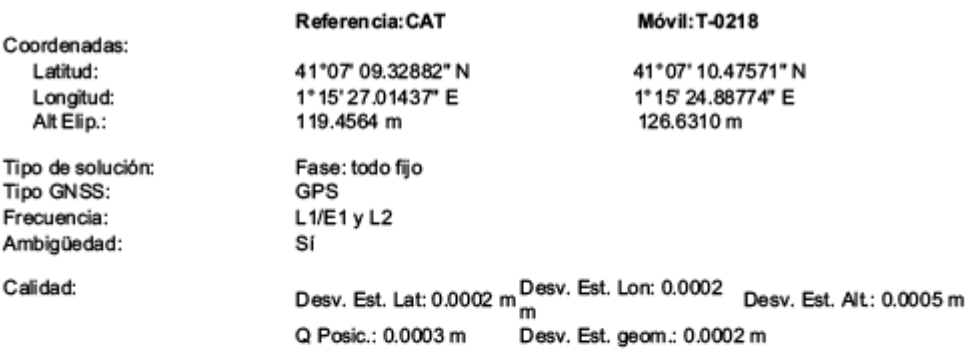

file://C:\Documents and Settings\user\Configuración local\Temp\~Rpt\1.html

#### 2 INFORME DEL RESULTADO DEL AJUSTE DE LA RED

- when it has to be **right** 

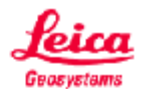

# **Red Ajuste**

www.MOVE3.com (c) 1993-2011 Grontmij con licencia para Leica Geosystems AG

Creado: 03/15/2013 11:23:52

#### Información del proyecto

Nombre del proyecto: Fecha de creación: Huso horario: Sistema de coordenadas: Programa de aplicación: Kernel de procesamiento:

CAT-PostPro 05/09/2012 09:11:13 1h 00' ETRS89EGM08D595 LEICA Geo Office 8.2 MOVE3 4.0.5

#### Información general

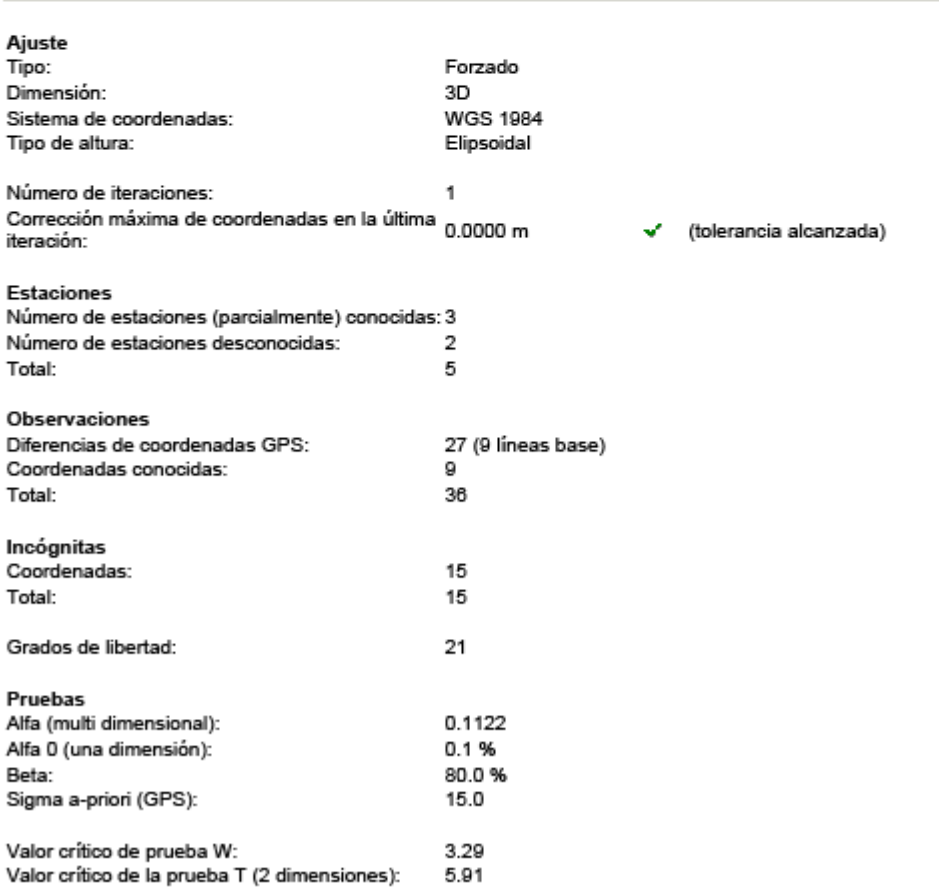

file://C:\Documents and Settings\user\Configuración local\Temp\~Rpt\1.html

```
Página 2 de 8
```
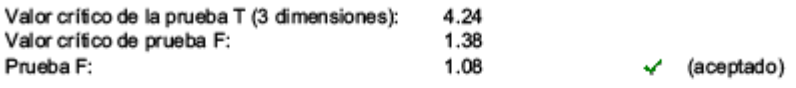

Resultados basados en el factor de varianza a posteriori

#### Datos de entrada

### Coordenadas aproximadas

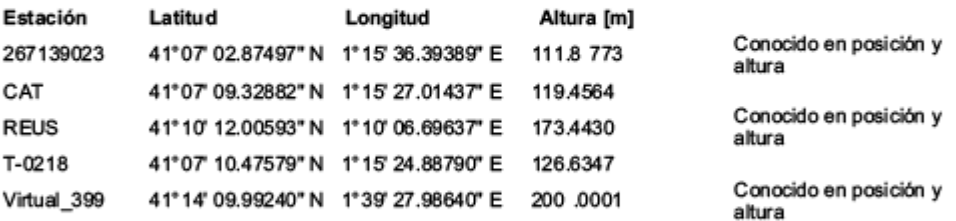

#### Observaciones

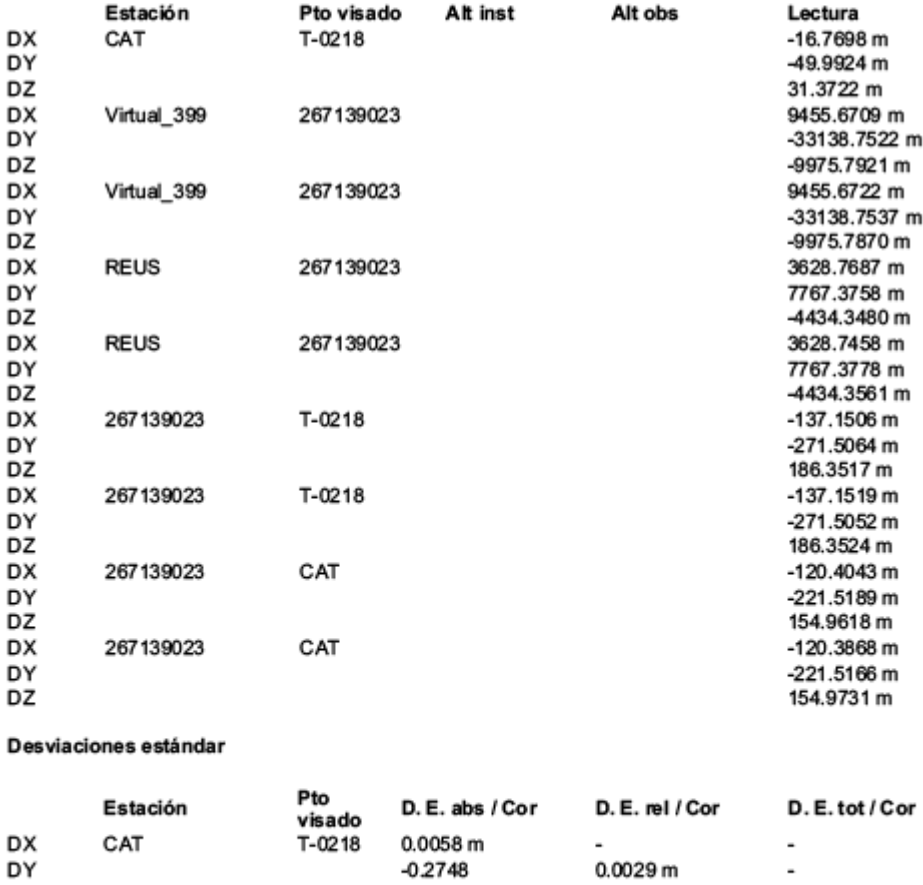

file://C:\Documents and Settings\user\Configuración local\Temp\~Rpt\1.html 15/03/2013

Página 3 de 8

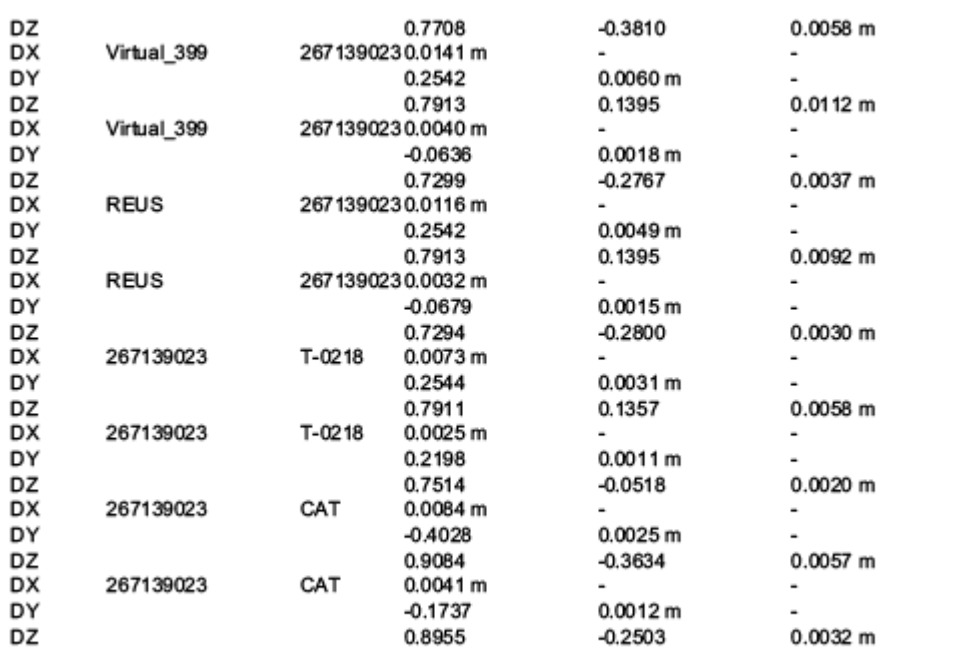

### Resultados del ajuste

#### Coordenadas

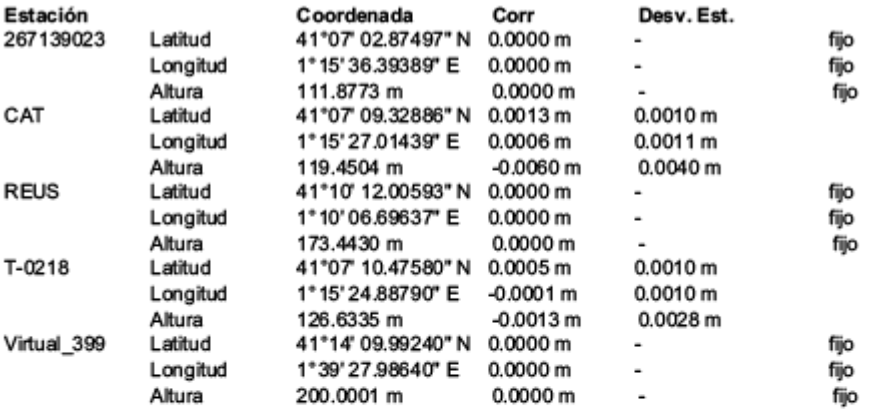

#### Observaciones y residuales

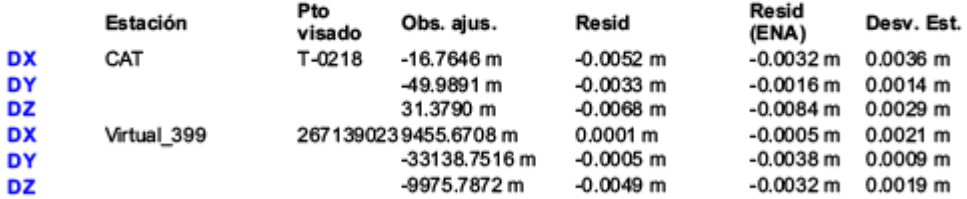

file://C:\Documents and Settings\user\Configuración local\Temp\~Rpt\1.html

Página 4 de 8

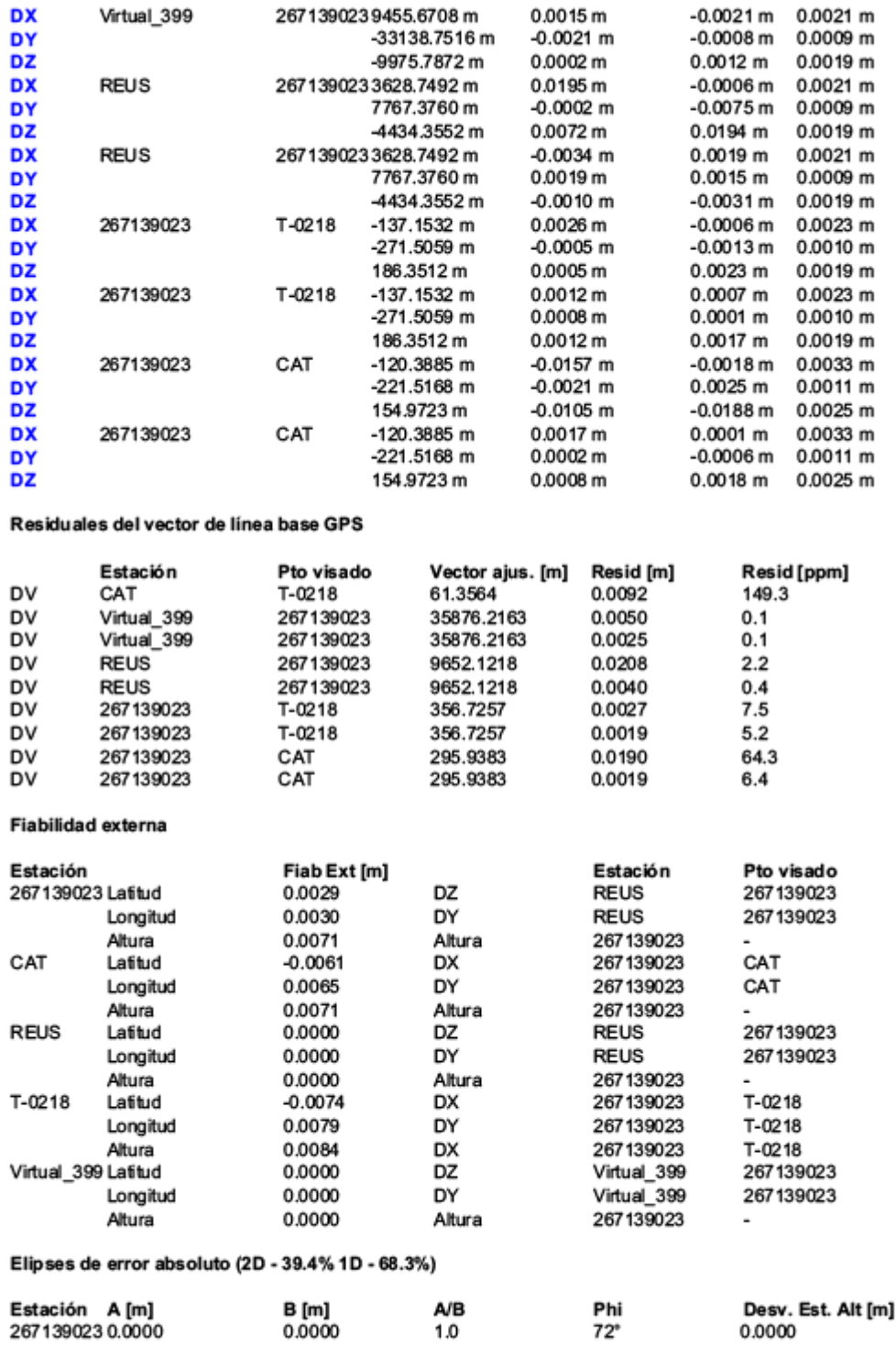

file://C:\Documents and Settings\user\Configuración local\Temp\~Rpt\1.html
Página 5 de 8

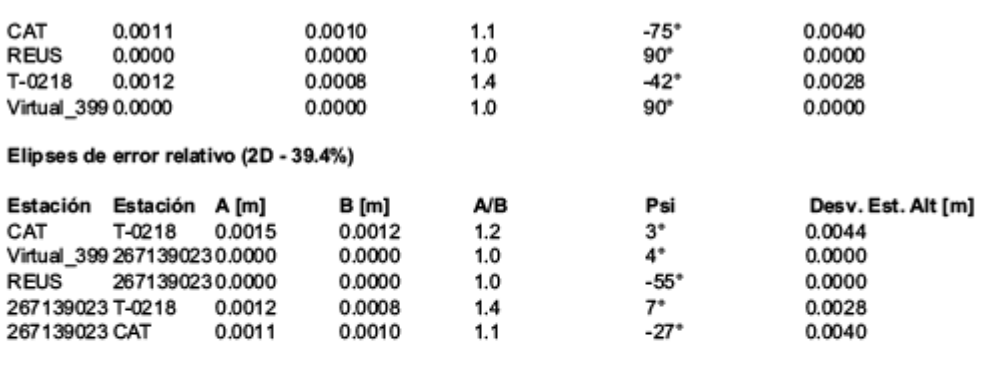

### Pruebas y errores estimados

#### Pruebas de coordenadas

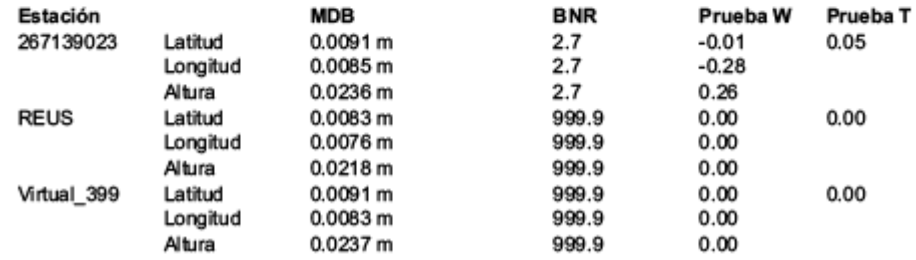

### Pruebas de observación

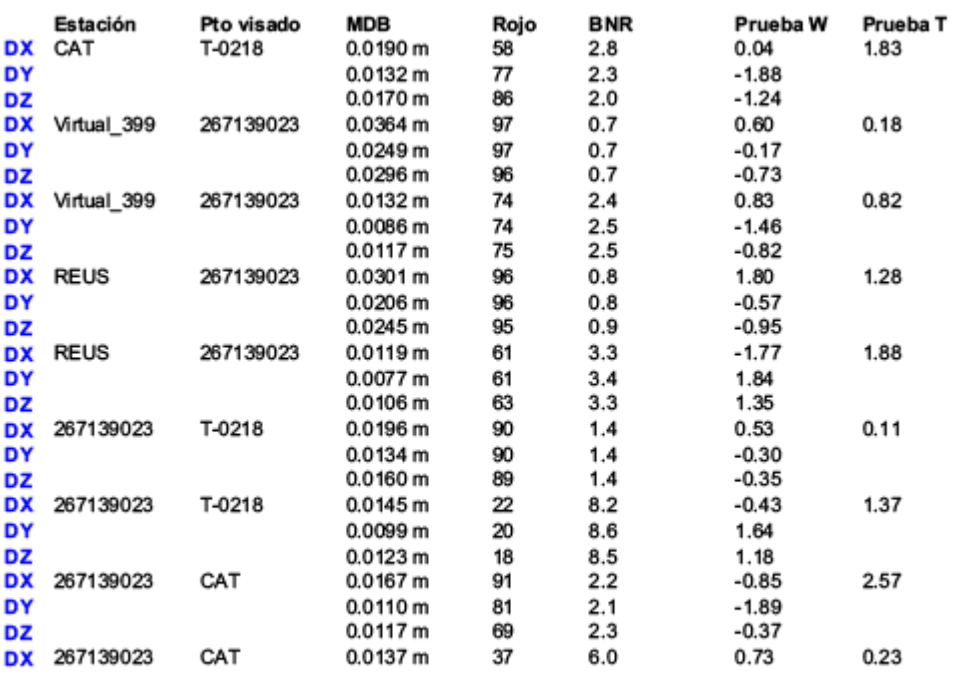

file://C:\Documents and Settings\user\Configuración local\Temp\~Rpt\1.html

15/03/2013

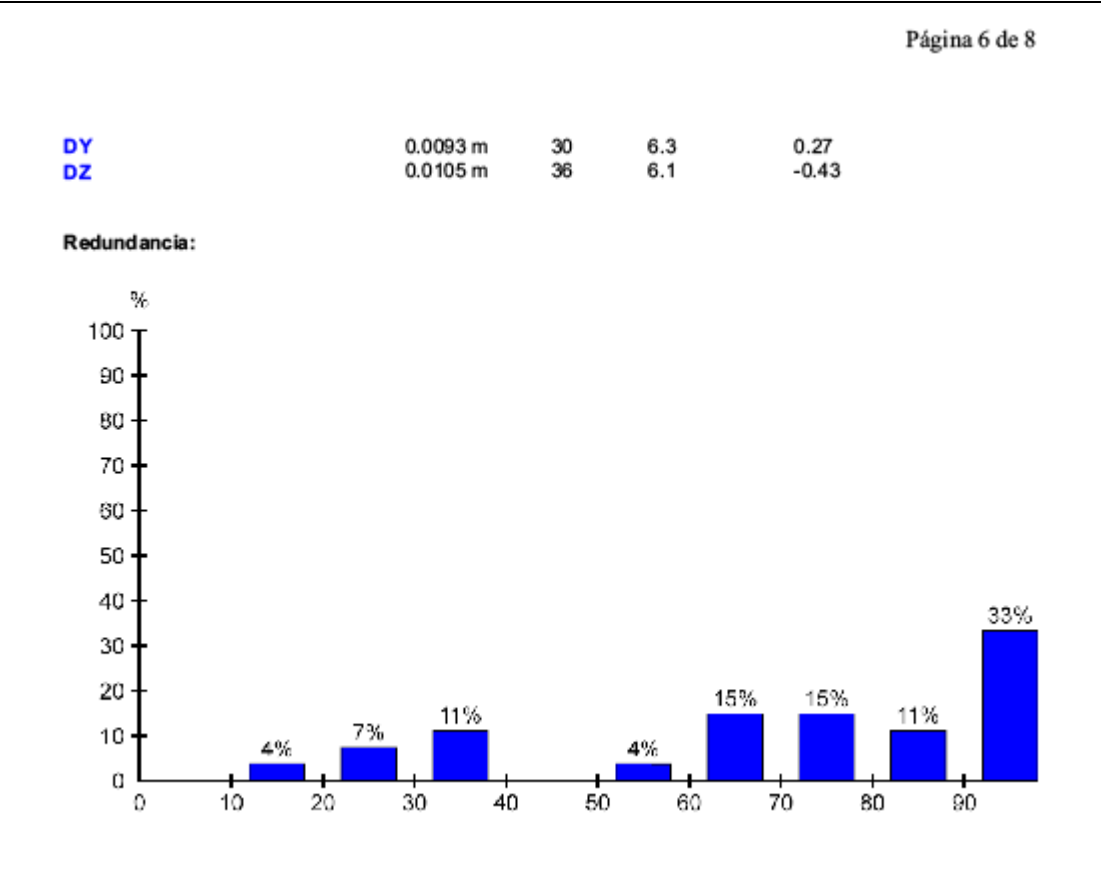

Prueba W:

file://C:\Documents and Settings\user\Configuración local\Temp\~Rpt\1.html 15/03/2013

Página 7 de 8

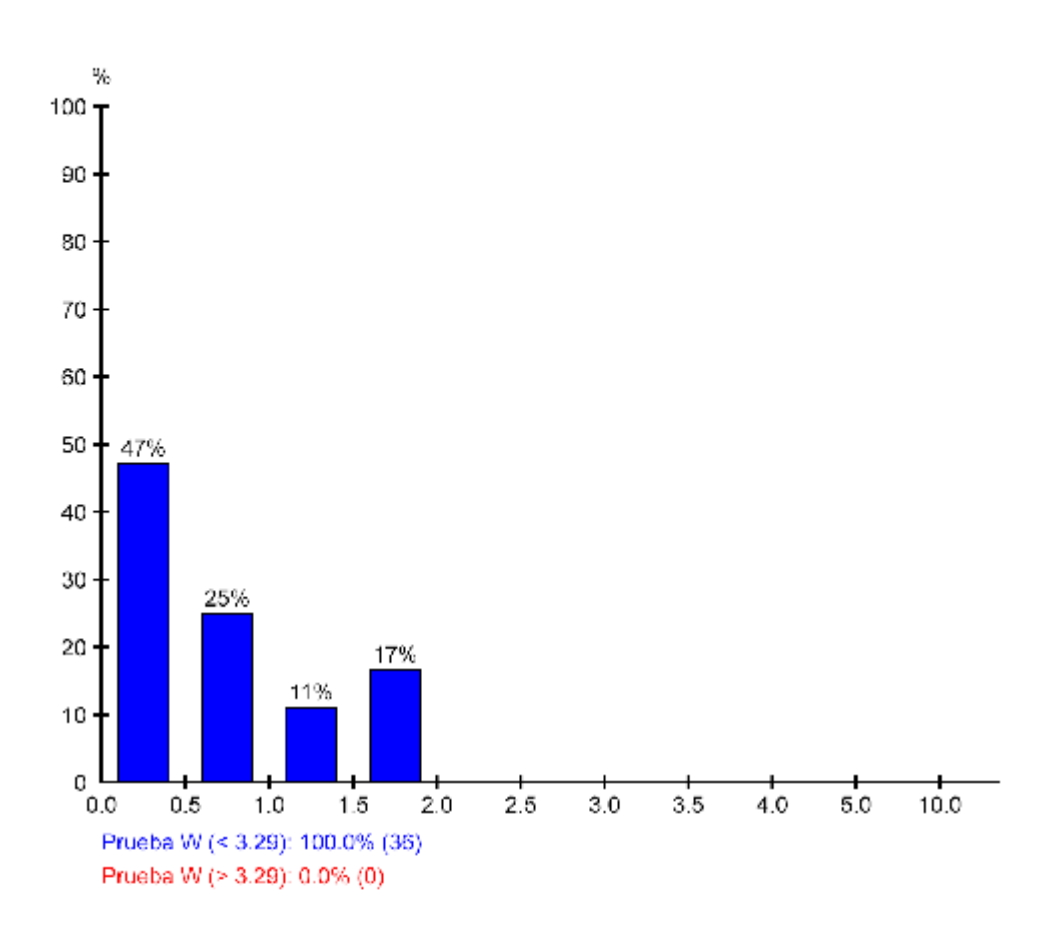

Prueba T (3 dimensiones):

file://C:\Documents and Settings\user\Configuración local\Temp\~Rpt\1.html 15/03/2013

Página 8 de 8

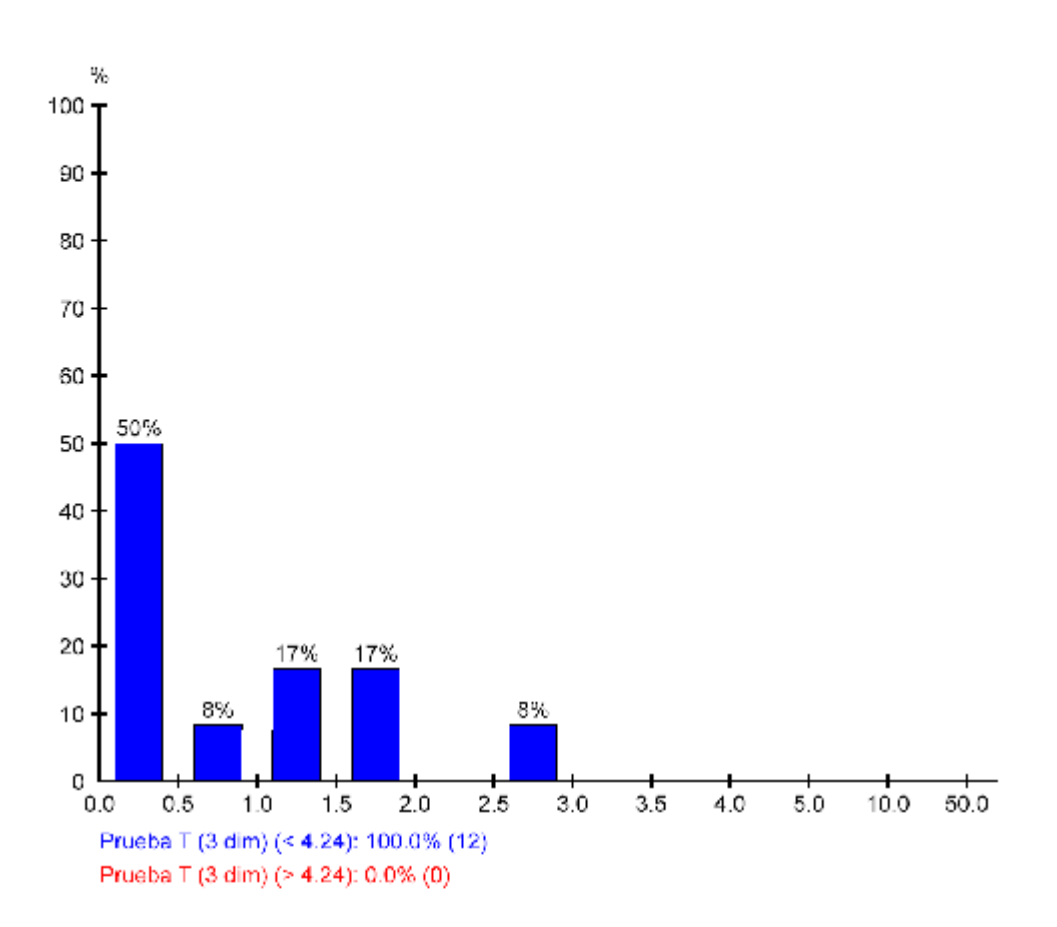

file://C:\Documents and Settings\user\Configuración local\Temp\~Rpt\1.html 15/03/2013

## ANEXO IV. TABLA T-STUDENT

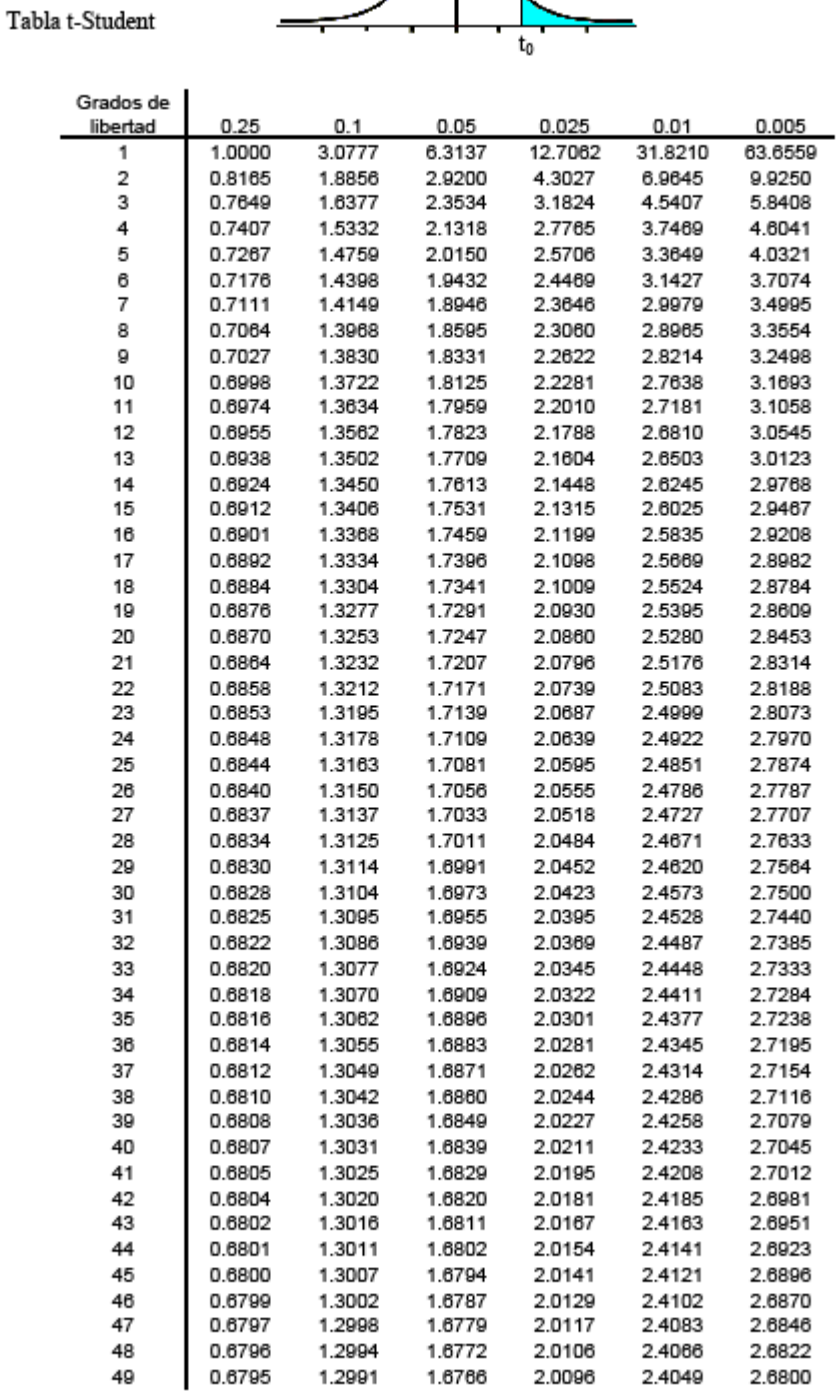

# ANEXO V. REPORTAJE FOTOGRÁFICO

## **Fotos previas a los trabajos de campo:**

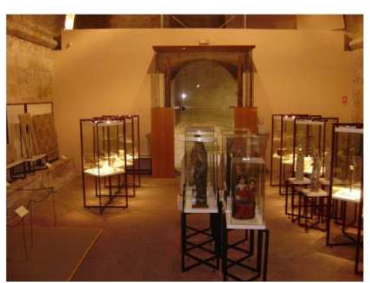

DSC03472

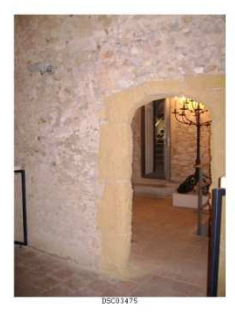

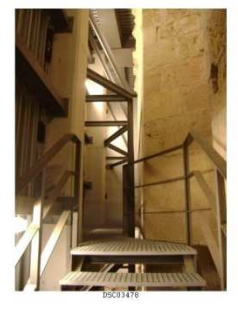

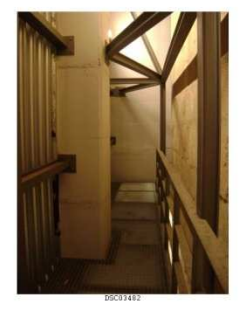

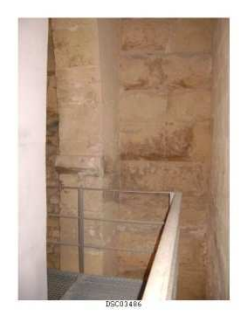

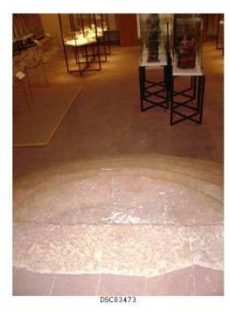

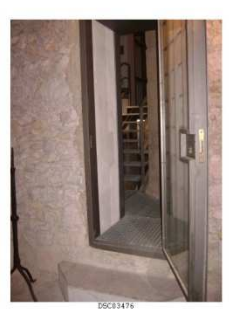

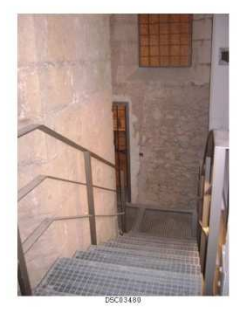

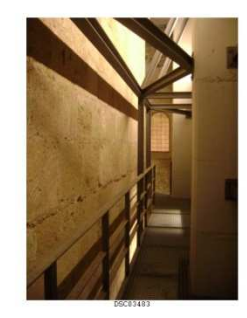

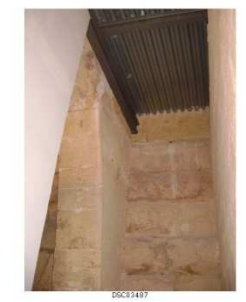

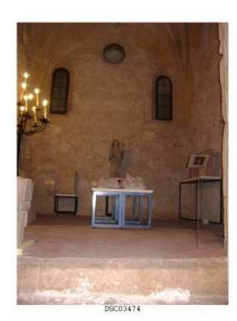

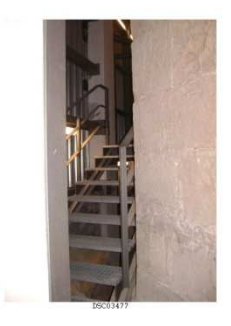

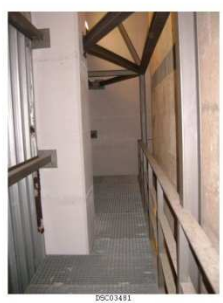

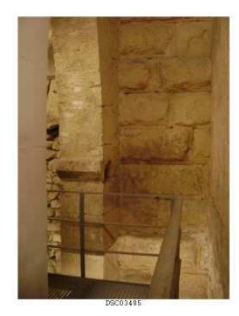

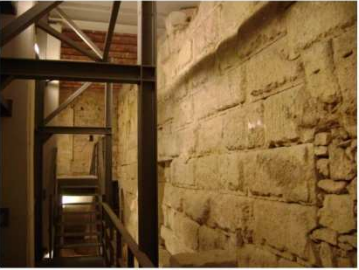

monasse

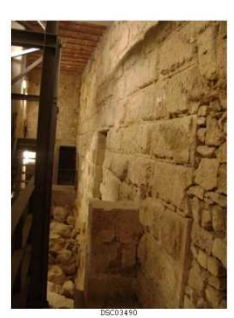

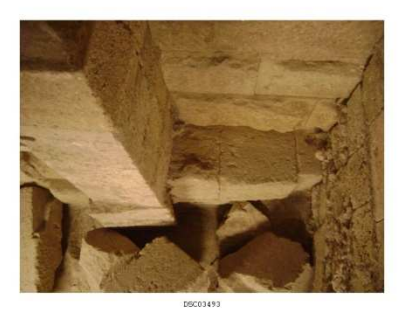

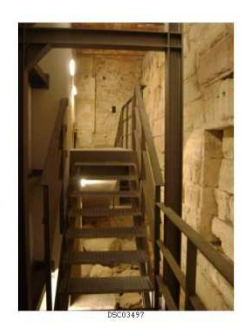

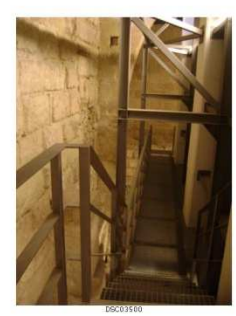

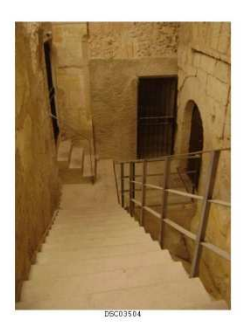

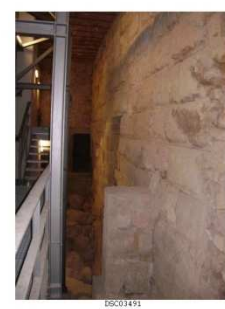

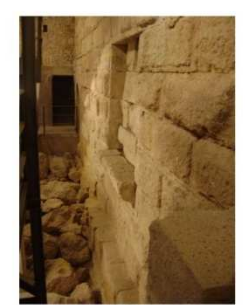

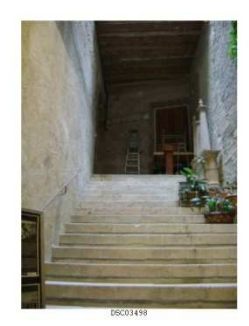

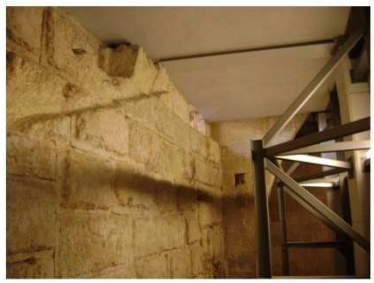

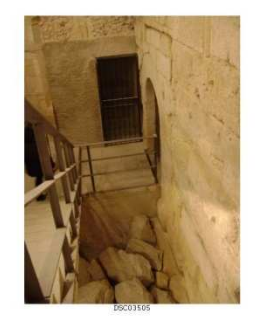

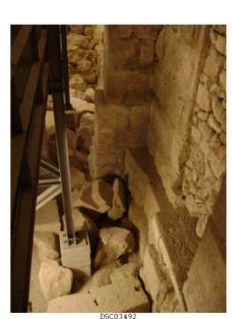

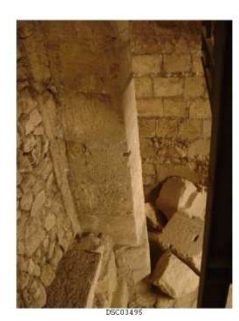

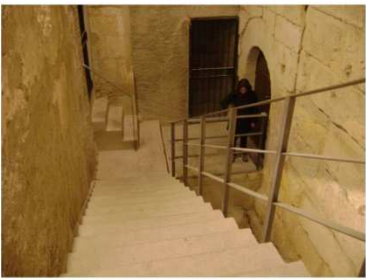

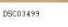

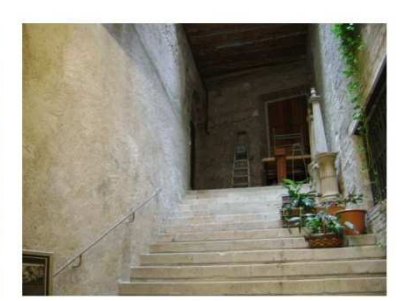

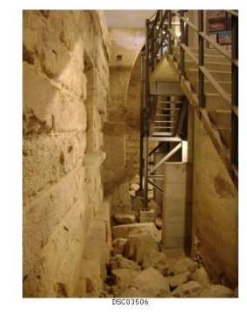

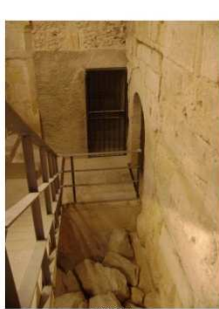

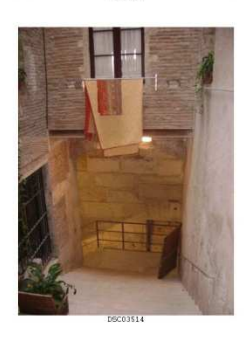

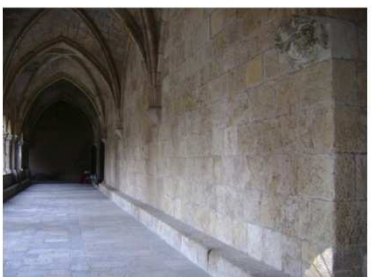

 $10351$ 

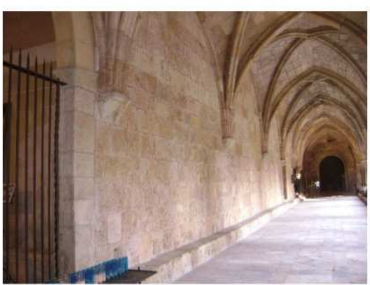

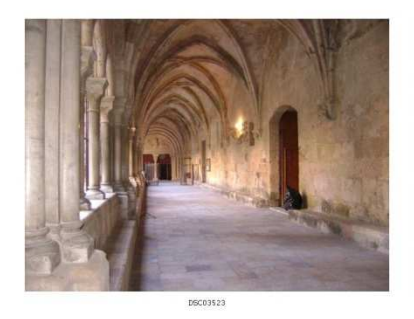

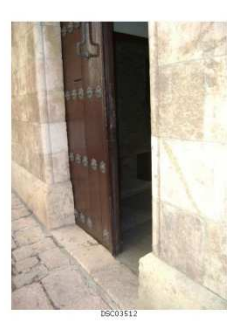

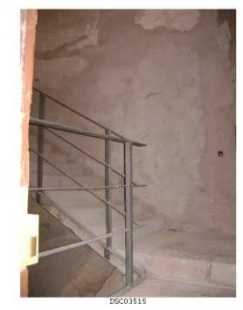

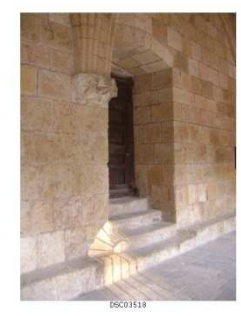

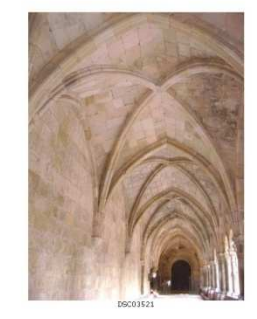

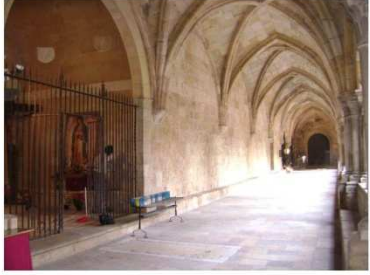

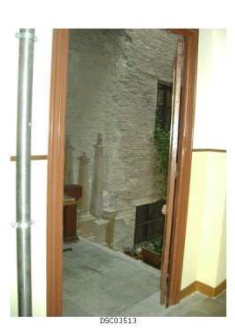

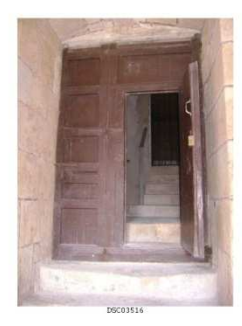

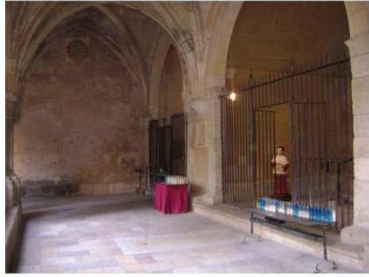

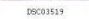

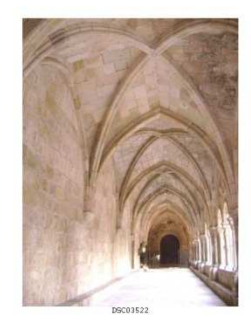

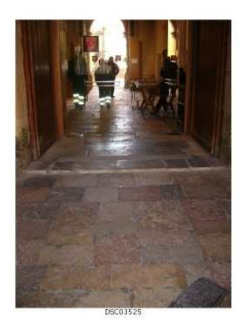

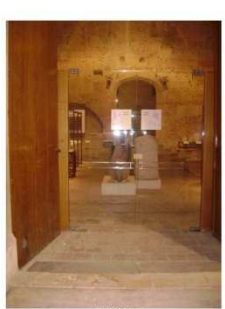

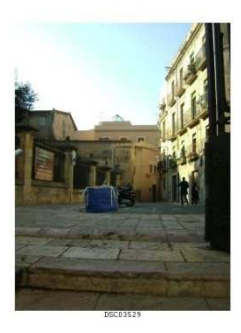

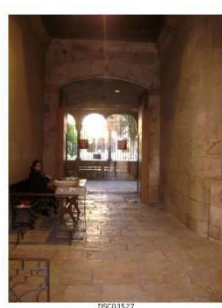

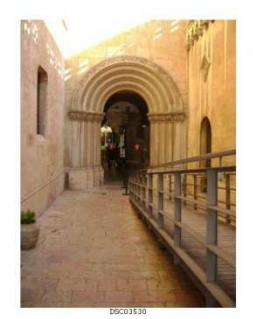

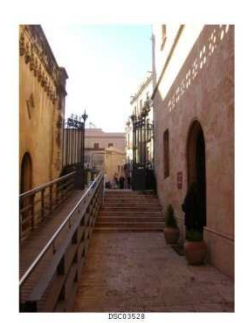

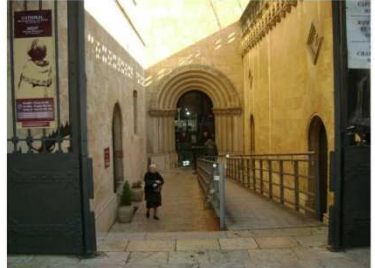

**DSC03531** 

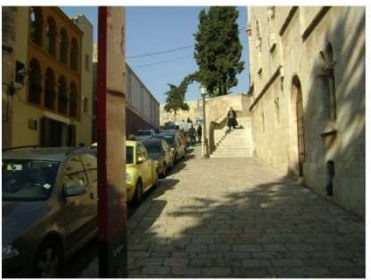

DSC03532

Fotografías realizadas en la ventana romana para la obtención del modelo con Image **Master** 

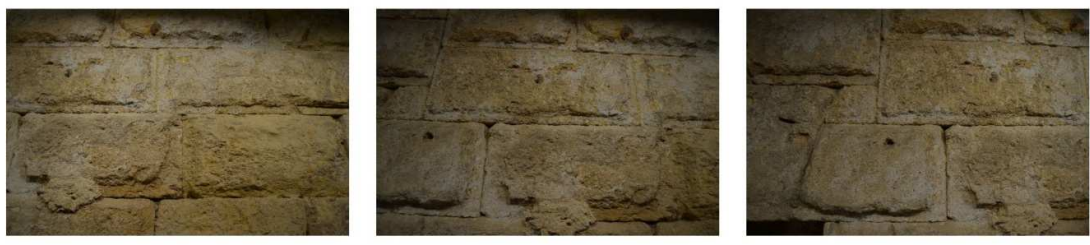

DSC\_0072

090\_0073

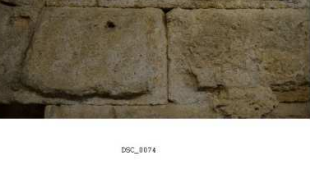

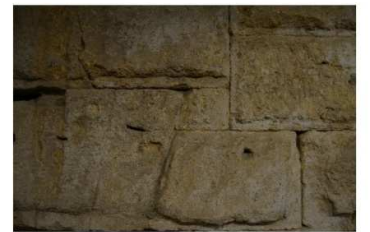

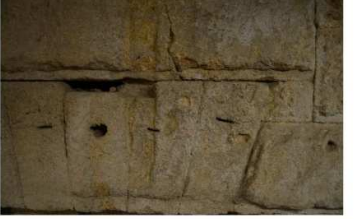

DSC\_0075

DSC\_0076

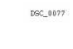

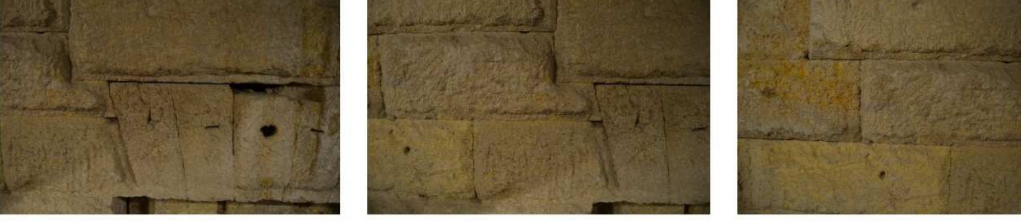

DSC\_0076

DSC\_0079

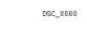

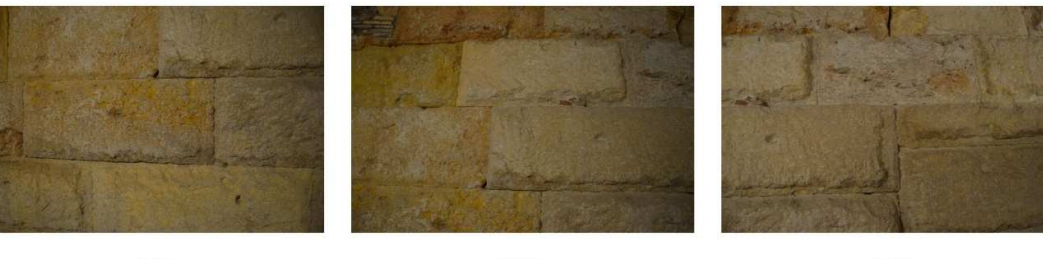

DSC<sub>-0001</sub>

DSC\_0102

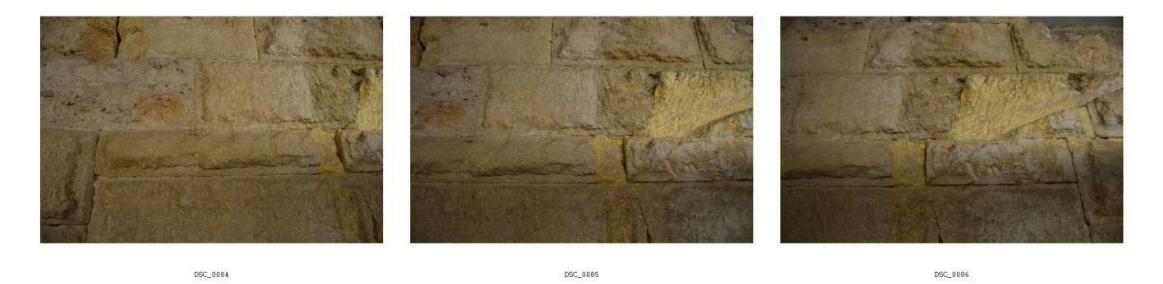

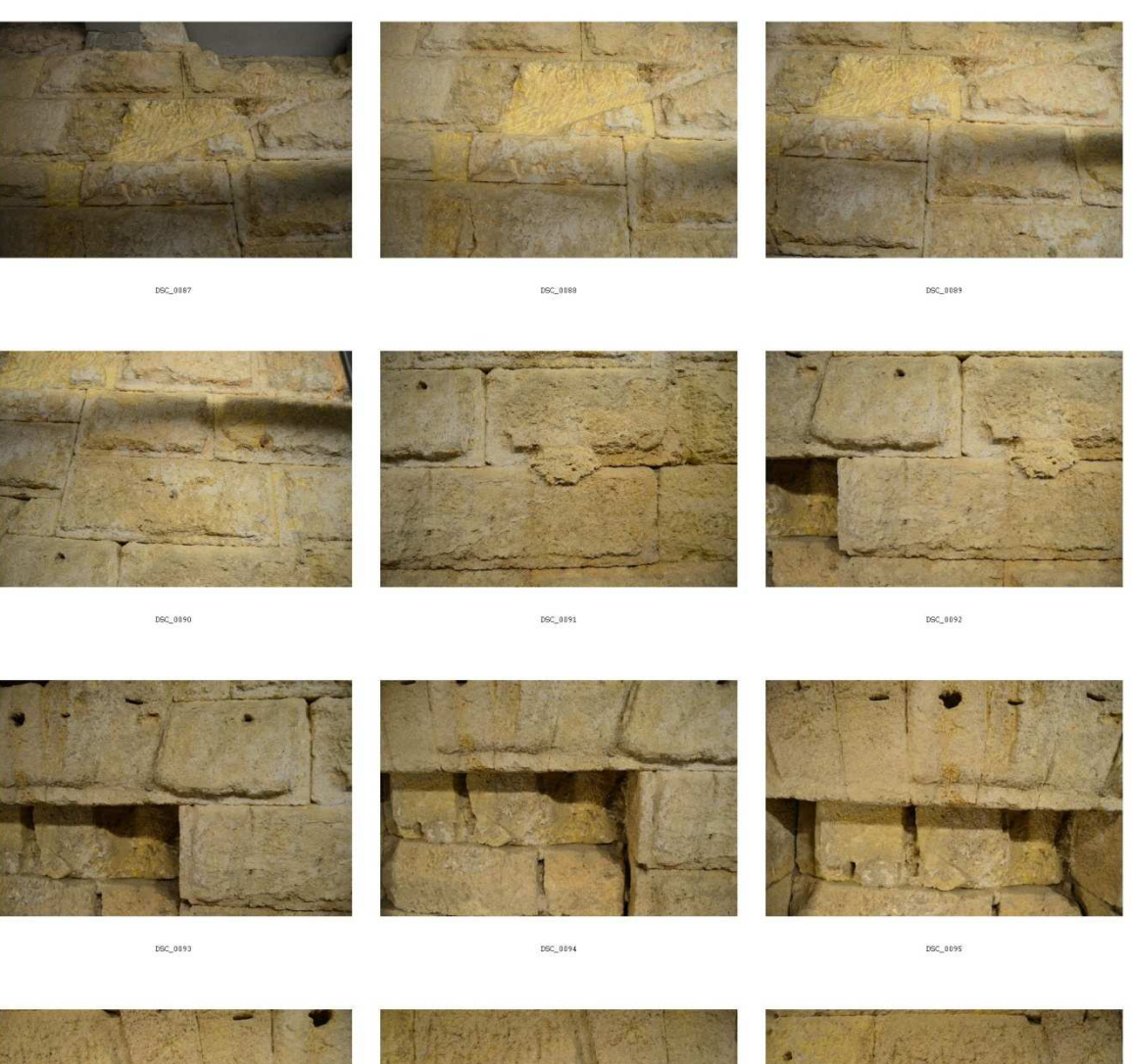

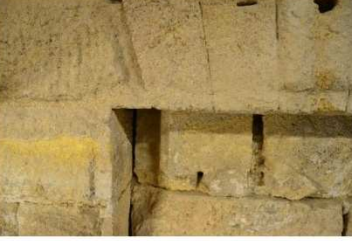

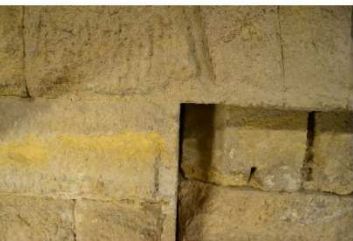

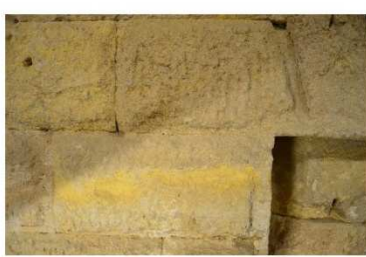

DSC\_0096

DSC\_0097

DSC\_0098

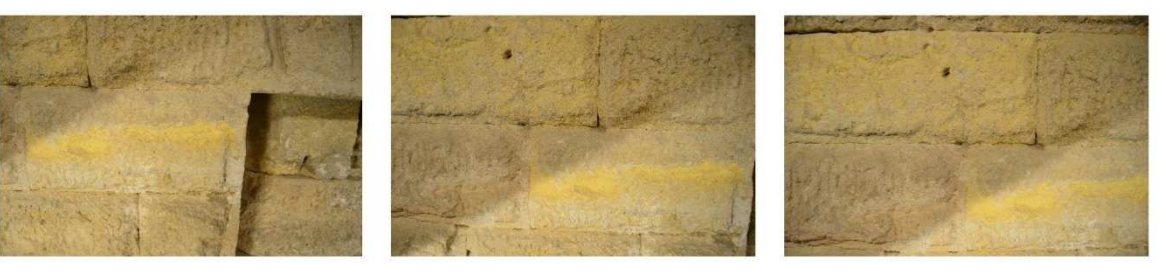

DSC\_0099

DSC\_0100

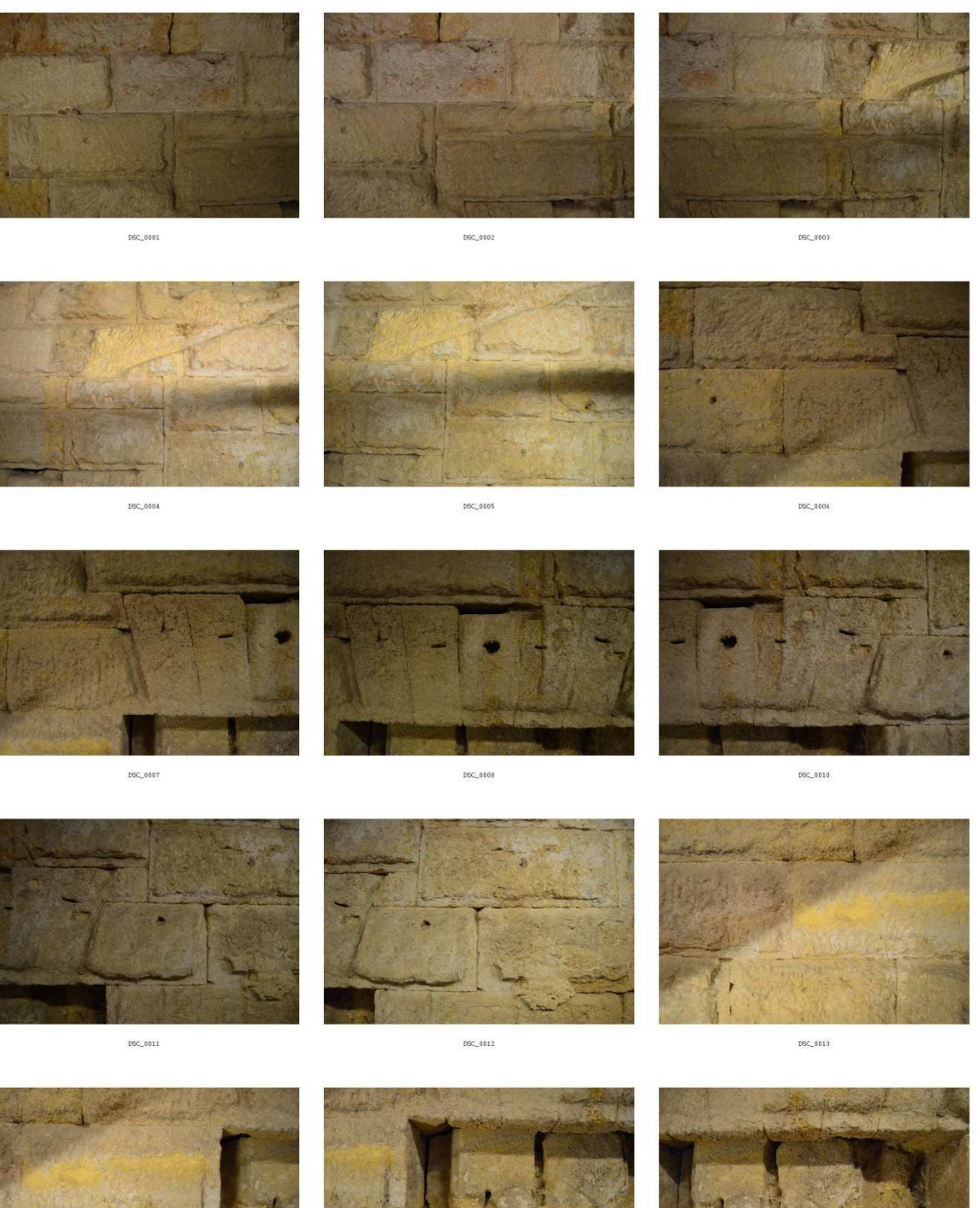

 ${\tt DSC\_0015}$ 

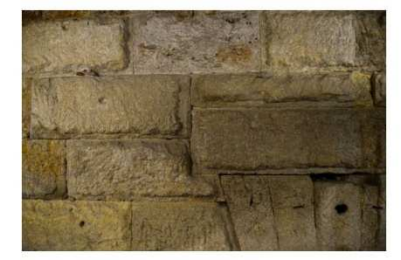

 $\begin{array}{c} \texttt{filat} \ \texttt{coll} \end{array}$ 

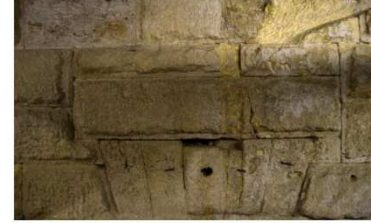

 $\begin{array}{l} \text{final} \text{ } \text{col2} \end{array}$ 

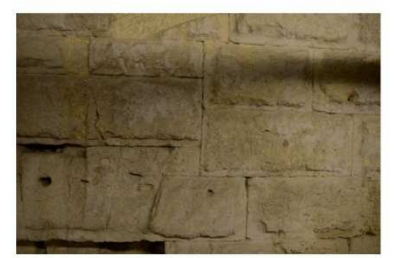

filal coll

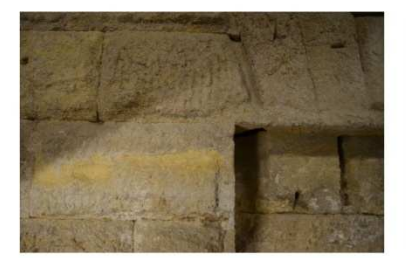

 $_{\text{fila2}}$  coll

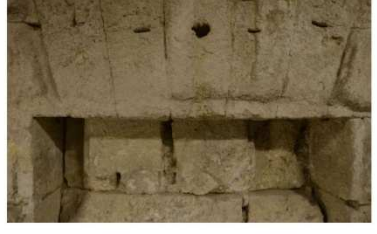

 $_{\text{fila2}}$   $_{\text{col2}}$ 

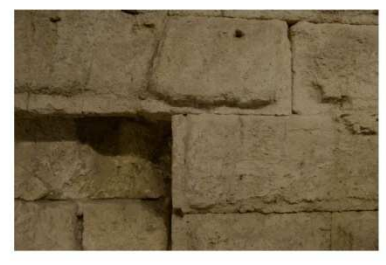

*file2* col3

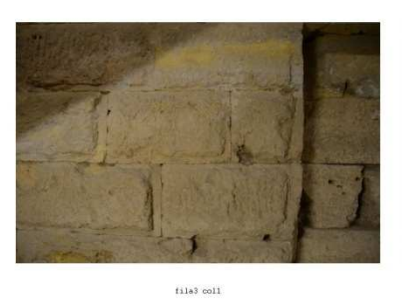

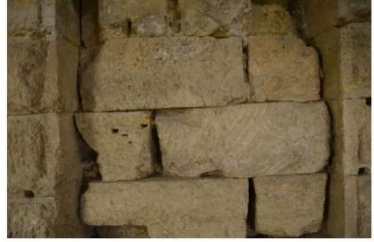

*fila3 coll* 

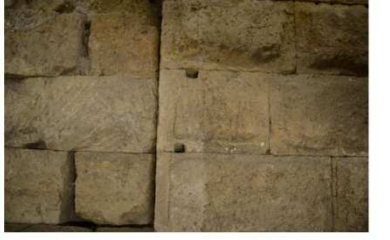

 $111a3$   $col3$ 

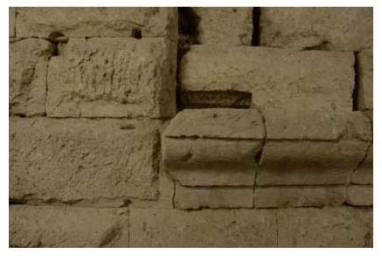

 $\begin{array}{l} \texttt{fila4}\ \texttt{coll} \end{array}$ 

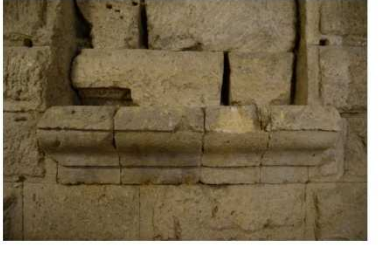

film4 col2

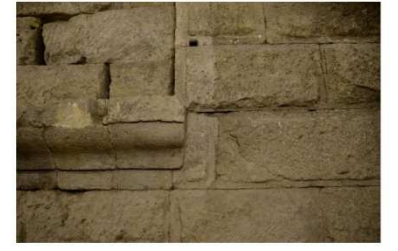

 $\begin{array}{l} \texttt{fils4}\texttt{}\texttt{coll3} \end{array}$ 

## Fotografías realizadas de la parte baja del muro:

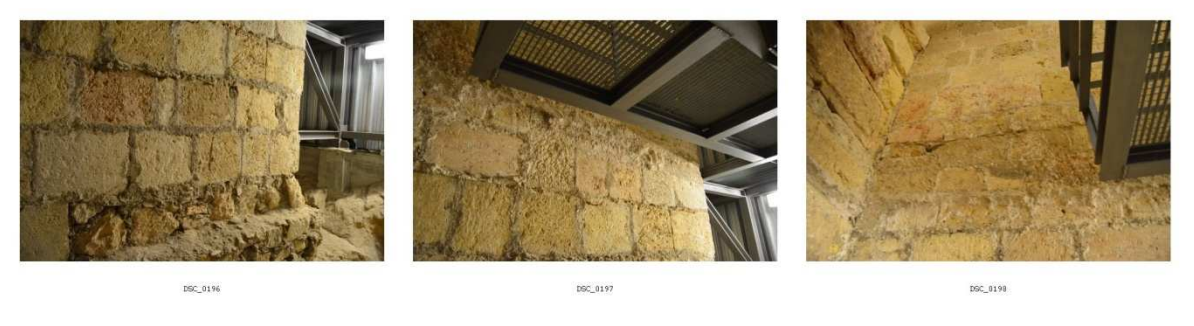

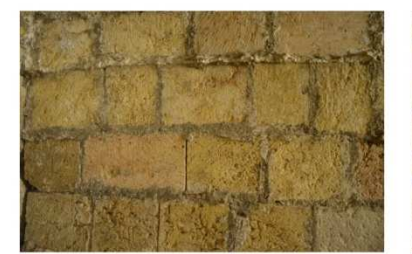

DSC\_0199

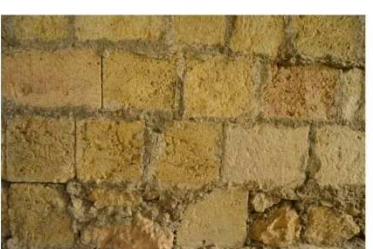

**DSC\_0200** 

DSC\_0248

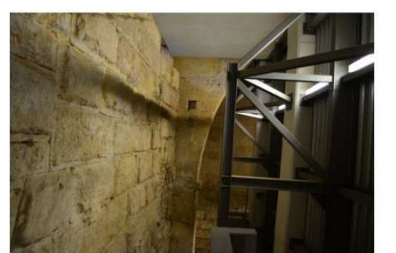

 $DC_0291$ 

DSC\_0292

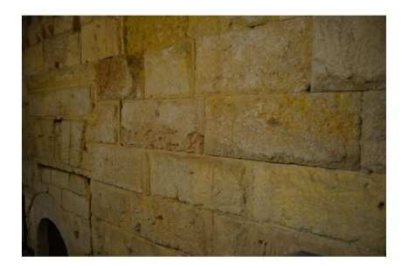

DSC\_0290

DSC\_0293

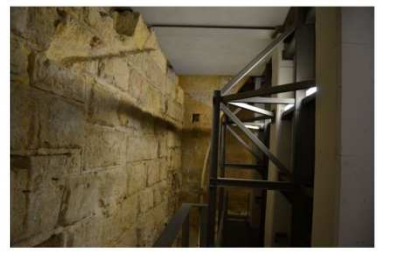

090\_0295

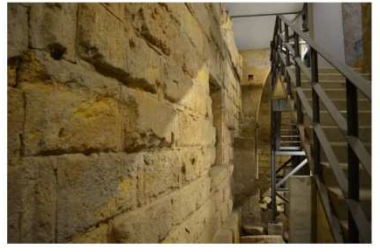

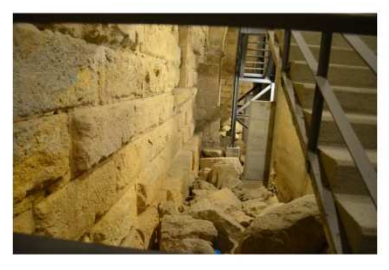

## **Fotografías realizadas durante la toma de láser escáner**

Aparato Laser Scanner:

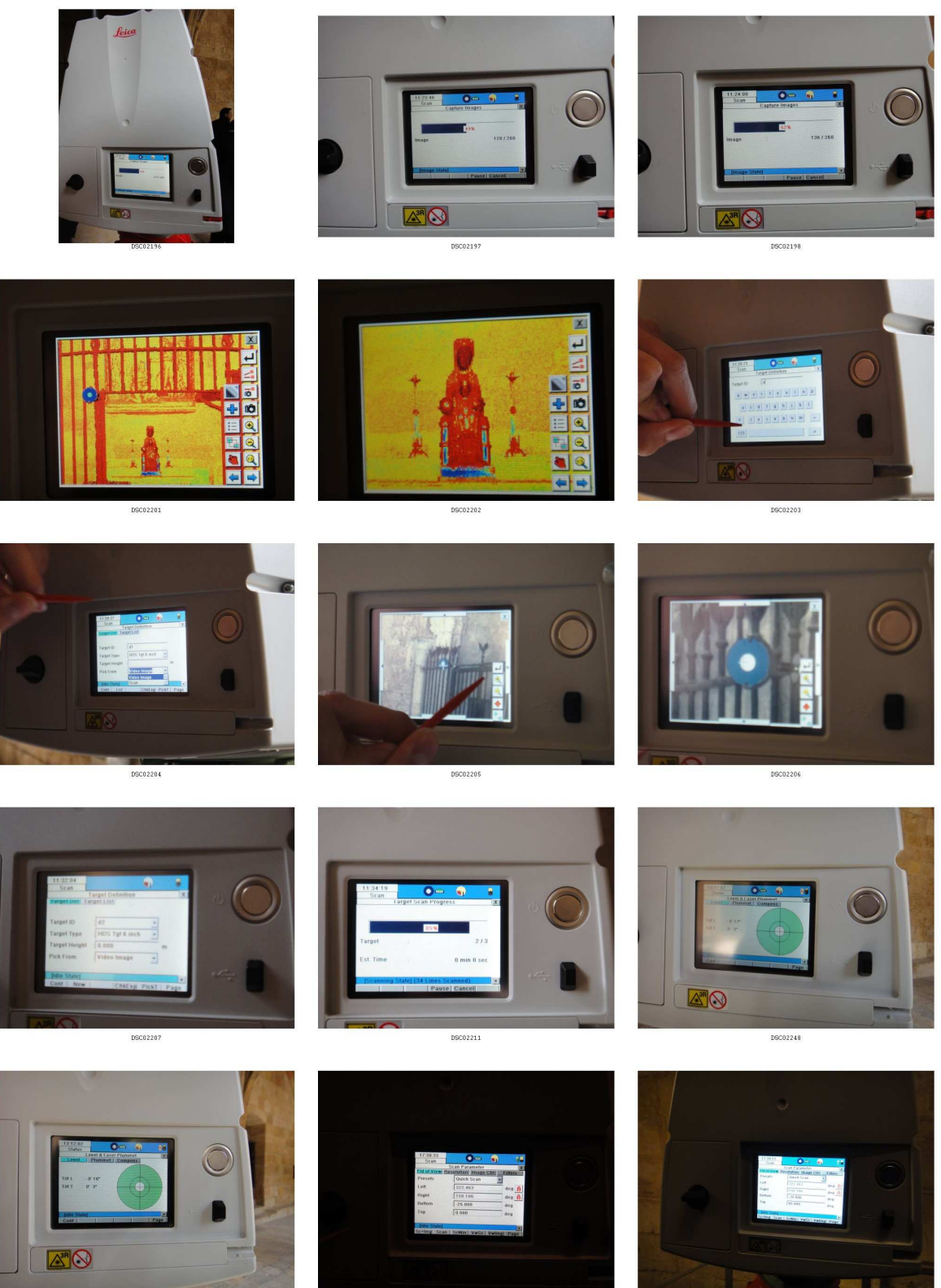

DSC02278

DSC02279

## Dianas:

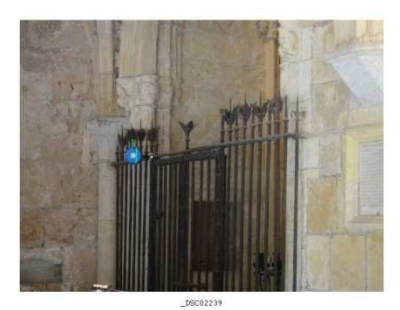

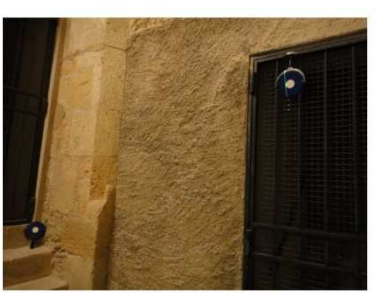

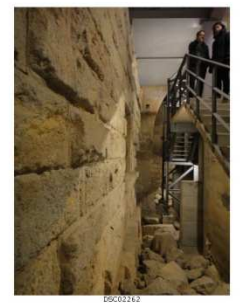

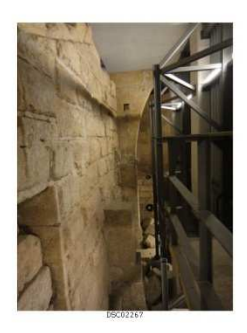

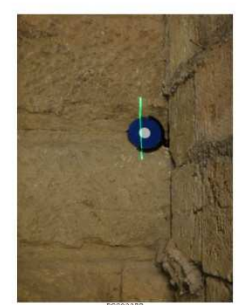

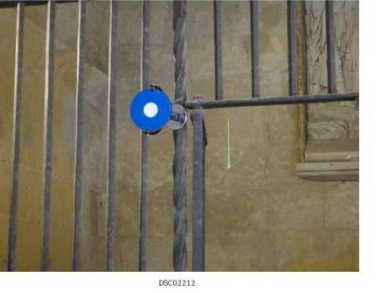

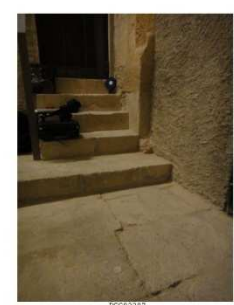

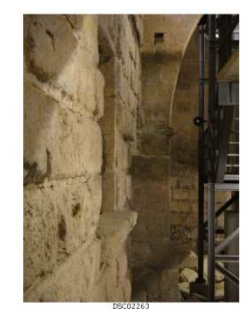

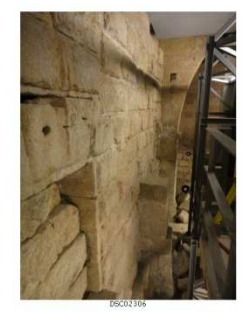

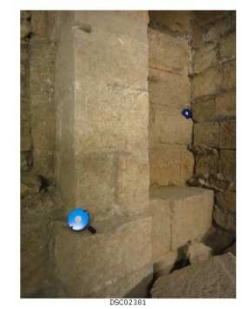

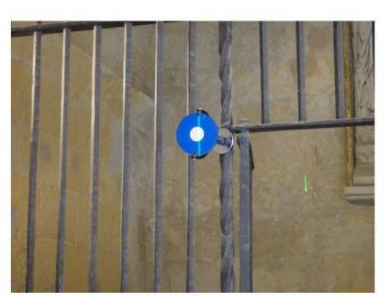

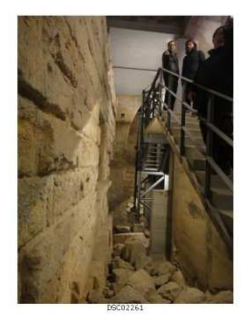

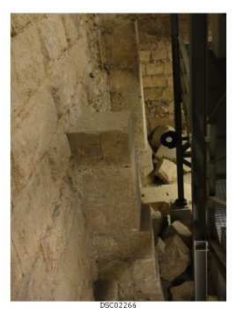

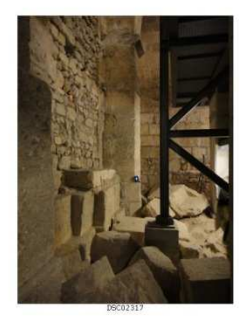

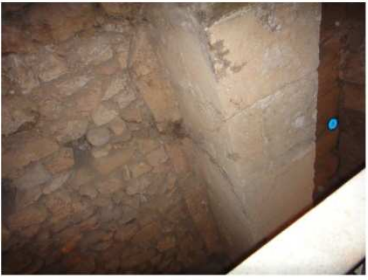

DSC0239

# Estacionamientos Láser Escáner:

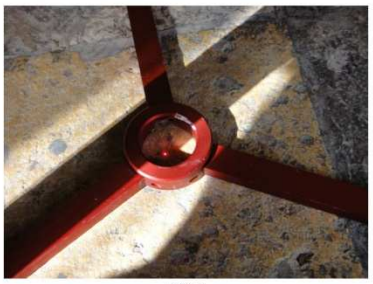

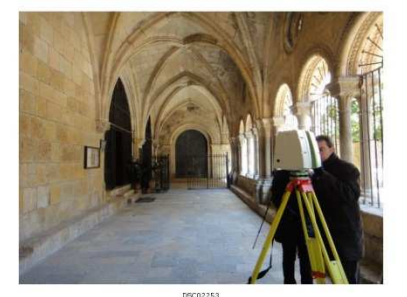

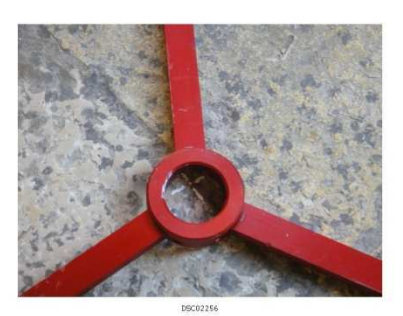

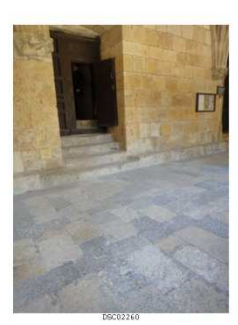

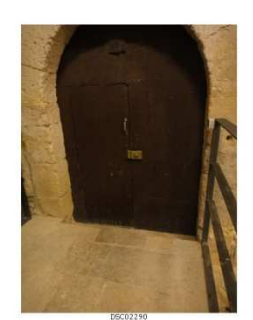

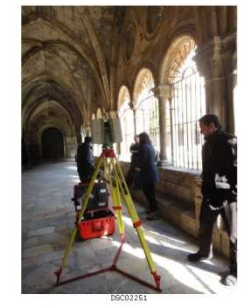

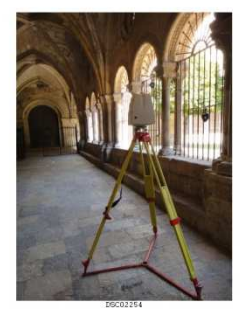

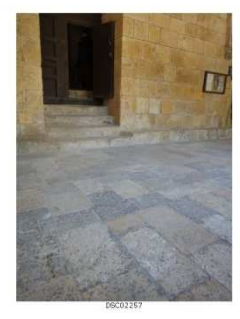

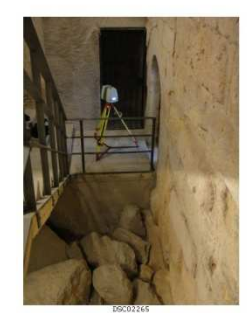

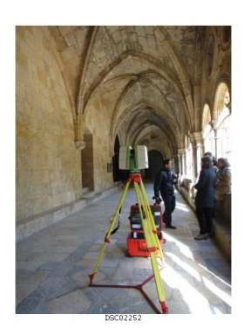

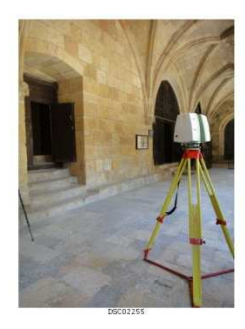

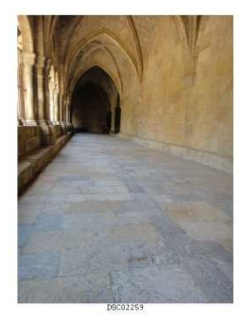

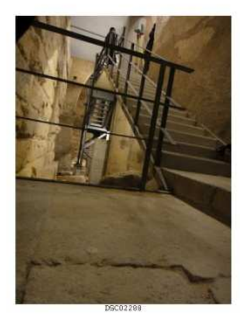

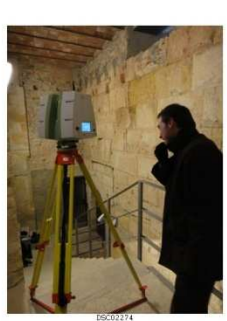

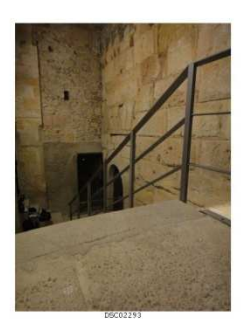

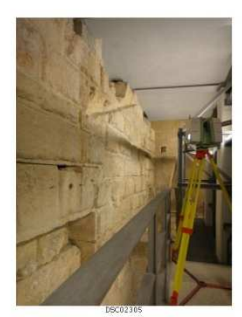

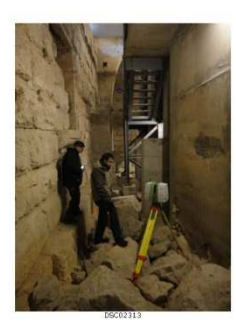

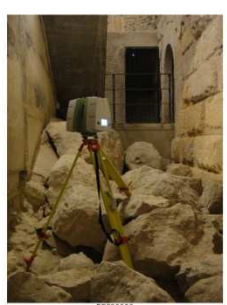

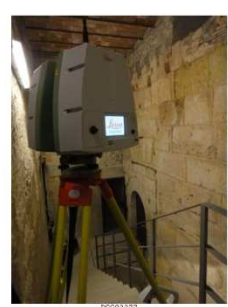

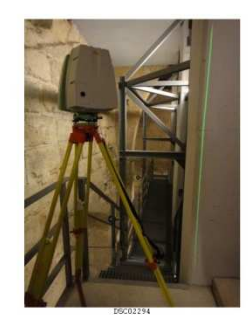

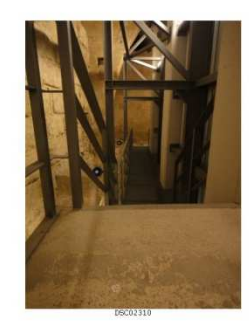

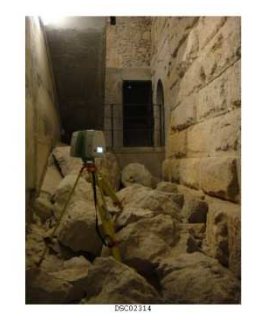

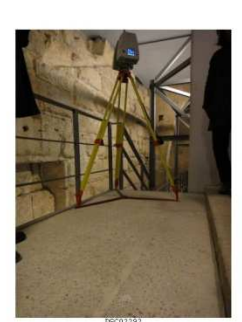

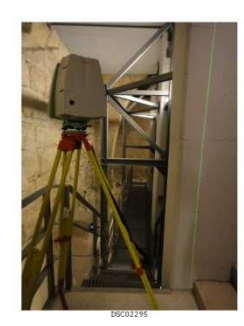

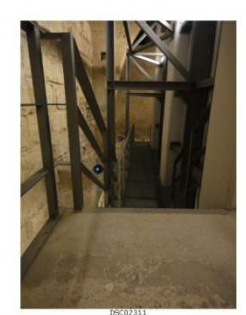

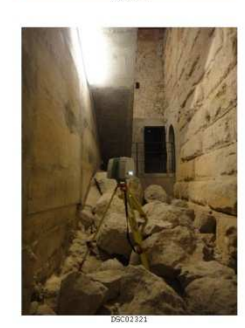

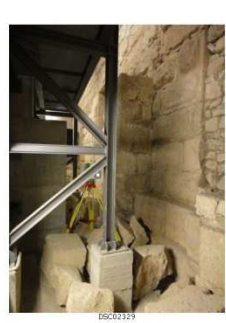

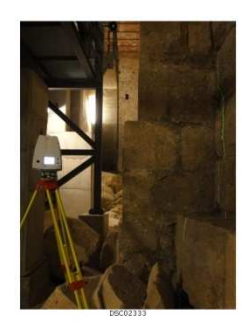

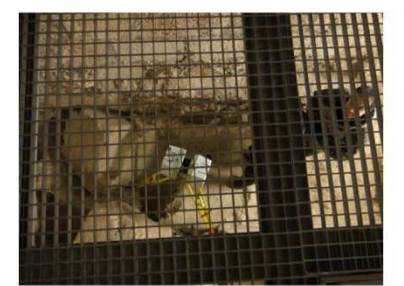

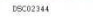

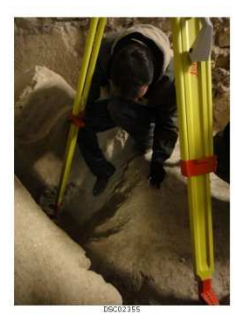

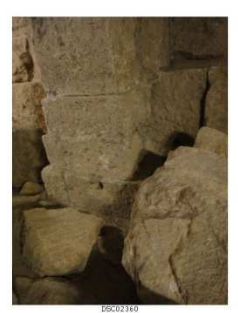

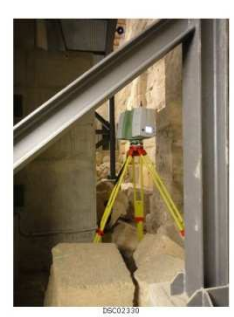

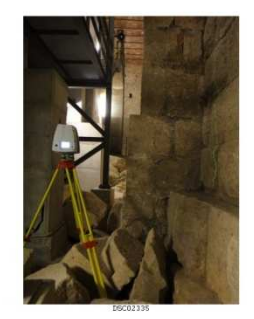

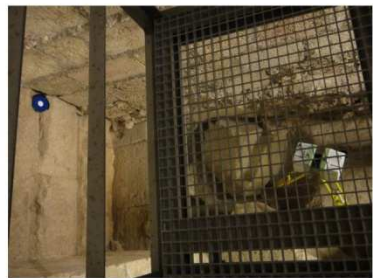

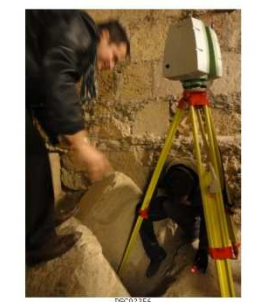

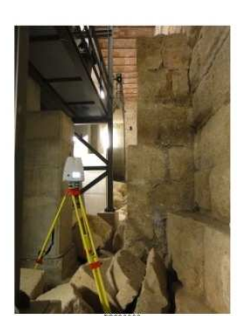

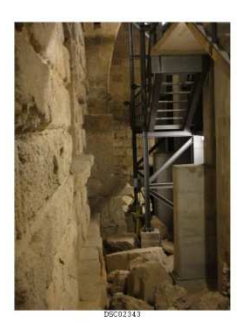

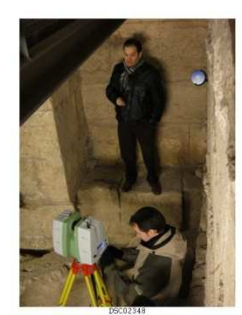

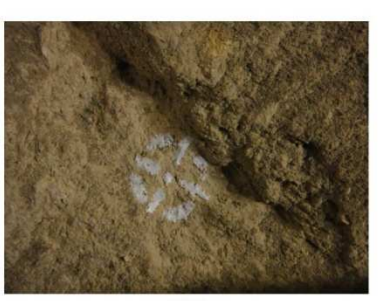

DSC02359

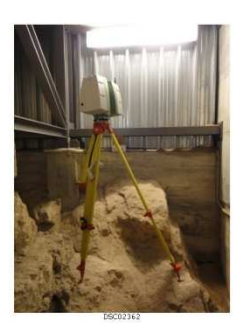

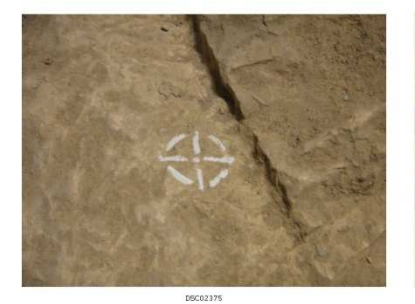

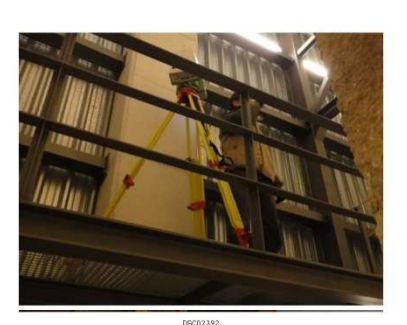

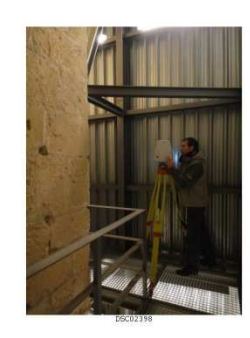

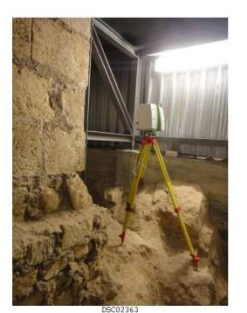

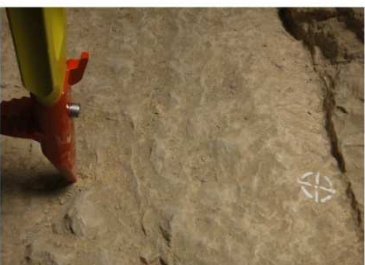

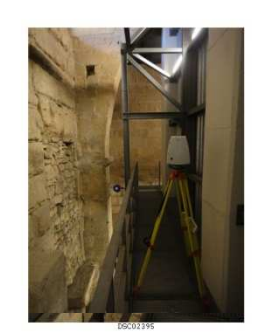

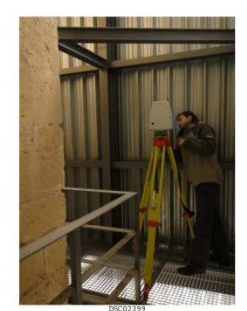

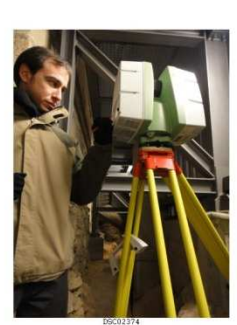

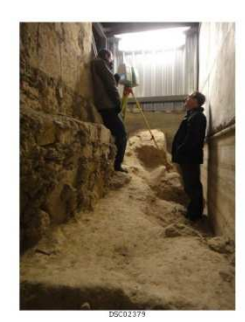

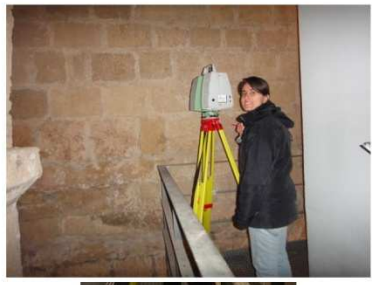

## **Fotografías realizadas durante la toma de datos de los itinerarios**

Estacionamientos con Estación Total:

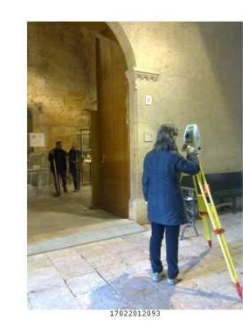

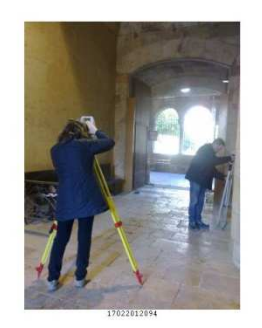

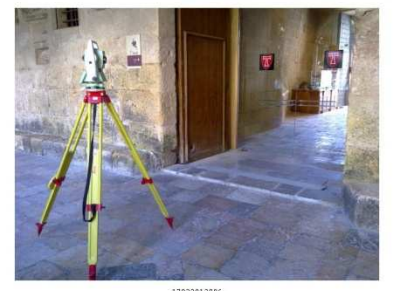

17022012096<br>17022012099

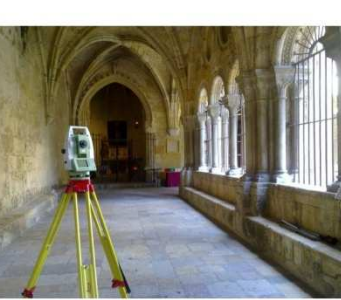

 $\begin{array}{r} 17022012097\\ 17022012100 \end{array}$ 

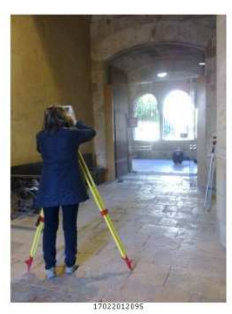

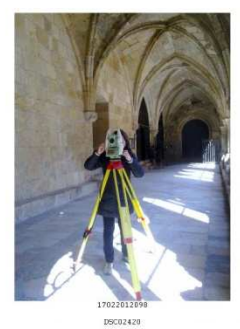

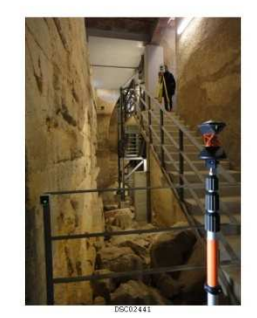

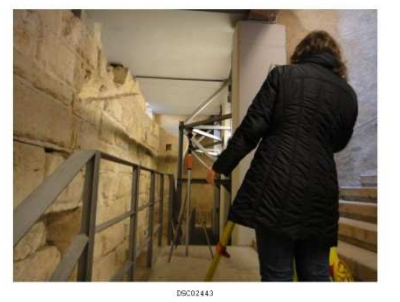

Lectura de puntos de enlace entre estaciones:

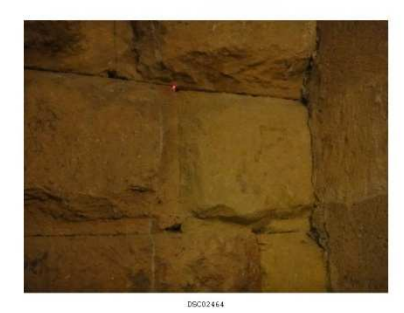

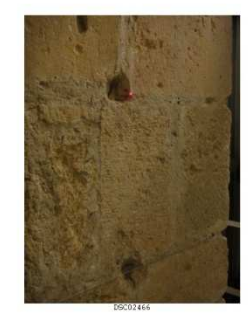

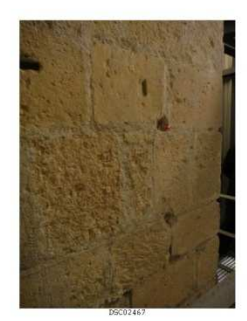

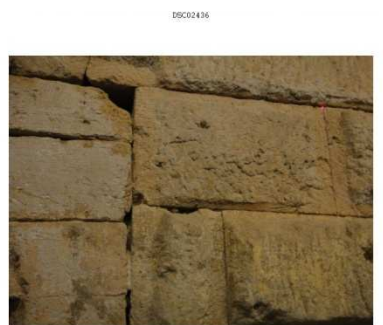

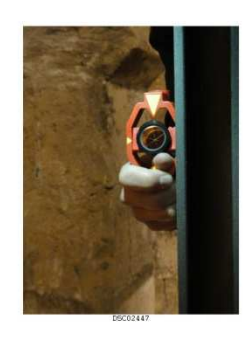

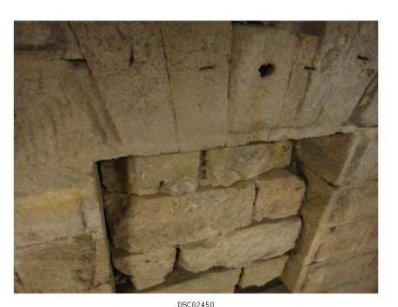

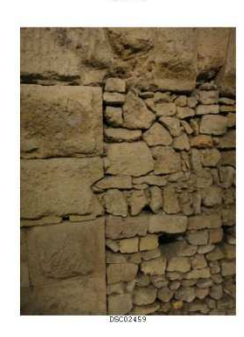

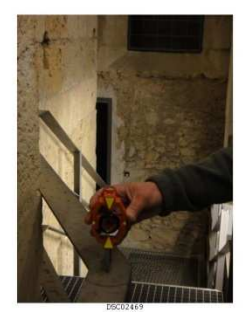

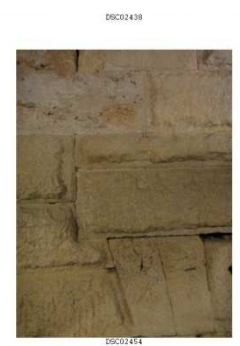

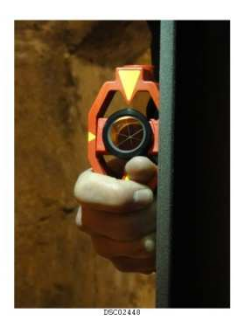

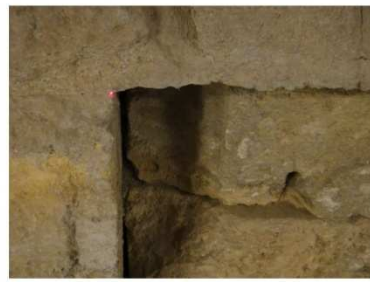

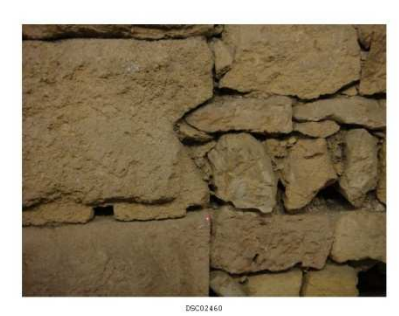

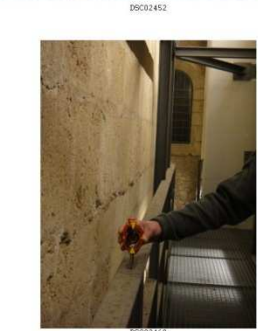

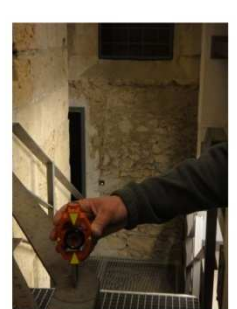

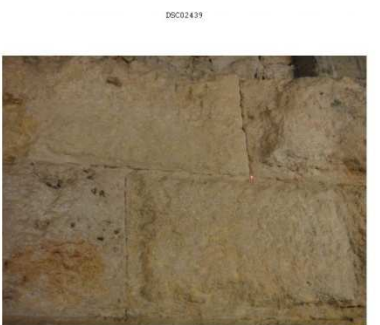

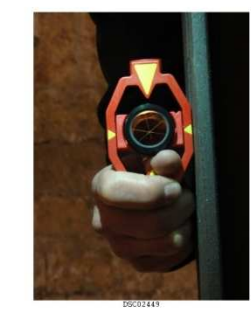

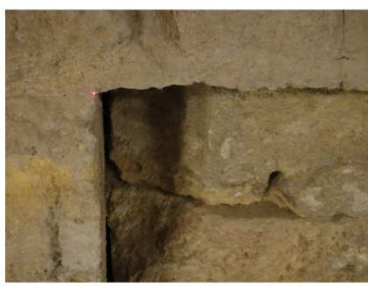